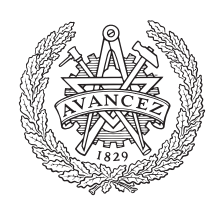

# **CHALMERS**

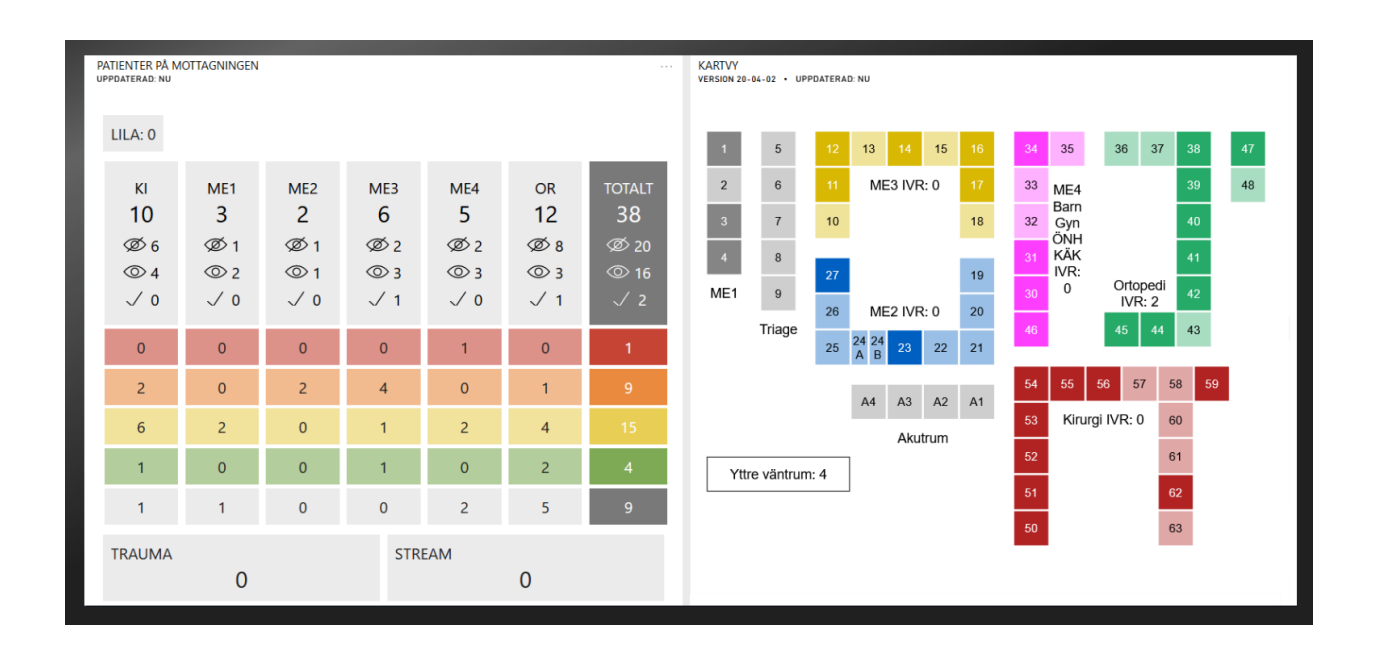

# **Den Intelligenta Akutmottagningen**

Utvärdering av Microsoft Power BI för utformning av digitala beslutsstöd i akutsjukvården

Kandidatarbete vid institutionen för elektroteknik

TOBIAS BÄCKEMO JULIA GUSTAFSSON CAROLINA LARSSON TOBIAS LINDROTH KONRAD OLSSON ALEXANDER ÖRNBRATT

Kandidatarbete EENX15-20-12

### **Den Intelligenta Akutmottagningen**

Utvärdering av Microsoft Power BI för utformning av digitala beslutsstöd i akutsjukvården

> TOBIAS BÄCKEMO JULIA GUSTAFSSON CAROLINA LARSSON TOBIAS LINDROTH KONRAD OLSSON ALEXANDER ÖRNBRATT

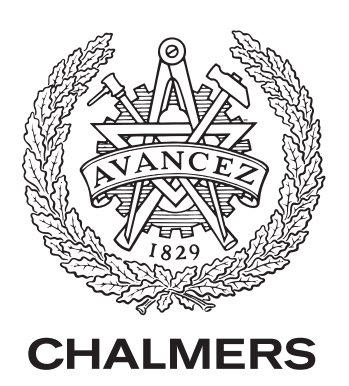

Institutionen för elektroteknik *System- och reglerteknik* Chalmers tekniska högskola Göteborg, Sverige 2020

#### **Den Intelligenta Akutmottagningen**

Utvärdering av Microsoft Power BI för utformning av digitala beslutsstöd i akutsjukvården

 $\odot$ 

Tobias Bäckemo Julia Gustafsson Carolina Larsson Tobias Lindroth Konrad Olsson Alexander Örnbratt, 2020.

Handledare: Kristofer Bengtsson, Institutionen för elektroteknik Examinator: Petter Falkman, Institutionen för elektroteknik

Kandidatarbete EENX15-20-12 System- och reglerteknik, Institutionen för elektroteknik Chalmers tekniska högskola SE-412 96 Göteborg Telefonnummer +46 31 772 1000

Omslagsbild: Sequence Planners gränssnitt i MPBI.

# **Förord**

Denna kandidatuppsats skrevs under våren 2020 på avdelningen system- och reglerteknik vid institutionen för elektroteknik på Chalmers tekniska högskola. Projektgruppen utgjordes av studenter från programmen Datateknik och Informationsteknik.

Projektets källkod och utförlig dokumentation över applikationen finns tillgänglig på [https://github.com/sequenceplanner/sp\\_health.](https://github.com/sequenceplanner/sp_health)

Vi riktar varma tack till teknologie doktor Kristofer Bengtsson, som handlett och inspirerat oss samt gett oss möjligheten att fortsätta ett värdefullt arbete trots rådande omständigheter med covid-19 pandemin.

Tack till Caroline Fruberg, utvecklingsledare för akutvården på NÄL, för att du introducerat oss till verksamheten under vårt studiebesök, hjälpt oss med material för att möjliggöra och underlätta utvecklingen under projektets gång, samt gett oss användbar feedback om vår slutprodukt.

Tack också till våra kontaktpersoner på Sahlgrenska för den information ni tillhandahållit gällande vårdens mjukvarusystem samt hur ni hjälpt till att belysa variationer i arbetssätten på olika sjukhus.

Slutligen vill vi tacka personalen på NÄL:s och Sahlgrenskas akutmottagning för att ni med stort engagemang och intresse har visat upp era verksamheter.

Tobias Bäckemo JULIA GUSTAFSSON Carolina Larsson Tobias Lindroth Konrad Olsson Alexander Örnbratt

Chalmers tekniska högskola Göteborg, Maj 2020

# **Sammanfattning**

Denna rapport beskriver vidareutvecklingen av det digitala beslutsstödet Sequence Planner (SP), som används på Norra Älvsborgs Länssjukhus (NÄL) för att ge en överblick över verksamheten på akutmottagningen. Det huvudsakliga målet med projektet har varit att undersöka hur den tidigare applikationens grafiska gränssnitt kan överföras till datavisualiseringsverktyget Microsoft Power BI (MPBI) för att på sikt kunna implementeras på fler akutmottagningar inom Västra Götalandsregionen (VGR). Syftet har därmed varit att undersöka hur nuvarande funktionalitet kan anpassas till fler sjukhus inom VGR. För att bättre besvara frågeställningarna har observationer genomförts på Sahlgrenska sjukhuset och NÄL.

Arbetet har utmynnat i en ny version av SP med utökad funktionalitet. De två vyerna som personalen på NÄL har använt sig av har båda återimplementerats i MPBI. Det har även skapats vyer för patienterna på mottagningen: en för det yttre väntrummet och en för de inre. Kopplat till pandemin har det utvecklats en instrumentpanel som visar en översikt över alla eventuella covid-19-patienter på hela NÄL. Slutligen har en lokal rapportserver som visar statistik och frekvenser utifrån sparad data utvecklats för att testa möjligheterna med en rapportserver.

Slutsatsen som dragits av arbetet är att trots vissa begränsningar har MPBI varit adekvat som verktyg för det grafiska gränssnittet. SP är nu även ett steg närmare att kunna implementeras på fler mottagningar då MPBI är ett redan integrerat verktyg inom VGR. Utmaningen som kvarstår är hur avvägningen mellan funktionalitet och säkerhet ska göras, då MPBI rapportserver gör det möjligt för all data att hanteras lokalt men saknar viktiga funktioner som MPBI-molntjänsten har.

**Nyckelord**: akutmottagning, datavisualisering, kartvy, Microsoft Power BI, NÄL, patientvy, Sequence Planner, sjukhus, statistik, väntrumsvy

# **Abstract**

This report serves as an account of the further development performed as part of a Bachelor's thesis project upon Sequence Planner (SP), the data visualization and decision support system used at Norra Älvsborgs Länssjukhus (NÄL), a major hospital located in Trollhättan, Sweden. The project's purpose was focused on investigating the possibility of transferring the functionality of the previous, proprietary version of SP to Microsoft's business analytics service Power BI (MPBI). This would allow for an easier implementation of such a system at other hospitals in the Västra Götaland region (VGR). Sahlgrenska hospital and NÄL were visited in order to get a better grasp of the identified issues pertaining to their respective emergency departments.

The project resulted in a new version of SP with added functionality. The two widgets used most frequently by NÄL's staff were implemented in MPBI and two new widgets were developed to visualize useful information for patients in the waiting rooms. The covid-19 pandemic led to the creation of a dashboard that shows an overview of all patients in the hospital presumed to be infected with the virus. To test the usefulness of local report servers, one that shows statistics and frequencies based on historic data has been developed.

The conclusion that has been made as a result of this project is that despite its limitations, MPBI is an adequate tool for data visualization at hospitals. Having ported SP to the MPBI platform, it is now closer to being a feasible solution for more emergency departments within VGR. A challenge entailing finding a balance between functionality and security remains, as MPBI's report server makes local data processing possible, but lacks the important features included in MPBI's cloud-based service.

**Keywords**: data visualization, emergency department, hospital, map widget, Microsoft Power BI, NÄL, patient widget, Sequence Planner, statistics, waiting room widget

# **Ordlista**

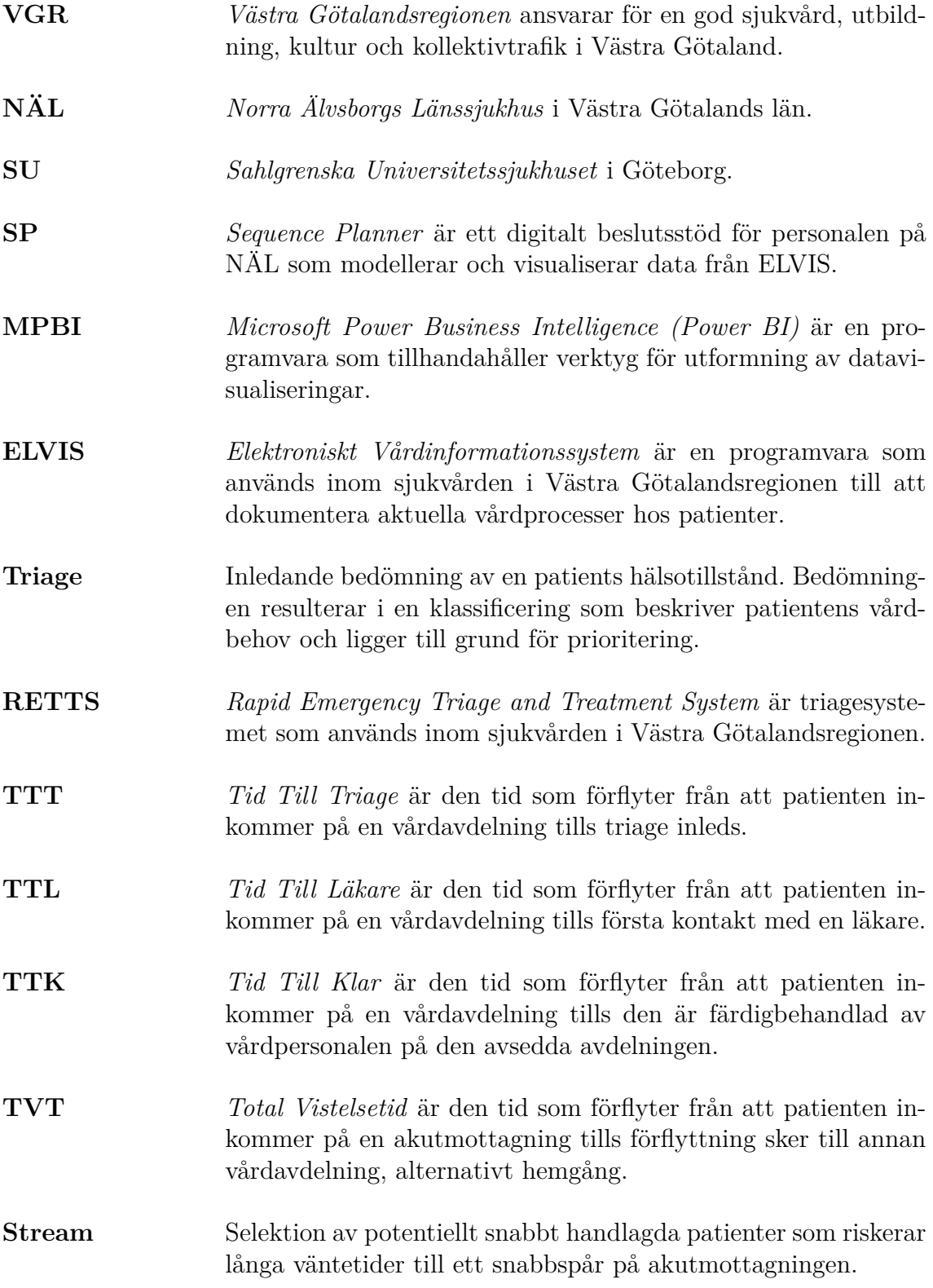

# **Innehåll**

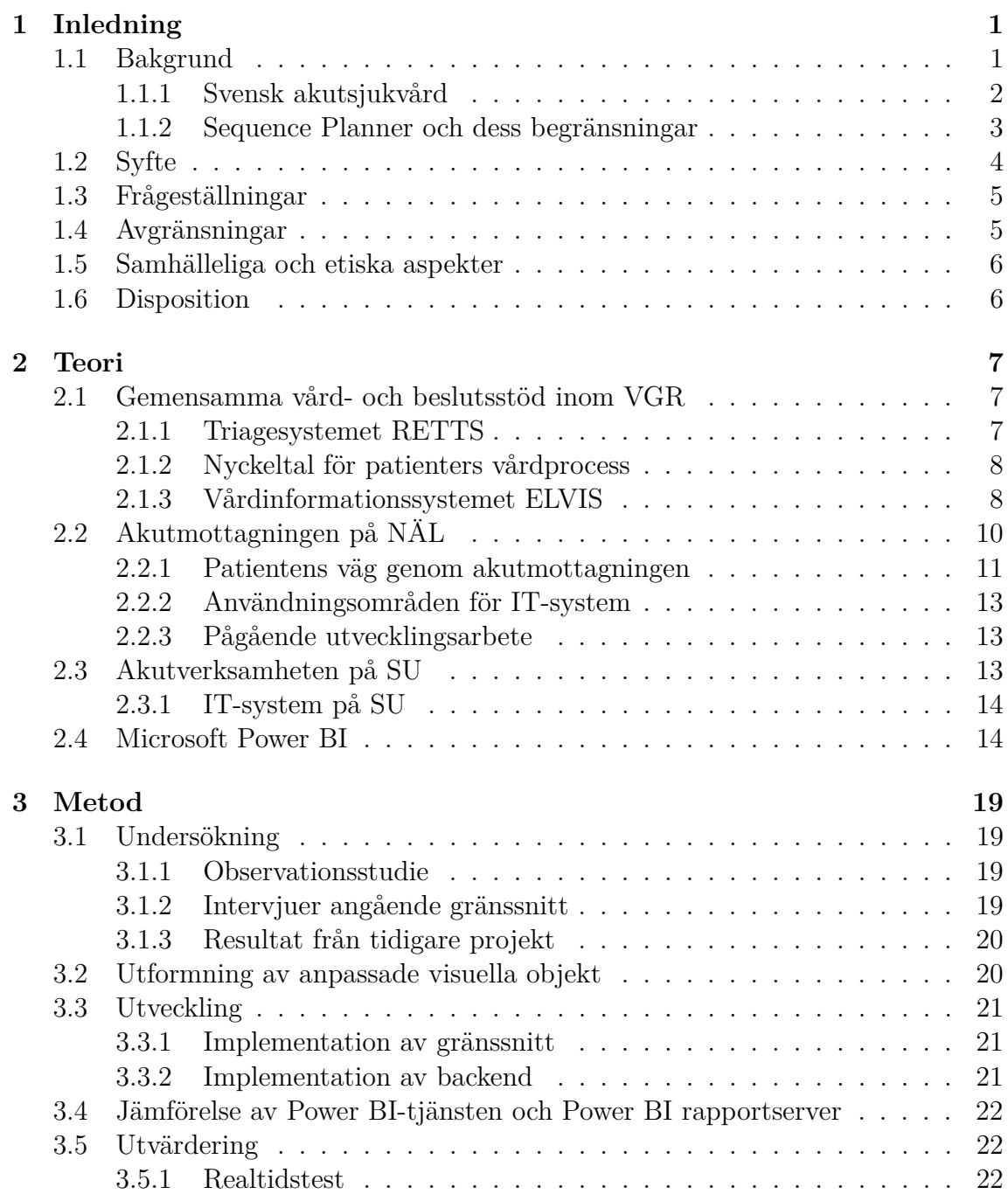

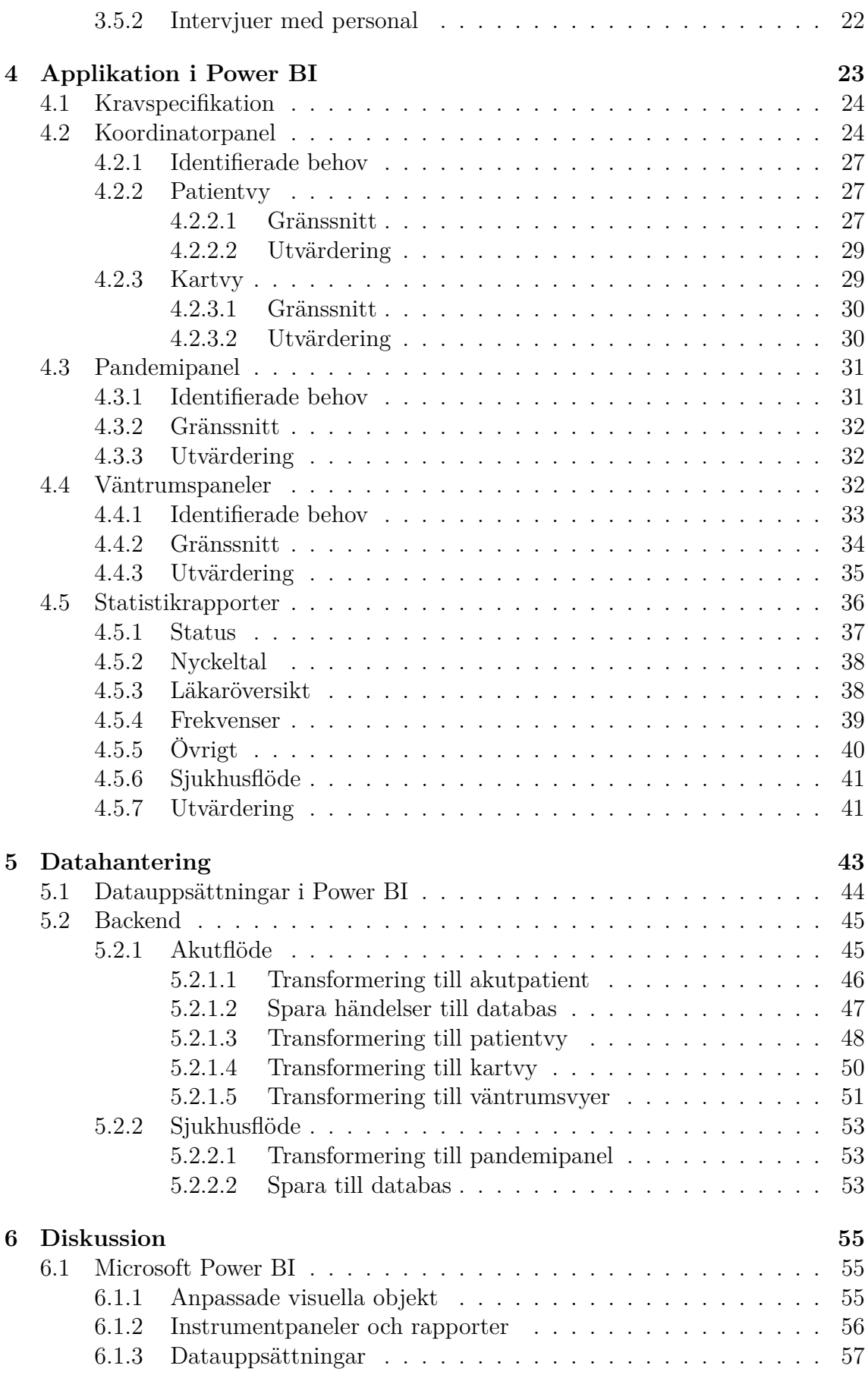

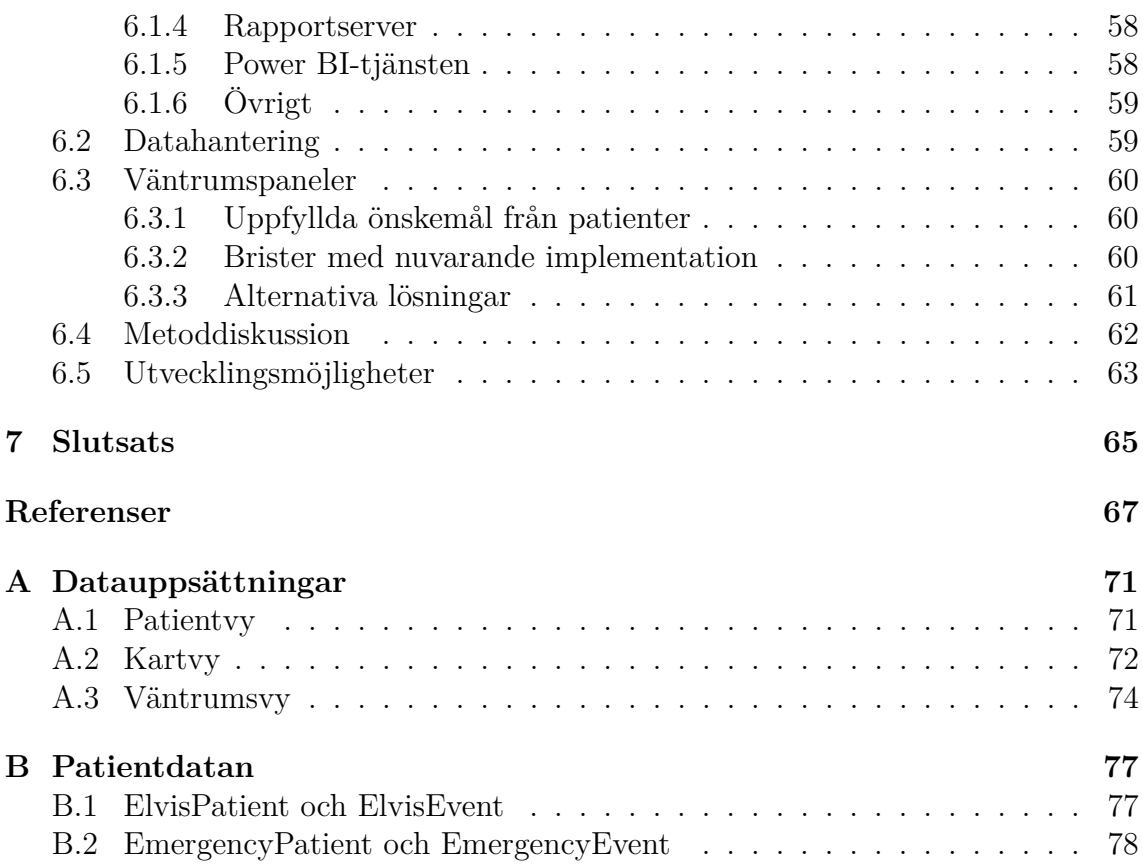

# $\overline{\mathbf{1}}$

# **Inledning**

<span id="page-12-0"></span>Att utföra rätt behandling vid rätt tidpunkt är kritiskt för att en vårdinsats ska få önskad effekt och kan innebära skillnaden mellan liv och död. Därmed är tillgång och närhet till kvalitativ hälso- och sjukvård en av grundpelarna i Sveriges sociala skyddsnät. En kartläggning utförd av Vårdanalys [\[1\]](#page-78-0) konstaterar att den främsta tryggheten möjligen utgörs av akutsjukvården som utmärker sig genom att tillhandahålla snabb läkarkontakt dygnet runt för patienter som upplever ett brådskande vårdbehov.

Tobias Carlson [\[2\]](#page-78-1), chef på Akututvecklingscentrum för Sahlgrenska Universitetssjukhuset (SU), anser att personalen är vårdapparatens främsta resurs och därmed grundläggande för att kunna erbjuda högkvalitativ vård. Samtidigt påpekar Vårdanalys [\[1\]](#page-78-0) att rekrytering och tillvaratagande av kompetent personal är en av vårdens stora utmaningar idag. Det förklaras huvudsakligen med en rad arbetsmiljömässiga faktorer, bland annat en hög arbetsbelastning till följd av den stora tillströmmningen av patienter och obekväma arbetstider. Då vårdinsatsen skräddarsys efter varje individs behov krävs omfattande koordination och planering vilket stundtals innebär att personalen får utstå stress och en hög kognitiv belastning.

Kristofer Bengtsson [\[3\]](#page-78-2), teknologie doktor inom automation på Chalmers tekniska högskola, och Carlsson [\[2\]](#page-78-1) framhåller båda att IT-lösningar kan vara ett sätt att underlätta personalens arbete. Informativa gränssnitt kan ge en bättre helhetsbild av verksamheten och därmed öka förutsättningarna för att fatta gynnsamma beslut. Denna rapport utvärderar Microsoft Power BI (MPBI) som ett verktyg för att utveckla beslutsunderlag till Västra Götalandsregionen (VGR). Målsättningen är att tillhandahålla vården i Västra Götaland med analytiska hjälpmedel som kan stödja både det operativa och strategiska arbetet.

#### <span id="page-12-1"></span>**1.1 Bakgrund**

Projektet föregås av fyra andra kandidatarbeten som tillsammans bidragit till framtagandet av webbapplikationen Sequence Planner (SP) vilken använts framgångsrikt på Norra Älvsborgs Länssjukhus (NÄL) under ett antal år. För att ge förståelse för den kontext där SP används ges inledningsvis en överblick av nuläget inom svensk <span id="page-13-0"></span>akutsjukvård samt de åtgärder som genomförs för att förbättra vården i VGR. Därefter följer en beskrivning av funktionaliteten hos SP samt de tekniska begränsningar som föranleder att andra lösningar, i detta fall MPBI, utvärderas som en ersättare för SP:s nuvarande gränssnitt.

#### **1.1.1 Svensk akutsjukvård**

Socialstyrelsen rapporterar att 1,9 miljoner patienter vårdades på en svensk akutmottagning år 2018 [\[4\]](#page-78-3). Det framgår även att detta var en minskning med 1,5% jämfört med föregående år. Under samma period har den genomsnittliga totala vistelsetiden, den tid som patienten fysiskt spenderar på mottagningen, ökat med sex minuter, till tre timmar och 40 minuter.

Enskilda regioner avviker dock från den allmänna trenden. Inom VGR steg patientantalet något och den totala vistelsetiden var betydligt längre än landets genomsnitt. För regionens större mottagningar, SU och NÄL, var skillnaden 24 respektive 49 minuter.

Mätetal av dessa slag är vanligt förekommande som ett mått på vårdens kvalitet. Tobias Carlson [\[2\]](#page-78-1) förklarar att det beror på att de är enkla att mäta och jämföra samt en indikator på hur väl organisationen fungerar. Långa väntetider innebär också en direkt risk för en försämring av patientens hälsotillstånd.

Carlson understryker som nämnt även fler avgörande faktorer för kvalitativ akutsjukvård, varav kompetent personal anses vara den mest avgörande. För att säkra tillgång till kvalificerad personal på lång sikt krävs en attraktiv arbetsmiljö. I samband med att Arbetsmiljöverket [\[5\]](#page-78-4) genomförde en omfattande utvärdering av svensk akutsjukvård i början av 2010-talet framkom att arbetsbelastningen upplevdes som hög eller mycket hög av de flesta. Detta till följd av att överbelastning av resurser som personal, lokaler och utrustning är ett återkommande problem på nio av tio akutmottagningar. Den höga arbetsbördan anses av Arbetsmiljöverket bidra till försämrad fysisk och psykisk hälsa hos de anställda, vilket föranleder personalbortfall i form av sjukskrivningar och avgångar. Då väntetiderna förlängts sedan denna utvärdering antas Arbetsmiljöverkets analys vara fortsatt aktuell.

<span id="page-13-1"></span>Carlson beskriver vidare hur man arbetar för att förbättra vårdkvalitén på SU i nuläget, främst genom insatser med syfte att minska den genomsnittliga väntetiden och förbättra förutsättningarna för personalen. En av de förändringar som framhålls är utveckling av modernt IT-stöd. Denna åtgärd förseslås även av Bengtsson [\[3\]](#page-78-2) som 2011 inledde ett samarbete med NÄL och SU för att utveckla digitala beslutsstöd för akutsjukvården [\[3\]](#page-78-2). Tilltron till IT-lösningar grundas bland annat i hypotesen att väntetiden kan kortas ned utan ökade krav på personalens arbetstakt. Exempelvis genom att tillgängliggöra information om det nuvarande läget för att underlätta schemaläggning av den långa rad vårdaktiviteter som ingår i arbetet.

#### **1.1.2 Sequence Planner och dess begränsningar**

Blomgren m. fl. [\[6\]](#page-78-5) fick via Bengtsson år 2016 i uppdrag att utveckla ett digitalt beslutsunderlag för akutvården i samarbete med personal inom VGR. Den nya digitala tjänsten kom att kallas Sequence Planner (SP) efter en tidigare tjänst utvecklad av Bengtsson [\[7\]](#page-78-6) vilken beskrivs som "en mikroservice arkitektur för modellering och analys av diverse system" [\[8\]](#page-79-0). SP:s ursprungliga användargränssnitt återanvändes delvis men anpassades för visualiseringar inom vården. Sedan dess har SP genomgått inkrementella förbättringar i flera omgångar utförda av [\[6\]](#page-78-5), [\[8\]](#page-79-0)–[\[10\]](#page-79-1). Det nuvarande gränssnittet är tillgängligt som en webbapplikation och utgörs av visualiseringar som skildrar nuläget på NÄL:s akutmottagning (se Figur [1.1\)](#page-14-0). Gränssnittet är modulärt och sätts samman av en stor uppsättning så kallade *widgets*, eller komponenter, som utvecklats av [\[8\]](#page-79-0)–[\[10\]](#page-79-1).

SP visas idag på en TV-skärm i anslutning till koordinatorns skrivbord på mottagningen där både personal och patienter kan ta del av informationen. Applikationen förses med data från vårdinformationssystemet ELVIS (Elektroniskt Vårdinformationssystem) vilket förekommer på akutmottagningar inom hela regionen. ELVIS används av personalen för att bland annat lagra information om patienternas vårdsituation och vårdaktiviteter. SP kräver därmed ingen egen datainmatning utan visar endast upp redan tillgänglig information.

<span id="page-14-0"></span>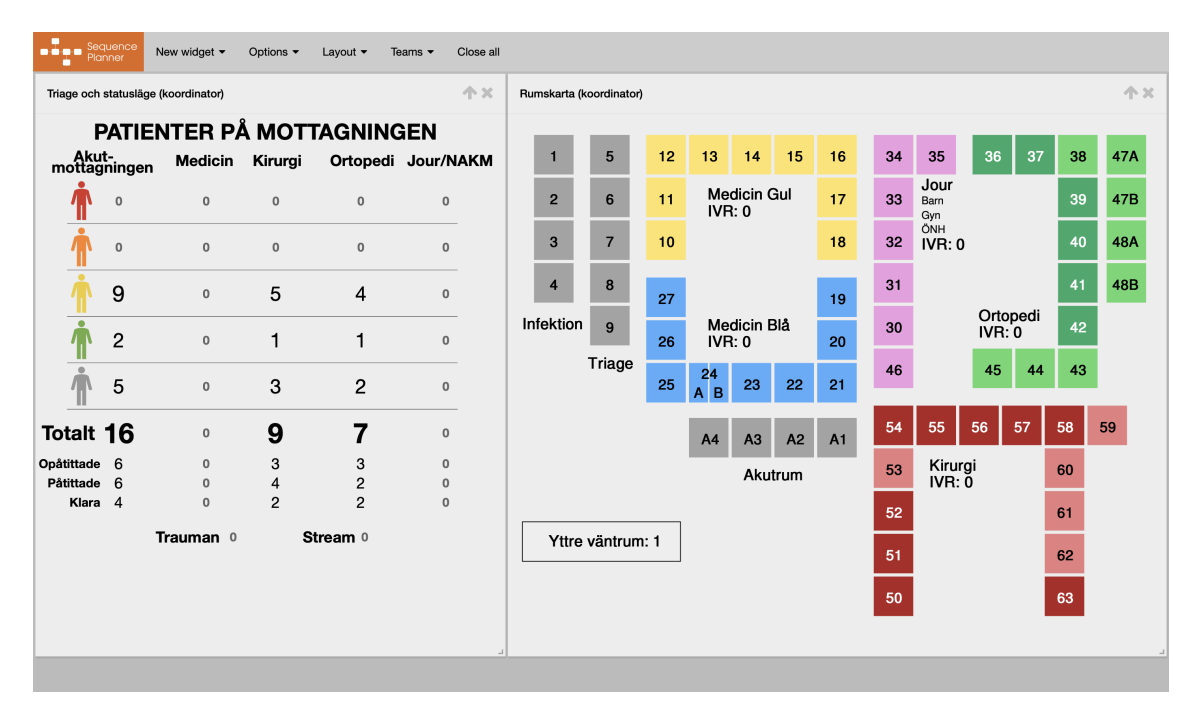

**Figur 1.1:** Sequence Planners gränssnitt för användning på NÄL där två widgetkomponenter visas: en patientvy och en kartvy.

Uppfattningen är att NÄL värdesätter den sammanställning som SP erbjuder. Även om gränssnittet kan konfigureras på många sätt är det två av visualiseringarna som är extra uppskattade: en rumskarta och en patientöversikt. Rumskartan (t.v. i Figur [1.1\)](#page-14-0) underlättar tilldelning av rum till patienter och patientöversikten (t.h. i Figur [1.1\)](#page-14-0) tydliggör vilka avdelningar som har hög belastning. Därmed finns en önskan om att utöka användningen av beslutsstödet till samtliga verksamheter inom VGR, företrädesvis till SU.

Den tidigare implementationen har däremot en rad begränsningar som försvårar generell användning av mjukvaran. Majoriteten av vyerna är utvecklade med NÄL:s nuvarande behov och önskemål i åtanke. Exempelvis är rumskartan specifikt utformad för verksamheten på deras mottagning. Vidare krävde utbrottet av covid-19-pandemin en snabb omorganisation för att begränsa och ge översikt över smittspridningen. Denna omställning innebar att SP slutade visa korrekt information då mjukvaran inte hade kännedom om de nya avdelningar som tillkommit.

Utöver denna problematik innefattar nuvarande systemarkitektur tjänster som vanligtvis inte brukas inom VGR. Det råder viss oro över att data från sjukhuset distribueras via Googles tjänst Pub/Sub i händelse att olaga intrång kan riskera patienternas integritet. I dagsläget förses dock inte SP med personuppgifter. Det finns däremot flera uppslag på funktionalitet som skulle kunna öka SP:s nytta vilka kräver tillgång till patientens namn och personnummer. Om SP ska etableras inom regionen är det önskvärt att datan transformeras på regionens egna servrar för att minimera riskerna för läckage och därmed möjliggöra att data av mer känslig natur kan användas.

En mjukvara som används på flera håll inom VGR idag är Microsoft Power BI (MP-BI) vilket är ett analysverktyg som underlättar framtagning av visuella rapporter. Mjukvaran har även stöd för att begränsa dataåtkomsten till en egen server. Bengtsson har i samrådan med NÄL avgjort att MPBI är en tänkbar kandidat för att i fortsättningen tillhandahålla den funktionalitet som ryms i SP.

Vidare finns en önskan om fortsatt utveckling av SP i allmänhet. Nuvarande gränssnitt har främst utformats utifrån behoven för koordinatorer och sjuksköterskor. En tänkbar förbättring är att gränssnittet utvidgas till att inkludera information riktad till andra grupper såsom läkare, patienter eller ledningen. Bengtsson [\[3\]](#page-78-2) uttrycker även en ambition om att presentera frekvenser, hur ofta en händelse inträffar per tidsenhet, som ett mått på förändringshastigheten på mottagningen.

### <span id="page-15-0"></span>**1.2 Syfte**

Syftet med projektet är att vidareutveckla det befintliga beslutsstödet SP i samrådan med personalen på NÄL och SU för att ytterligare öka värdet av det digitala verktyget. Förändringar som kan anses värdeökande är exempelvis att erbjuda nya visualiseringar, ett förbättrat gränssnitt, samt att lösningen generaliseras för att förenkla anpassning till andra akutmottagningar än NÄL. Grundläggande är att all fortsatt utveckling främjar intressen hos personal och patienter och därmed bidrar till en förbättrad arbetsmiljö och en mer effektiv sjukvård, samtidigt som vårdkvaliteten bibehålls.

Vidareutveckligen sker huvudsakligen genom att MPBI utvärderas som ett verktyg för att tillhandahålla SP:s gränssnitt. Utvärderingen innefattar att implementera delar av den funktionalitet som återfinns i SP med hjälp av den nya plattformen. Förhoppningen är att MPBI kan utgöra en mer flexibel och säker lösning som gör det lätt att anpassa gränssnittets utformning efter olika akutmottagningars behov, samtidigt som säkerhetskraven uppfylls.

Målsättningen är därmed att vid projektets slut tillhandahålla NÄL med en ny implementation av SP som använder MPBI. Detta medför en omarbetning av befintlig backend-arkitektur för att kunna försörja de grafiska komponenterna med data i rätt format. Den nya applikationen ska utöver de mest uppskattade visualiseringarna i nuvarande version även innehålla ett antal visuella tillägg, samt underlätta bredare användning av SP inom VGR.

### <span id="page-16-0"></span>**1.3 Frågeställningar**

Som nämnts i syftet ovan är målet att utvärdera MPBI som ett verktyg för att visualisera SP:s funktionalitet, vilket kräver svar på följande frågeställningar:

- På vilket sätt bör kommunikationen upprättas mellan MPBI och ELVIS?
- Kan funktionalitet motsvarande föregående version av SP implementeras med hjälp av MPBI?
- Hur kan implementationen generaliseras för att underlätta återanvändning och anpassning för andra verksamheter inom VGR?
- Vilka fördelar och begränsningar har MPBI vid utformning av beslutsunderlag för vården?

Det är även av intresse att bredda användningsområdet för SP. Därmed tillkommer frågan:

• Hur kan patienternas besöksupplevelse förbättras och vårdpersonalens arbete underlättas genom att information om akutmottagningens belastning presenteras i väntrummen?

### <span id="page-16-1"></span>**1.4 Avgränsningar**

Arbetet har begränsats till att anpassa implementationen efter de förutsättningar som råder inom VGR. Utvärdering av systemet har enbart skett på NÄL och SU då ett samarbete är etablerat med dessa vårdinrättningar i den mån det varit möjligt. Covid-19-pandemin har oundvikligen medfört att vårdpersonalen varit sysselsatta i högre utsträckning än vanligt och därmed inte haft möjlighet att avsätta tid för intervjuer och tester.

Gränssnitt som utformas i MPBI försörjs uteslutande med information från EL-VIS. Det är sedan tidigare känt att denna information i viss mån kan avvika från verkligheten. Det är en oundviklig konsekvens av att ELVIS uppdateras först när vårdpersonalen har tid att dokumentera de aktiviteter som ägt rum. Denna problematik anses falla utanför ramarna för projektet och gränssnittet visar senast tillgängliga uppgifter utan att ifrågasätta deras precision. Vårdpersonalen förväntas inte att förändra några rutiner gällande sin interaktion med ELVIS då det riskerar att öka arbetsbelastningen, vilket skulle motverka syftet.

Vidare omfattar inte den nya implementationen i MPBI all funktionalitet som ingår i tidigare versioner av SP. Den webbaserade versionen av SP innehåller ett tjugotal vyer som utvecklats under de fyra tidigare iterationerna av detta arbete. I dagsläget används dock endast två av dessa vyer aktivt på NÄL, en patientöversikt samt en rumskarta. Därmed görs avgränsningen att främst återimplementera den funktionalitet som personalen värdesätter. På så sätt frigörs tid till att istället utvärdera nya vyer.

### <span id="page-17-0"></span>**1.5 Samhälleliga och etiska aspekter**

Intentionen med projektet är att förbättra förutsättningarna för personal inom akutsjukvården, samt att i förlängningen bidra till att patienter får en god vårdupplevelse. Då denna målsättning ämnar erhållas genom visualisering av data med anknytning till patienter är det av högsta vikt att all data behandlas konfidentiellt. Under projektet genomförs besök på NÄL och SU där direkt kontakt med vårdgivare och patienter syftar till att öka förståelsen för projektets större kontext. Vid dessa besök respekteras givetvis den tystnadsplikt som råder inom vården för att upprätthålla patientsäkerheten.

Det är också viktigt att understryka att effektivisering av akutvården inte syftar till att göra utrymme för nedskärningar i personalstyrkan. Tvärtom är målsättningen att minska överbeläggningar för att sänka personalens stressnivå. På så sätt förbättras arbetsmiljön vilket i förlängningen gör vården till en mer attraktiv arbetsplats.

# <span id="page-17-1"></span>**1.6 Disposition**

Rapporten inleds med en bakgrundsbeskrivning som syftar till att introducera syftet och frågeställningarnas kontext. Inledningen avlöses av ett teorikapitel vilket redogör för kunskap som är grundläggande för att förstå vad som föranlett projektets resultat samt bidrar till efterföljande diskussion. Metodkapitlet beskriver sedan projektets genomförande. Applikation i Power BI och Datahantering presenterar projektets resultat med avseende på funktionalitet och gränssnitt respektive det dataflöde som försörjer gränssnittet med information. Slutligen följer kapitlen Diskussion och Slutsats som innehåller reflektioner kring hur väl resultatet uppfyller projektets målsättning samt föreslår hur arbetet med SP kan fortgå. I Bilagor återfinns fördjupade beskrivningar av de tekniska lösningar som utvecklats.

# $\sum$

# **Teori**

<span id="page-18-0"></span>Sjukvården i Sverige är indelad i sex olika regioner som samverkar för att skapa en god sjukvård inom landet [\[11\]](#page-79-2). En av dessa är Västra Sjukvårdsregionen som förutom Norra Region Halland består av hela Västra Götalandsregionen. VGR äger i sig 19 sjukhus varav två av dessa är NÄL och SU, vilka har legat i fokus under projektets gång.

Nedan följer information om gemensamma vård- och beslutsstöd som används idag inom VGR. Vidare sker en djupdykning i de två namngivna sjukhusen, med fokus på deras respektive akutmottagningar, där informationen baseras på [\[10\]](#page-79-1) och observationsstudier. Slutligen presenteras Microsoft Power BI (MPBI) för att ge förståelse för den fortsatta utvecklingen av Sequence Planner (SP).

## <span id="page-18-1"></span>**2.1 Gemensamma vård- och beslutsstöd inom VGR**

Sjukvården inom VGR använder ett flertal gemensamma vårdsystem och beslutsstöd i sitt arbete. Exempel på mjukvaror som idag används av vårdpersonal är journalsystem, vårdadministrativa system och operationsplaneringssystem [\[12\]](#page-79-3). Utöver dessa finns även beslutsstöd som används vid triagering och gemensamma mätetal för utvärdering av vården.

Bland mjukvarorna används endast det vårdadministrativa systemet ELVIS i utvecklandet av Sequence Planner, vilket tidigare nämndes i [1.1.2.](#page-13-1) Utöver denna mjukvara används även beslutsstödet RETTS vid triage, samt fyra gemensamma mätetal inom VGR:s akutvård. Dessa tre faktorer är aktuella för utformandet av flera visualiseringar och presenteras därför i detalj nedan.

#### <span id="page-18-2"></span>**2.1.1 Triagesystemet RETTS**

RETTS (Rapid Emergency Triage and Treatment System) är ett beslutsstöd som används inom hela VGR sjukvård för att hjälpa vårdpersonalen i bedömningar av patienters medicinska allvarlighetsgrad [\[13\]](#page-79-4). Bedömningsprocessen i sig kallas för att patienten genomgår triage vilket är det första steget i en sjukvårdsprocess. Triage

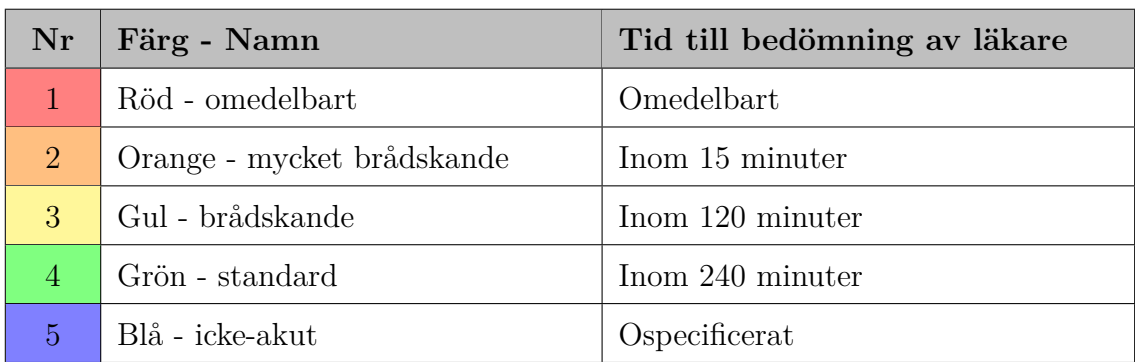

<span id="page-19-2"></span>**Tabell 2.1:** Femgradig triageskala som ger en bedömning av patientens tillstånd och rekommenderad tid till läkare

utförs exempelvis av personal i ambulansen, på vårdcentralen och på akutmottagningen [\[14\]](#page-79-5).

RETTS tar hänsyn till patientens anamnes, symtom och vitalparametrar vilket resulterar i en rekommenderad vidare hantering av patienten. Däribland tilldelas patienten en färggradering som anger hur länge det är medicinskt säkert för personen att invänta läkarkontakt, vilket används för att kunna prioritera de brådskande fallen [\[14\]](#page-79-5). Graderingen går i färgerna röd, orange, gul, grön och blå där röd är det mest kritiska läget. Varje färg har även en tidsstämpel med rekommenderad tid till läkarbedömning (se Figur [2.1\)](#page-19-2).

#### <span id="page-19-0"></span>**2.1.2 Nyckeltal för patienters vårdprocess**

Inom akutsjukvården i Sverige används gemensamma nyckeltal för att analysera och utvärdera väntetider inom landet [\[15\]](#page-79-6). Dessa är framtagna av Socialstyrelsen och används i deras årliga uppföljning av väntetider vid sjukhusbundna akutmottagningar. Uppdraget kommer från regeringen i enlighet med regeringsbeslutet S2018/03237/FS om att utveckla uppföljningen av hälso- och sjukvårdens tillgänglighet [\[16\]](#page-79-7).

På akutmottagningarna inom VGR används nyckeltalen Tid Till Triage (TTT), Tid Till Läkare (TTL), Tid Till Klar (TTK) och Total Vistelsetid (TVT). Alla utgår från patientens registrering i receptionen efter ankomst vilket demonstreras i Figur [2.1.](#page-20-0) Till dessa nyckeltal har även VGR tagit fram rekommenderade vårdtidsgränser för respektive nyckeltal vilka kan ses i Figur [2.2\)](#page-20-1) [\[17\]](#page-79-8).

#### <span id="page-19-1"></span>**2.1.3 Vårdinformationssystemet ELVIS**

ELVIS, Elektroniskt Vårdinformationssystem, är ett patientadministrativt vårdsystem som används av alla sjukhusförvaltningar inom VGR [\[18\]](#page-79-9). Programmet har ett brett användningsområde där tidsbokning, diagnos- och åtgärdsregistrering bara är några av funktionerna. På grund av dess omfattning arbetar personalen vanligtvis endast i delar av systemet. Inom akutvården använder personalen ELVIS för att

<span id="page-20-0"></span>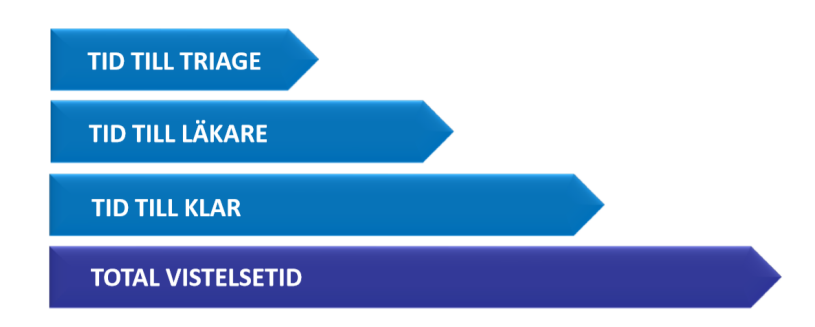

**Figur 2.1:** Tidslinje över nyckeltal som används inom VGR sjukvård.

<span id="page-20-1"></span>**Tabell 2.2:** Tabell över nyckeltalen inom VGR sjukvård med beskrivning och tidsmål som väntas vara uppfyllda för över 90% av patienterna

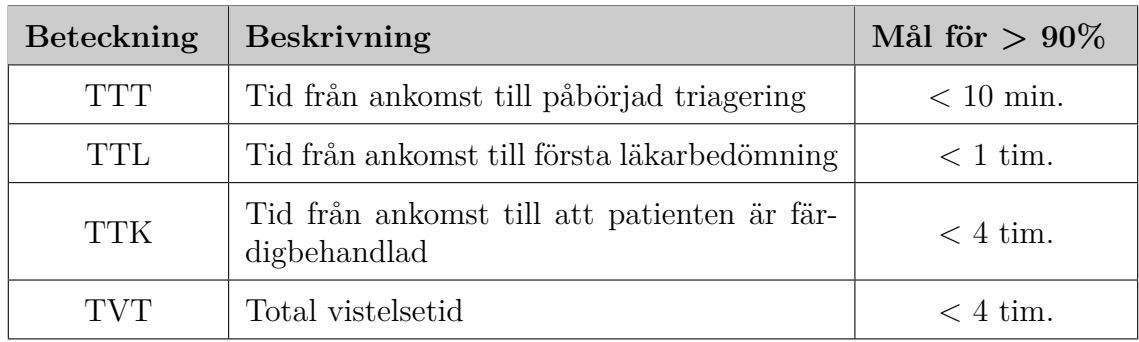

dokumentera och följa varje patient från registrering till utskrift.

I Figur [2.2](#page-21-1) visas hur en avdelningsvy i ELVIS ser ut på NÄL:s akutmottagning. Vanligt är att varje enskild patient visas på varsin rad där kolumnerna innehåller varierande information om varje patient. Exempel på kolumnrubriker är patientens namn, preliminär orsak, placering, vårdkontaktskommentar, prioritet, avdelning och läkare. Beroende på i vilken grad dessa fält används på akutmottagningen kan vårdpersonalen få en god inblick i varje aktuell patientsituation. Innehållet i dessa fält sparas dock inte i historiken.

Det mesta av informationen i tabellen uppdateras genom att vårdpersonalen skriver in information direkt i varje cell, ofta genom kravlösa fritextfält. Utöver det används mappdragningar för att registrera vissa händelser. Exempel på dessa mappar är *Triage* för när patienten genomgått triage, samt *Läkare* för när patienten har träffat en läkare. När vårdpersonalen drar olika patienter till dessa mappar registreras en händelse som automatiskt uppdaterar en tidslinje där man kan läsa av när olika momenten skett för en patient på mottagningen. Momenten inkluderar bland annat de nyckeltal som är nämnda under avsnitt [2.1.2.](#page-19-0)

Vårdpersonalen på akutmottagningar använder alltså ELVIS både till att göra mappdragningar och skriva in patientinformation, för att hålla sig uppdaterade om de patienter som befinner sig på avdelningen. Det är viktigt att understryka att EL-VIS inte fungerar som journal då exempelvis prover och provsvar rapporteras i ett

<span id="page-21-1"></span>

|                                               |                             |                             | Arkıv Bedgera Vişa Utakrifter Verktyg Solovigar Företer Estra-uppgifter Höllo<br>경공공 by, 되 X Dratistining A Batterfristonk, N 관계 BK 및 m 옵 (B) |        |                |                 |       |                          |                                                 |               |      |                |                                   |                 |                 |
|-----------------------------------------------|-----------------------------|-----------------------------|----------------------------------------------------------------------------------------------------|--------|----------------|-----------------|-------|--------------------------|-------------------------------------------------|---------------|------|----------------|-----------------------------------|-----------------|-----------------|
| <b>D</b> vis                                  |                             | Avdelningslista · Akutvård  |                                                                                                    |        |                |                 |       |                          |                                                 |               |      |                |                                   |                 |                 |
| 两                                             | <b>CONTRACTOR</b>           |                             | 古                                                                                                    |        |                |                 |       |                          |                                                 |               |      |                | <b>SOR</b>                        | <b>USAD SIR</b> |                 |
| <b>Stik patient</b>                           |                             |                             |                                                                                                    |        |                |                 |       |                          |                                                 |               |      |                |                                   |                 |                 |
|                                               |                             |                             | Valda discipliner: NAKKI, NAKKK, NAKBA, NAKOR, NAKKR, NAKOR, NAKON                                                                            |        |                |                 |       |                          |                                                 |               |      |                |                                   |                 |                 |
| $\bullet$                                     |                             |                             |                                                                                                    |        |                |                 |       |                          |                                                 |               |      |                |                                   |                 |                 |
| <b>Liligaren</b>                              |                             |                             | Selv Indatum Id Personnummer Namn                                                                                                    |        |                | TE              |       |                          | Prel.Orsak Plac Värdkontaktionmentar            | Händelse      |      |                | T Uttd Prioritet Audelring Likare |                 | $\pi$           |
|                                               |                             |                             |                                                                                                    |        |                | NAKNE AKP       |       | 52                       | brsn son gått över. Väntar rig 13.30,lab 11     | XHAE3         |      | a ma           | NAKNE                             |                 |                 |
| 口                                             |                             |                             |                                                                                                    |        |                | NAVDIE ALL      |       | <b>KO</b>                | Infektion? Påspadn, stroke?   RTG-pulm kl 13.50 | Lungar        |      | <b>Stanger</b> | <b>TUAJOE</b>                     |                 |                 |
|                                               |                             |                             |                                                                                                    |        |                | NAVOVE ALL      |       | 02                       | raggiáa, dabetker                               | AVAAH2        |      | s.             | <b>NAKDE</b>                      |                 | Ę               |
| behangsila ta<br>Alf                          |                             |                             |                                                                                                    |        |                | NAKOR B         |       |                          |                                                 | KOLAPP        |      |                | NAKNE                             |                 |                 |
|                                               |                             |                             |                                                                                                    |        |                | <b>WADE AID</b> |       | 51                       | ursel                                           | XYRE3         |      | Grange.        | <b>PLAADE</b>                     |                 | <b>Contract</b> |
| 毎                                             |                             |                             |                                                                                                    |        |                | NAKOR AKP       |       | <b>bar</b>               | välhandled -ortg 13.35                          | <b>TRIAGE</b> |      | <b>MAY</b>     | <b>DEALER</b>                     |                 | m               |
|                                               |                             |                             |                                                                                                    |        |                | NAKNE B         |       |                          |                                                 | KOLAPP        |      |                | NAVN                              |                 | m.              |
| Dagros-<br>epitering                          |                             |                             |                                                                                                    |        |                | sape is         |       | 823 DVT                  |                                                 | TRIACE        |      | w              | NAKON                             |                 | $\sim$          |
| $\bullet$                                     |                             |                             |                                                                                                    |        |                | NAKNT AKP       |       | <b>be</b>                | R: Commetto?                                    | <b>TRIAGE</b> |      | <b>STEP</b>    | <b>NAKON</b>                      |                 | -               |
|                                               |                             |                             |                                                                                                    |        |                | NAME B          |       |                          | G18 P-pluces 261 SAMSA-pat                      | ANNANCESS     |      | Drampe         | приля                             |                 | <b>Contract</b> |
| estints                                       |                             |                             |                                                                                                    |        |                | NAVOIT ALL      |       | 79                       | Bukern, obstipation? Ct buk                     | DANNE1        |      |                | NAKNE                             |                 |                 |
|                                               |                             |                             |                                                                                                    |        |                | NAKOR B         |       |                          | 45 Ryggervärta                                  | TRIAGE        |      |                | <b>NAKON</b>                      |                 |                 |
| $\frac{1}{\frac{1}{N}}$                       |                             |                             |                                                                                                    |        |                | NAME B          |       |                          |                                                 | KOLAPP        |      |                | <b>INJURIE</b>                    |                 | ٦.              |
| $\overline{AB}$                               |                             |                             |                                                                                                    |        | $\overline{1}$ |                 |       |                          |                                                 |               |      |                |                                   |                 | œ               |
|                                               | Totalt 46                   |                             |                                                                                                    |        |                |                 |       |                          | List 45                                         |               |      |                |                                   |                 |                 |
|                                               |                             |                             |                                                                                                    |        |                |                 |       |                          |                                                 |               |      |                |                                   |                 |                 |
| E.                                            |                             |                             | $\bullet$                                                                                                    | 012    | 014            | $a \in I$       | $B =$ | $\overline{\phantom{a}}$ | $\mathbf{I}$<br>$\bullet$<br>$\bullet$          |               |      |                | $\bullet$                         |                 |                 |
|                                               | <b>Service</b><br>Triage    | <b>Contractor</b><br>Likare | RM                                                                                                    | Orange | Gul            | Gün             | 88    | <b>RTG-REMIS</b>         | RdAke<br>Ext mott<br>Kiar<br>Omušnánad          | OnsKoord      | Vänd | VolKoord       | Plan                              |                 |                 |
|                                               |                             |                             |                                                                                                    |        |                |                 |       |                          |                                                 |               |      |                |                                   |                 |                 |
|                                               |                             |                             |                                                                                                    |        |                |                 |       |                          |                                                 |               |      |                |                                   |                 |                 |
| aneringslets                                  |                             |                             |                                                                                                    |        |                |                 |       |                          |                                                 |               |      |                |                                   |                 |                 |
| $\overline{\mathbb{R}}$<br><b>Independent</b> | Registrerade händelser för: |                             |                                                                                                    |        | <b>NAKKT</b>   |                 |       |                          |                                                 |               |      |                |                                   |                 |                 |

**Figur 2.2:** Skärmdump av vårdsystemet ELVIS där identifierande persondata är borttagen.

<span id="page-21-0"></span>separat journalsystem.

## **2.2 Akutmottagningen på NÄL**

NÄL:s akutmottagning ligger i Trollhättan och är den största akutmottagningen i Västra Götalandsregionen [\[19\]](#page-79-10). Avdelningarna som finns på NÄL är medicin, ortopedi, kirurgi och en samlad avdelning för barn, gynekolog, käk och ögon-näsa-hals. Utöver ett yttre väntrum för nyanlända patienter har varje avdelning ett inre väntrum för patienter som inte fått ett dedikerat vårdrum.

Akutmottagningen är uppdelad i tre så kallade torg som omsluts av en till två färgade sidor, vilket kan ses i ritningen över akutmottagningen i Figur [2.3.](#page-22-1) Färgerna representerar en avdelning som ansvarar över sina respektive vårdrum. Sidorna arbetar oftast självständigt i förhållande till andra sidor och personalen som arbetar på dem byter vanligtvis inte sida under sitt arbetspass.

Tidigare var torgen uppdelade på följande sätt: ett medicintorg med två sidor, ett kombinerat jour- och ortopeditorg, samt ett kirurgitorg. I samband med covid-19 pandemin genomfördes dock en tillfällig omstrukturering för att ge bättre översikt över misstänkt smittade patienter. Medicinavdelningarna som tidigare bestod av Medicin gul och Medicin blå blev därmed uppdelade fyra stycken numrerade medicinavdelningar från Medicin 1 (ME1) till Medicin 4 (ME4). ME1 handhar rum 1-4 vilka tidigare kallades Infektion, ME2 motsvarar Medicin blå, ME3 motsvarar Medicin gul och ME4 delar rum med den samlade avdelningen för barn, gynekolog, käk och ögon-näsa-hals. Utöver rummen tillhörande de olika avdelningarna finns det fyra akutrum tillägnade patienter med trauma, samt fem triagerum.

NÄL:s akutmottagning har i huvudsak fyra personalkategorier: läkare, sjuksköterskor, undersköterskor och medicinska sekreterare. En nämndvärd uppgift på mottag-

<span id="page-22-1"></span>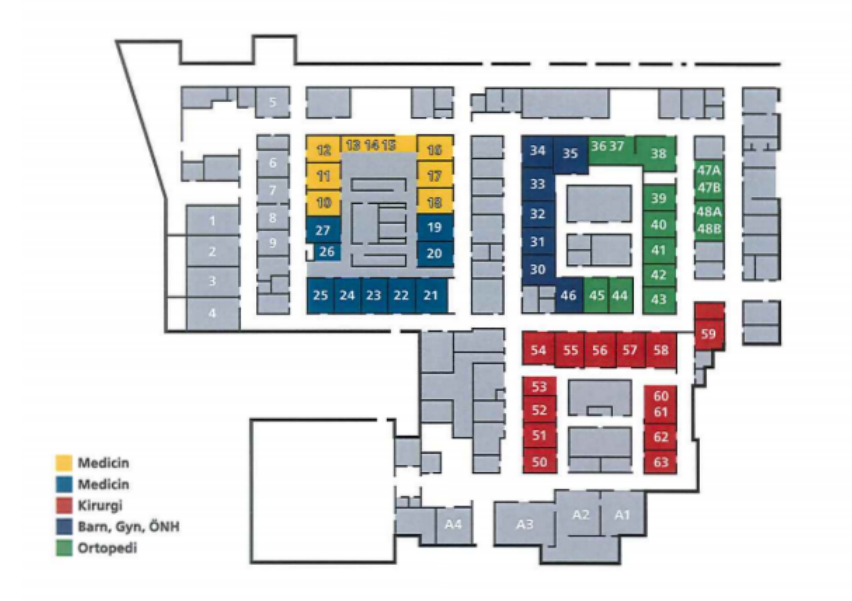

**Figur 2.3:** Karta över akutmottagningen på NÄL.

ningen är arbetet som koordinator. Det finns flera erfarna sjuksköterskor som turas om att arbeta som koordinator på NÄL:s akutmottagning. Det är dennes uppgift att dirigera och planera det övergripande arbetet på akutmottagningen för att optimera genomströmmandet av patienter. Detta gör koordinatorn genom att fördela patienter på olika avdelningar och omlokalisera personal och resurser vid behov. Det är i huvudsak koordinatorns arbetsuppgifter som underlättats med hjälp av Sequence Planner (SP).

#### <span id="page-22-0"></span>**2.2.1 Patientens väg genom akutmottagningen**

Ett översiktligt flödesschema över vad som händer när patienten anländer till akutmottagningen kan ses i Figur [2.4.](#page-23-1) Patienter kan ta sig till akutmottagningen själva eller genom annan typ av transport såsom ambulans, helikopter eller polistransport. De patienter som anländer via egen transport börjar med att registrera sig i receptionen. Här tar den sjuksköterska som sitter i receptionen reda på grundläggande patientinformation och gör en inledande bedömning av patientens tillstånd. Detta med syftet att avgöra hur patienten bör prioriteras. En patient vars tillstånd bedöms vara mycket allvarligt prioriteras högre än patienter med ett mindre eller möjligtvis inte alls allvarligt tillstånd. Denna prioritering gör sjuksköterskan i luckan genom att ge patienterna en färg enligt RETTS som beskrevs i avsnittet [2.1.1.](#page-18-2)

Efter triageringen finns det två möjligheter för patienter som fortfarande bedöms behöva vård. Den första är en mer utförlig triagering som görs i ett av triagerummen. Detta är vägen majoriteten av patienterna tar. Den andra vägen är via ett så kallat *stream team*. Stream teamets uppgift är att ta hand om lågt prioriterade patienter med en förväntad kort handläggningstid för att förhindra anhopning av lågt prioriterade patienter som hade kunnat vårdas snabbt.

<span id="page-23-1"></span>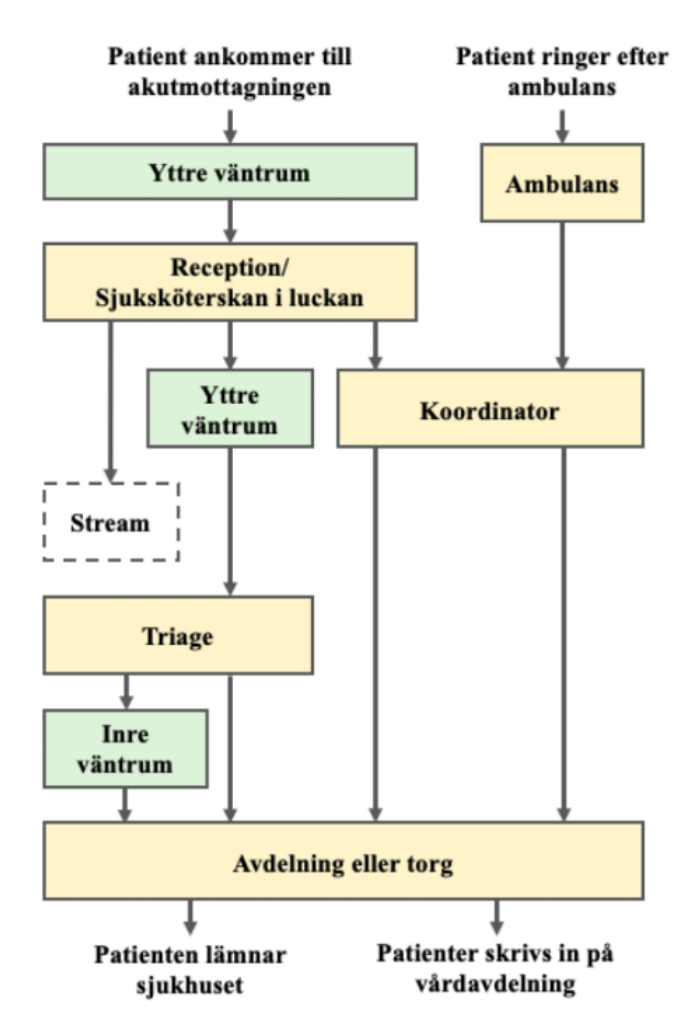

**Figur 2.4:** Figur över patientens väg genom akutmottagningen skapat av Ekesryd et al. [\[10\]](#page-79-1)

I triagerummet görs som nämnt en mer utförlig triagering av ett triageteam. Detta kan innebära till exempel att man kontrollerar blodtryck och tar blodprov. Här fastställs även triagefärgen och triageteamet placerar patienten på ett torg eller eventuellt i ett av de inre väntrummen om patientens läge inte är akut.

Väl på ett torg får patienten prata med en läkare och får därefter vård utefter läkarens bedömning. Efter att patienten har fått vård fattar läkaren ett beslut om att antingen skicka hem patienten eller skriva in denne på en vårdavdelning. Om en patient behöver skrivas in på en vårdavdelning stannar patienten på akutmottagningen tills det finns en ledig plats.

<span id="page-23-0"></span>Patienter som inkommer med ambulans behöver inte passera reception eller triage utan triageringen görs av ambulanspersonalen i ambulansen påväg till akutmottagningen. Om patienten kräver omedelbar beredskap meddelas akutmottagningen när ambulansen närmar sig. I annat fall meddelas inte mottagningen i förväg utan ambulanspersonalen tar patienten till koordinatorn som bedömmer vilket torg patienten bör tillhöra.

#### **2.2.2 Användningsområden för IT-system**

På NÄL:s akutmottagning används ett flertal digitala hjälpmedel med syfte att underlätta det organisatoriska arbetet. Precis som på övriga akutmottagningar inom VGR används det digitala journalsystemet Melior och det kompletterande vårdinformationssystemet ELVIS som beskrevs i avsnitt [2.1.3.](#page-19-1)

Användningen av ELVIS sker på NÄL i stor utsträckning. Som tidigare nämnt finns kravlösa fritextfält vilka används till fullo trots att de inte är obligatoriska. Exempelvis är personalen på NÄL noggrann med att ange i vilket rum patienterna befinner sig. Medicinavdelningarna låter även sjuksköterskorna tilldela patienter till läkare genom att skriva läkarens ID i patientens läkarkommentarsfält. I vanliga fall får läkare själva välja patienter bland de som ännu inte blivit tilldelade läkare.

Skillnaden i vilka IT-system som används på NÄL jämfört med övriga akutmottagningar inom VGR är deras användning av SP, det visuella beslutsstödet som utvecklats fram genom projektets tidigare iterationer.

#### <span id="page-24-0"></span>**2.2.3 Pågående utvecklingsarbete**

Som nämnt är akutmottagningen på NÄL strukturerad i olika avdelningar. Målet för framtiden är att övergå från avdelningar till mixade team bestående av sjuksköterskor, undersköterskor och läkare. Teamen ska ha en bred vårdkompetens för att kunna hantera de olika vårdområdena samt att det alltid ska finnas en läkarspecialist tillgänglig för rådgivning.

Främsta anledningen till förändringen är att effektivisera patientens delprocesser genom att minska vidareskjutsningen från exempelvis en sjuksköterska i triagen till en ny sköterska på en specifik avdelning och därefter läkartilldelning. Tanken är att istället arbeta i team som hanterar patientens fullständiga akutbesök. Förändringen går hand i hand med den nya möjligheten för läkare att specialisera sig inom akutsjukvård vilket ska ge läkare kompetensen att hantera alla patienters första fyra timmar på akutmottagningen.

### <span id="page-24-1"></span>**2.3 Akutverksamheten på SU**

Akutvården i Göteborg utförs av SU som består av fyra huvudsakliga vårdinrättningar: Sahlgrenska sjukhuset, Östra sjukhuset, Mölndals sjukhus och Drottning Silvias barn- och ungdomssjukhus. De tre förstnämnda sjukhusen tar emot patienter som uppnått 16 års ålder medan Drottning Silvias sjukhus vårdar barn och ungdomar. Vårdinrättningarna för vuxna har överlappande kompetenser men kompletterar även varandra i viss mån. Exempelvis är Mölndals sjukhus specialister på ortopediska skador medan Östra och Sahlgrenska sjukhuset utför mer komplexa kirurgiska ingrepp.

Till Sahlgrenskas akutmottagning anländer en patient precis som till NÄL främst

via ambulans eller på egen hand. De märkbara skillnaderna därefter utifrån flödesschemat i Figur [2.4](#page-23-1) är att personalstyrkan är organiserad annorlunda. I triagen närvarar alltid en läkare som utför den första bedömningen, till skillnad från NÄL som har en sjuksköterska. Vidare saknar sjukhuset koordinator och istället för torg med sidor finns avdelningar med specialiserade mindre vårdteam. Det innebär att det kan finnas flera team som associeras med samma avdelning. Exempelvis finns det tre vårdteam för medicin där Medicin 1 hanterar akuta tillstånd medan Medicin 3 tilldelas mindre akuta patienter. Efter att en patient har genomgått triage tilldelas denne ett av dessa team som fullföljer patientens besök på akutmottagningen.

#### <span id="page-25-0"></span>**2.3.1 IT-system på SU**

Precis som övriga vårdinrättningar inom VGR använder sig SU av ELVIS för att dokumentera patienternas vårdaktiviteter under besöket. SU är dock inte lika frekventa användare av fritextfälten och har exempelvis inte som rutin att notera patienternas tilldelade rum.

Sahlgrenskas akutmottagning har hittills inte använt sig av SP men har nyligen utrustats med flera TV-skärmar. I dagsläget används skärmarna för att visa hur många patienter som tilldelats varje vårdteam samt hur stor andel av patienterna som fortfarande väntar på en läkarbedömning. Dessutom har de en skärm som visar patientlarm på en karta över mottagningen.

### <span id="page-25-1"></span>**2.4 Microsoft Power BI**

Microsoft Power BI (MPBI) är ett verktyg som används för att transformera, filtrera och skapa visuella representationer av data. Systemet används av VGR:s verksamheter inom flera olika områden, bland annat för att visa väntetider och avvikelser [\[20\]](#page-80-0). I Figur [2.5](#page-26-0) kan en skärmbild av verktyget ses och figuren visar också ett exempel på hur data i tabellform representeras som ett stapeldiagram med två tillhörande filter.

Fyra viktiga begrepp vid utveckling av applikationer i MPBI är datakälla, datauppsättning, rapport och instrumentpanel. Dessa begrepp hänger ihop genom att datauppsättningar får data från datakällor, rapporter använder data från datauppsättningar för att skapa visuella komponenter, och instrumentpaneler använder sig av komponenter i rapporter (se Figur [2.6\)](#page-27-0).

Det första begreppet, datakälla, beskriver varifrån data hämtas till MPBI. Det finns flera olika sorters datakällor som MPBI är kompatibel med. Det kan till exempel vara en lokal databas, en databas i molnet, ett Excel-ark, en onlinetjänst eller en applikation som skickar post-requests med data [\[21\]](#page-80-1).

Från en datakälla kan en datauppsättning skapas. En datauppsättning är en representation av en datakälla. Nedan beskrivs tre olika typer av datauppsättningar:

<span id="page-26-0"></span>

| Fil<br>Klistra<br>in.                                              | <b>Start</b><br>X Klipp ut<br>L <sup>A</sup> Kopiera<br>Hämta format                                                                                                    | Infoga<br>庙<br>Hämta Excel<br>$data \sim$                                                                                                    | Modellering<br>Visa<br>à<br>$\frac{1}{\sqrt{2}}$<br>Power                              | Hjälp<br>枉<br>₿<br>à<br>SQL<br>Ange<br>Senaste<br>BI-datauppsättningar Server data källor v | $\overline{\mathbb{V}}$<br>$\mathbf{e}$<br>Transformera Uppdatera<br>data - | 山平<br>objekt | ď<br>$\mathsf{A}$<br>Nytt visuellt Textruta Fler visuella<br>objekt ~                                                             | 徟<br>冨<br>Nytt Snabbmått<br>mått                     | لحررنا<br>Publicera                                                                                                    |                                                                                               |                                                                                                    |                     |
|--------------------------------------------------------------------|----------------------------------------------------------------------------------------------------|----------------------------------------------------------------------------------------------------|----------------------------------------------------------------------------------------|---------------------------------------------------------------------------------------------|-----------------------------------------------------------------------------|--------------|----------------------------------------------------------------------------------------------------|------------------------------------------------------|----------------------------------------------------------------------------------------------------|-----------------------------------------------------------------------------------------------|----------------------------------------------------------------------------------------------------|---------------------|
|                                                                    | Urklipp                                                                                                    |                                                                                                    | Data                                                                                   |                                                                                             | Frågor                                                                      |              | Infoga                                                                                                    | Beräkningar                                          | Dela                                                                                                    |                                                                                               |                                                                                                    | $\hat{\phantom{1}}$ |
| 10 <br>蝐                                                           | date<br>2020-04-15 13:30:00<br>2020-04-26 23:23:00<br>2020-04-27 00:00:00<br>2020-04-27 08:56:00<br>2020-04-27 09:28:00<br>2020-04-27 10:25:00<br>2020-04-27 10:34:00<br>2020-04-27 10:55:00<br>2020-04-27 10:59:00<br>2020-04-27 11:15:00<br>2020-04-27 11:52:00<br>2020-04-27 12:01:00<br>2020-04-27 12:04:00<br>2020-04-27 12:08:00<br>2020-04-27 12:15:00<br>2020-04-27 12:19:00<br>2020-04-27 12:20:00<br>2020-04-27 12:21:00<br>2020-04-27 12:23:00<br>2020-04-27 12:32:00<br>2020-04-27 12:33:00<br>2020-04-27 12:37:00<br>2020-04-27 12:42:00<br>2020-04-27 12:43:00<br>2020-04-27 12:50:00<br>2020-04-27 12:57:00<br>2020-04-27 12:57:00<br>2020-04-27 13:00:00<br>2020-04-27 13:02:00<br>2020-04-27 13:03:00<br>2020-04-27 13:03:00<br>2020-04-27 13:12:00<br>Sida 1 | careContactId type<br>6597693 LÄKARE<br>6614950 LÄKARE<br>6614950 LÄKARE<br>6615344 LÄKARE<br>6615440 LAKARE<br>6614950 LAKARE<br>6615761 LÄKARE<br>6615574 LÄKARE<br>6615905 LAXARE<br>6615948 LÄKARE<br>6615890 LÄKARE<br>6616076 LÄKARE<br>6616069 LÄKARE<br>6616149 LAKARE<br>6616144 LÄXARE<br>6616184 LÄKARE<br>6616133 LÄKARE<br>6616189 LÄKARE<br>6616192 LAXARE<br>6615999 LAKARE<br>6616200 LÄKARE<br>6615982 LÄKARE<br>6616180 LAKARE<br>6616036 LAKARE<br>6616293 LAXARE<br>6616210 LÄKARE<br>6616237 LÄKARE<br>6616225 LAKARE<br>6616127 LAXARE<br>6616209 LÄKARE<br>6616366 LAKARE<br>6616275 LÄKARE<br>÷ | Typ av händelse<br>LÄKARE<br>Antal händelser per timme<br>14<br>12<br>10<br>ž<br>Istas | $\checkmark$                                                                                | Timme                                                                       |              | $\nabla$ Filter<br>$O$ Sök<br>Filter på den här sidan<br>Lägg till datafält här<br>Filter på alla sidor<br>Lägg till datafält här | $\widehat{\phantom{a}}$<br>↘<br>$\cdots$<br>$\cdots$ | Visualiseringar<br>畕<br>国<br><b>I</b> hfl<br><b>IRR</b><br>∞<br>ЩН<br>⋈<br>F<br>Q<br>ਦੱ<br>$\sqrt{a}$<br>冔<br>用<br>畐<br>$\mathbb{R}$<br>$\Box$<br>973<br>$\overline{\omega}$<br>$\cdots$<br>$\overline{f}$<br>⊟<br>Värden<br>Lägg till datafält här<br>Granska på samm<br>Korsrapport<br>$Av$ $O-$<br>Behåll alla filter<br>$PA \rightarrow$<br>Lägg till ett fält för granska | $\mathcal{P}$<br>邑皿<br>⊮<br>國<br>厢<br>ග<br>圍<br>$\overline{\mathbf{A}\mathbf{V}}$<br>$Py \in$ | Fält<br>$O$ sök<br>Events3<br>$\square$ $\Sigma$ careContact<br>$\square$ $\Sigma$ careFventId<br>0<br>category<br>$\Box$<br>date<br>$\square$ $\Sigma$<br>patientId<br>$\Box$ <b>E</b> Timme<br>title<br>п<br>□<br>type<br>$\Box$<br>value<br>$\Box$<br>visitId |                     |
| SIDAN 1 AV 1<br>Lagringsläge: DirectQuery (ändra genom att klicka) |                                                                                                    |                                                                                                    |                                                                                        |                                                                                             |                                                                             |              |                                                                                                    |                                                      |                                                                                                    |                                                                                               |                                                                                                    |                     |

**Figur 2.5:** Vyn för skapandet av rapporter i Power BI Desktop.

- Import: Den här typen av datauppsättning importerar data från den underliggande datakällan, antingen all data eller en delmängd [\[22\]](#page-80-2).
- DirectQuery: Istället för att data importeras frågar dataupsättningen den underliggande datakällan när det behövs [\[22\]](#page-80-2). DirectQuery innehåller färre verktyg för att transformera data än Import [\[23\]](#page-80-3).
- Push: Den här typen av datauppsättning representerar inte en konkret datakälla, utan representerar istället en extern service som skickar in data i datauppsättningen genom till exempel post-request. Det finns tre typer av push-datauppsättningar [\[22\]](#page-80-2):
	- **–** Push: Denna typ sparar data i en underliggande databas vilket gör det möjligt att skapa en rapport som bygger på datauppsättningen.
	- **–** Strömmande: Istället för att spara i en databas lagras data i en temporär cache. Detta gör att det inte är möjligt att skapa en rapport utifrån datauppsättningen, istället är det möjligt att använda ett antal förvalda visualationer, optimerade för att visa realtidsdata, som placeras på en instrumentpanel. Det är väldigt lite fördröjning från det att data kommer in i datauppsättningen till dess att visualationen uppdateras eftersom ingenting sparas eller läsas från en databas.
	- **–** Hybrid: Denna datauppsättning är en blandning av en push- och en strömmande datauppsättning, vilket ger fördelarna med både pushdatauppsättning och strömmande-datauppsättning.

Utifrån en datauppsättning kan rapporter skapas. I en rapport kan data trans-

<span id="page-27-0"></span>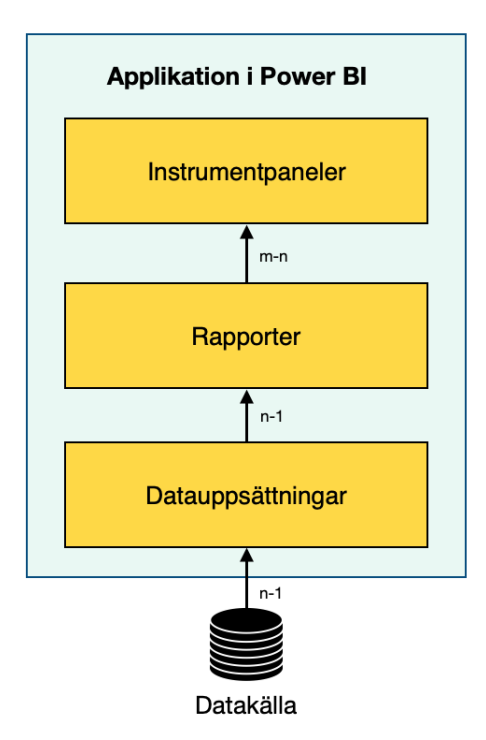

**Figur 2.6:** En förenklad bild av hur begreppen datakälla, datauppsättnong, rapport och instrumentpanel förhåller sig till varandra.

formeras, filtreras och visas upp i grafiska komponenter. Beroende på vilken sorts datauppsättning som används finns det olika mycket stöd för att transformera data. De grafiska komponenterna kan antingen vara standardkomponenter som till exempel stapeldiagram eller egenskapade komponenter, så kallade anpassade visuella objekt. Användaren av en rapport kan interagera med komponenterna för att filtrera eller fokusera på det som anses vara intressant. Rapporter skapas lättast i Desktopversionen av MBPI.

Att utföra beräkningar på data i en rapport görs genom att använda mått. Det finns ett antal automatiska mått som till exempel medelvärde, summa eller antal. Om mer komplexa eller specialiserade mått önskas kan användare skapa sådana själv. Egna mått skapas med dataanalysuttryck (DAX), vilket innehåller många olika funktioner som kan användas för att beräkna och filtrera data [\[24\]](#page-80-4).

För att kunna dela med sig av instrumentpaneler och rapporter finns det två lösningar:

- Power BI-tjänsten är en molnbaserad tjänst i vilken rapporter, datauppsättningar och instrumentpaneler kan delas mellan användare. Tjänsten har stöd för realtidsuppspelning genom användning av push-datauppsättningar och instrumentpaneler [\[25\]](#page-80-5), [\[26\]](#page-80-6).
- Power BI:s rapportserver gör det också möjligt att dela rapporter och da-

tauppsättningar, men med skillnaden att all data lagras lokalt istället för i molnet. En rapportserver har inte stöd för varken push-datauppsättningar eller instrumentpaneler vilket gör att de saknar stöd för realtidsuppspelning [\[26\]](#page-80-6), [\[27\]](#page-80-7).

Instrumentpaneler innehåller en samling av paneler som kommer från rapporter eller strömmande-datauppsättningar. Instrumentpaneler gör det möjligt att samla visualiseringar från olika rapporter genom att fästa komponenter från flera rapporter på samma instrumentpanel. Visualiseringarna kommer sedan uppdateras antingen direkt när den underliggande datakällan förändras eller med ett regelbundet intervall, beroende på datauppsättning. Till skillnad från en rapport är det inte möjligt att interagera med paneler på en instrumentpanel. Om man klickar på en panel kommer man till den underliggande rapporten [\[28\]](#page-80-8).

MPBI är utrustat med en mängd grundläggande visualiseringar i form av bland annat grafer, diagram och tabeller. MPBI har dock även stöd för mer avancerade visualiseringar i form av så kallade anpassade visuella objekt [\[29\]](#page-80-9). Dessa programmeras manuellt och därmed kan instrumentpaneler och rapporter utformas utan begränsningar.

# $\binom{3}{2}$

# **Metod**

<span id="page-30-0"></span>Projektet har huvudsakligen genomförts i form av en explorativ studie som utforskat och utvärderat en stor mängd funktionalitet i MPBI. Utvärderingen har krävt en övergripande förståelse för akutverksamhetens behov vilket erhållits genom observationer på NÄL och Sahlgrenska. Datainsamlingen blev begränsad vid utbrottet av covid-19-pandemin som krävde vårdens fulla uppmärksamhet. Nedan beskrivs den datainsamling som kunde utföras under rådande förutsättningar. Vidare redogörs för de verktyg och metoder som använts i kombination med MPBI vid utformningen av en ny infrastruktur för digitala beslutsunderlag till vården.

### <span id="page-30-1"></span>**3.1 Undersökning**

För att ha möjlighet att tillgodose personalens behov i största möjliga utsträckning var planen inledningsvis att utföra kvalitativa observationer och intervjuer på Sahlgrenska och NÄL. Generellt är det viktigt att involvera användarna för att skapa goda förutsättningar för att utveckla en bra slutprodukt [\[30\]](#page-80-10). Som nämnt ovan blev dock observationer och intervjuer hindrade av covid-19-pandemin och utgångspunkten grundades till största del på inläsning av tidigare kandidatrapporter med liknande syfte.

#### <span id="page-30-2"></span>**3.1.1 Observationsstudie**

Undersökningen som genomfördes på NÄL och Sahlgrenska var av kvalitativ natur och begränsades till ett besök på respektive akutmottagning under projektets inledande fas. Under besöken skuggades läkare och sjuksköterskor när de utförde sitt dagliga arbete. Besöken gjordes i syfte att identifiera behov på mottagningarna, skapa en överblick av de likheter och skillnader som förekommer, samt för att ge en ökad motivation genom att förankra projektet i verkligheten.

#### <span id="page-30-3"></span>**3.1.2 Intervjuer angående gränssnitt**

Den ursprungliga tanken var att genomföra intervjuer med personalen för att utvärdera flera av de komponenter som ingår i SP. På så sätt skulle det vara möjligt att identifiera förbättringspotential samt behov som inte tillgodoses av existerande komponenter. Senare skulle även en utvärdering av de nya gränssnitten genomföras i syfte att verifiera resultatet samt föreslå fortsatt utveckling.

Samtliga intervjuer uteblev dock i samband med covid-19-pandemin som medförde att personalen hade svårt att avsätta tid för utvärdering. Däremot mottogs viss feedback i samband med driftsättningen på NÄL, då flera anställda delade med sig av spontana synpunkter under informella samtal, samt genom utvärderingsintervjun vilken beskrivs i avsnitt [3.5.](#page-33-0)

#### <span id="page-31-0"></span>**3.1.3 Resultat från tidigare projekt**

Eftersom att möjligheten till omfattande observationer har begränsats av pandemin utgjorde rapporter från tidigare projekt en viktig informationskälla. Då arbetsrutinerna på NÄL och Sahlgrenska inte tycks ha genomgått några omfattande förändringar det senaste året är det rimligt att anta att redogörelserna för akutverksamheten fortfarande är aktuella. Föregående projektrapporter innehåller även välgrundade analyser kring de komponenter som utvecklats för SP vilka inspirerat visualiseringar i den nya applikationen i MPBI. Även SP:s källkod har varit behjälplig för att förstå hur man åstadkommer korrekta transformationer av datan från ELVIS.

#### <span id="page-31-1"></span>**3.2 Utformning av anpassade visuella objekt**

För att kunna kontrollera gränssnittet i större utsträckning än vad som är möjligt med de standardkomponenter som ingår i MPBI, utformades och utvecklades ett antal anpassade visuella objekt. Innan implementationen påbörjades togs konceptuella skisser fram med hjälp av Adobe XD, ett visuellt modelleringsverktyg som underlättar snabb utvärdering av olika idéer och tillåter att flera personer samarbetar via molnet.

Gränssnitten utformades med hänsyn till slutsatser som tidigare projektgrupper dragit gällande färgsättning, typsnitt och övergripande estetik. Detta gjordes delvis med syftet att personalen på NÄL skulle påminnas om de föregående vyerna samt på grund av att det inte fanns möjlighet att utvärdera helt nya gränssnitt. En av målsättningarna var även att utveckla visualiseringar som ger ett enhetligt intryck tillsammans, samt är möjliga att generalisera för bredare användning.

<span id="page-31-2"></span>Utformningen av de anpassade visuella objekten pågick löpande under projektets gång och komponenterna genomgick flera iterationer av förbättringar innan de erhöll sitt slutgiltiga utseende och funktionalitet. För ändamålet utformades även en uppsättning ikoner som vektorgrafik i Adobe Illustrator.

### **3.3 Utveckling**

Det fanns i huvudsak två olika programmeringsområden under projektets gång: frontend och backend. Frontend utvecklade de gränssnitt som användes i MPBI medan backend arbetade med att transformera patientdata från ELVIS till gränssnitten. Båda områden beskrivs i mer detalj nedan.

#### <span id="page-32-0"></span>**3.3.1 Implementation av gränssnitt**

Gränssnittens implementation gjordes både utifrån inbyggda komponenter i MPBI och även genom egenskapade anpassade visuella objekt. Med de inbyggda komponenterna visualiserades enklare data i form av cirkel-, stapel- och linjediagram medan de egenskapade komponenterna var mer anpassningsbara och kunde hantera mer komplex data.

De egenskapade komponenterna utformades i den integrerade utvecklingsmiljön Microsoft Visual Studio Code med programmeringsspråket TypeScript, utifrån rekommendationer av Microsoft genom deras guide *Självstudie: Utveckla ett visuellt Power BI objekt* [\[31\]](#page-80-11). Som namnet säger beskriver guiden hur man utvecklar ett visuellt objekt, vilket valen av programmeringsspråk, bibliotek och paket har utgått ifrån. En detaljerad genomgång av all mjukvara som användes för att skapa visuella komponenter hittas i projektets dokumentationsrapport [\[32\]](#page-80-12).

Genom att ha följt Microsofts guide [\[31\]](#page-80-11) skapades en enkel widget-prototyp i början av projektets gång för att granska huruvida det var möjligt att visualisera data från ELVIS-systemet på en Power BI-rapport. När detta gjorts och alla gruppmedlemmar fått en förståelse i hur detta fungerat, startade utvecklingen av de mer komplexa, användbara, egenskapade Power BI-komponenter såsom kartvyn, patientvyn och väntrumsvyn, som kommer analyseras i mer detalj senare i denna rapport. Även utvecklingen av dessa komponenter skedde i iterationer med inkrementella förbättringar baserat på återkoppling från andra gruppmedlemmar, handledare och akutpersonal.

#### <span id="page-32-1"></span>**3.3.2 Implementation av backend**

Tidigare iterationer av systemet har byggt upp en tillförlitlig backend med en tydlig arkitektur. Detta är uppbyggt med programmeringsspråket Scala vilket även är det språk som används i den nya versionen av Sequence Planner (SP).

<span id="page-32-2"></span>I och med att vidareutvecklandet av SP övergick till en ny frontend anpassad till MPBI utformades arbetet från grunden då det även innebar skillnader i backend jämfört med tidigare år. Flera delar kunde dock återanvändas vilket bidrog till att behålla Scala som programmeringsspråk. Det blev då enklare att flytta över kod och använda tidigare kod som referens vid felsökning.

## **3.4 Jämförelse av Power BI-tjänsten och Power BI rapportserver**

För att undersöka hur nuvarande funktionalitet kan flyttas över till Microsoft Power BI implementerades två versioner av systemet. Den första versionen använde sig utav Power BI-tjänsten och den andra av Power BI rapportserver i och med att det är dessa två möjligheter som finns för att dela med sig utav rapporter i Power BI (se [2.4\)](#page-25-1). De två versionerna jämfördes sedan för att undersöka fördelar och nackdelar med de två tillvägagångssätten.

Utöver jämförelsen mellan de versionerna hölls ett möte tillsammans med Sahlgrenskas utdata-enhet [\[33\]](#page-81-0) då dem arbetar med att tillgängliggöra rapporter på SU. Under mötet diskuterades därmed vilken sorts lösning som är tillämpbar på Sahlgrenskas akutmottagning.

# <span id="page-33-0"></span>**3.5 Utvärdering**

Utvärdering av SP:s utveckling gjordes utifrån realtidstest och en intervju med utvecklingsledaren för NÄL akutvård och beskrivs nedan.

#### <span id="page-33-1"></span>**3.5.1 Realtidstest**

Utgångsplanen var att driftsätta systemet för ett realtidstest, både på NÄL och SU. I slutändan kunde endast den nya utvecklingens patient- och kartvy driftsättas efter att fjolårets version av SP inte var rustat för den omstrukturering av avdelningar som skedde i och med covid-19 (se [2.2](#page-21-0) [Akutmottagningen på NÄL\)](#page-21-0). Eftersom dessa två vyer användes i koordinators dagliga arbete fanns det ett stort behov av att uppdatera deras koordinatorskärm omgående, vilket därmed gjordes i skiftet mellan mars och april. Vidare driftsättning, samt utvärdering av realtidstestet på plats genomfördes ej med anledning av den rådande situationen.

#### <span id="page-33-2"></span>**3.5.2 Intervjuer med personal**

För att utvärdera applikationen var ursprungstanken att genomföra flertal intervjuer med personal under studiebesök på NÄL och SU. I och med den extra arbetsbördan och säkerhetsrutinerna som sjukhusen fick i samband med pandemin begränsades utrymmet för dessa. Kontakten med SU lades på is medan mailkontakt med utvecklingsledaren på NÄL akutvård fortskred. I slutet av arbetet genomfördes en intervju med utvecklingsledaren via mötesverktyget Zoom [\[34\]](#page-81-1) där diskussion och feedback på applikationen framfördes, och där ett samlat intryck från vårdpersonal presenterades på de vyer som driftsatts.

4

# <span id="page-34-0"></span>**Applikation i Power BI**

<span id="page-34-1"></span>Det nya gränssnittet för Sequence Planner (SP) har utformats som en applikation i Microsoft Power BI (MPBI). Applikationen skiljer sig från det tidigare gränssnittet genom att vara uppdelad i flera delar. Totalt har fyra instrumentpaneler utformats för att visualisera realtidsdata: koordinatorpanelen, pandemipanelen och två väntrumsvyer (se Figur [4.1\)](#page-34-1). Därtill har flera rapporter utformats för att möjliggöra analys av historisk data från vårdinformationssystemet ELVIS. Samtliga paneler och rapporter försörjs med data via datauppsättningar som beskrivs i avsnitt [5.1.](#page-54-1)

#### Koordinatorpanel Pandemipanel

**INSTRUMENTPANELER** 

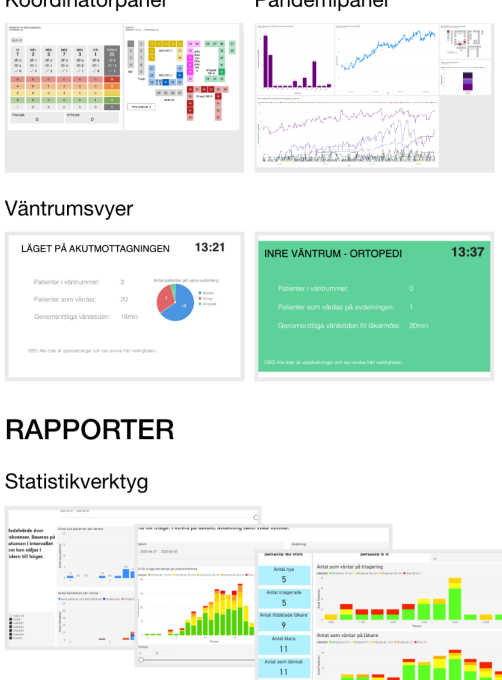

**Figur 4.1:** En sammanställning av de instrumentpaneler och rapporter som utvecklats.

Detta kapitel inleds med en redogörelse för den kravspecifikation som legat till grund för utvecklingen. Därefter beskrivs applikationens alla delar med avseende på identifierade behov och gränssnittets funktionalitet. Till varje beskrivning följer ett stycke som sammanfattar synpunkter som erhållits från Norra Älvsborgs Länssjukhus (NÄL) i projektets slutskede.

### <span id="page-35-0"></span>**4.1 Kravspecifikation**

För att tydliggöra de behov och krav som ställts på den slutgiltiga applikationen framställdes en kravspecifikation enligt Tabell [4.1](#page-36-0) och [4.2.](#page-37-0) Tabellen utgår från specifikationen upprättad av Ekesryd m.fl. [\[10\]](#page-79-1) och är sedan anpassad för användning av MPBI. Kravspecifikationen redovisar kriterier för områdena användarvänlighet, gränssnitt, data, säkerhet och utveckling. För varje kriterium specificeras även om behovet är ett krav eller ett önskemål graderat efter viktighet på en skala 1-5. Vidare anges intressenter för respektive kriterium och hur dessa verifieras.

#### <span id="page-35-1"></span>**4.2 Koordinatorpanel**

Koordinatorpanelen är en instrumentpanel som utvecklats specifikt för visning på den TV-skärm som finns i anslutning till koordinatorns skrivbord på akutmottagningen (se Figur [4.2\)](#page-35-3). Panelen återspeglar den funktionalitet i SP som hittills använts i störst utsträckning på NÄL. För detta ändåmål har två anpassade visuella objekt tagits fram - en ny patientvy och en ny kartvy. Nedan beskrivs målsättningen med panelen samt de två visuella komponenternas funktionalitet och implementation. Eftersom att koordinatorpanelen är den enda delen av applikationen som driftsatts under projektet har personalen haft ett par synpunkter som framgår av beskrivningen för respektive vy.

<span id="page-35-3"></span>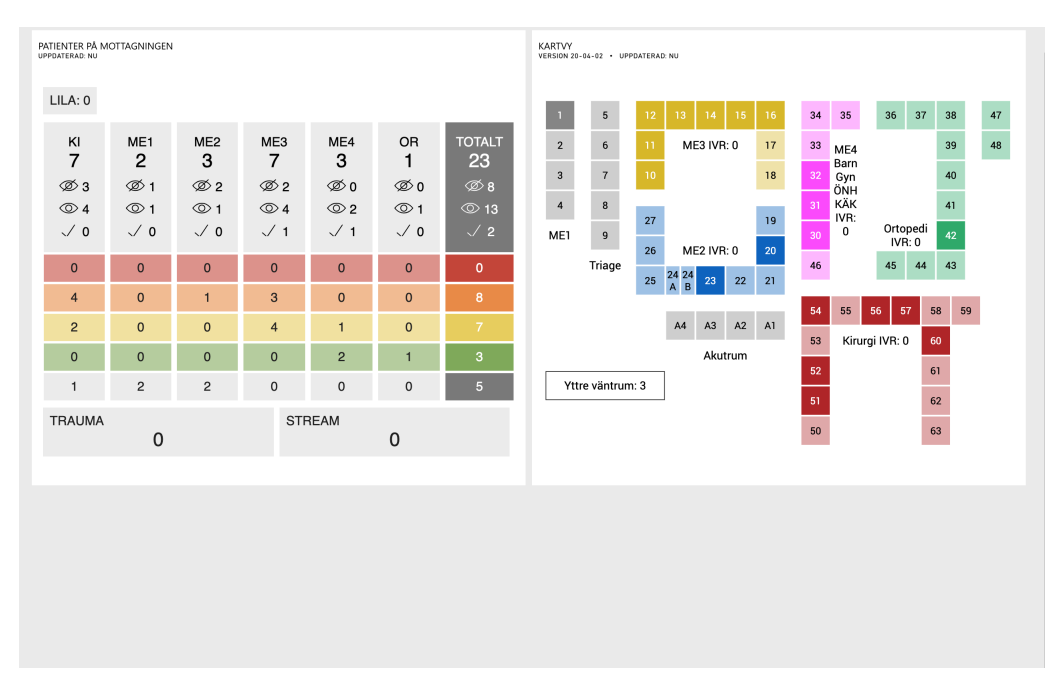

<span id="page-35-2"></span>**Figur 4.2:** Koordinatorpanelens utformning med patientvyn t.v. och kartvyn t.h.
| Nr             | Kriterium                                                                                                    | Krav/<br>$\ddot{\text{O}}$ nske-<br>mål<br>$(1-5)$ | Intressent                                                | Verifiering                                  |
|----------------|----------------------------------------------------------------------------------------------------|----------------------------------------------------|-----------------------------------------------------------|----------------------------------------------|
| $\mathbf{1}$   | Användarvänlighet                                                                                                  |                                                    |                                                           |                                              |
| 1.1            | Vuxna patienter och patienters<br>vuxna anhöriga ska intuitivt<br>kunna tyda presenterad infor-<br>mation          | Κ                                                  | Användare, vård-<br>personal, utveck-<br>lare             | Intervju med<br>verksamhets-<br>ledning      |
| $1.2\,$        | Vårdpersonal ska intuitivt kun-<br>na tyda presenterad information                                                 | $\mathbf K$                                        | Vårdpersonal, ut-<br>vecklare                             | Intervju med<br>$verksamhets-$<br>ledning    |
| 1.3            | Informationen ska kunna tydas<br>av färgblinda                                                                     | Ö                                                  | Vårdpersonal, ut-<br>vecklare                             | Kontroll<br>av<br>riktlinjer                 |
| $\overline{2}$ | Gränssnitt                                                                                                    |                                                    |                                                           |                                              |
| 2.1            | Gränssnittet ska visualiseras i<br>Power BI                                                                        | $\mathbf K$                                        | Verksamhetsled-<br>ning, utvecklare                       | Manuell kon-<br>troll                        |
| 2.2            | Gränssnittet ska uppdateras au-<br>tomatiskt när ny data inkommer                                                  | $\rm K$                                            | Verksamhetsled-<br>ning, vårdperso-<br>nal, utvecklare    | Användnings-<br>test                         |
| 2.3            | Alla anpassade visuella objekt<br>ska kunna anpassas till SU och<br>NÄL utan att ändra i källkoden<br>för objektet | $\ddot{O}(4)$                                      | Verksamhetsled-<br>ning, vårdperso-<br>nal, utvecklare    | Användnings-<br>test                         |
| 2.4            | Alla gränssnitt ska vara skalbara                                                                                  | $\mathbf K$                                        | Vårdpersonal, ut-<br>vecklare                             | Användnings-<br>test                         |
| 2.5            | Sjukhustermer ska användas på<br>ett korrekt sätt                                                                  | Κ                                                  | Verksamhetsled-<br>ning, vårdpersonal                     | Intervju med<br>$\,$ verksamhets-<br>ledning |
| $2.6\,$        | Användning av färger och sym-<br>boler ska stämma överens med<br>sjukhusets övriga användning                      | K                                                  | Verksamhetsled-<br>ning,<br>vårdperso-<br>nal, utvecklare | Intervju med<br>verksamhets-<br>ledning      |

**Tabell 4.1:** Kravspecifikationen för den slutgiltiga applikationen

| Nr              | Kriterium                                                                                         | Krav/<br>Önske-<br>mål<br>$(1-5)$ | Intressent                                             | Verifiering                  |
|-----------------|---------------------------------------------------------------------------------------------------|-----------------------------------|--------------------------------------------------------|------------------------------|
| 3               | Data                                                                                              |                                   |                                                        |                              |
| 3.1             | Presenterad data ska överens-<br>stämma med data från ELVIS                                       | Κ                                 | Verksamhetsled-<br>ning, vårdperso-<br>nal, utvecklare | Manuell kon-<br>troll        |
| 3.2             | Maximal tid för dataöverföring<br>från ELVIS till Power BI är 5s                                  | $\ddot{O}(5)$                     | Verksamhetsled-<br>ning, vårdperso-<br>nal, utvecklare | Manuell kon-<br>troll        |
| $\overline{4}$  | Säkerhet                                                                                          |                                   |                                                        |                              |
| 4.1             | All dataöverföring ska ske inom<br>sjukhusets egna servrar                                        | $\mathbf K$                       | Verksamhetsled-<br>ning, utvecklare                    | Manuell kon-<br>troll        |
| 4.2             | Datahantering ska ske enligt<br>svensk lag                                                        | $\rm K$                           | Myndighet, verk-<br>samhetsledning,<br>utvecklare      | Kontroll mot<br>bestämmelser |
| 4.3             | Presentation av känslig data ska<br>ske enligt svensk lag                                         | $\mathbf K$                       | Myndighet, verk-<br>samhetsledning,<br>utvecklare      | Kontroll mot<br>bestämmelser |
| $5\overline{)}$ | Utveckling                                                                                        |                                   |                                                        |                              |
| 5.1             | All källkod ska vara kommente-<br>rad                                                             | $\mathbf K$                       | Utvecklare                                             | Manuell kon-<br>troll        |
| 5.2             | Källkoden ska vara refaktore-<br>rad enligt grundläggande ut-<br>vecklingpraxis                   | K                                 | Utvecklare                                             | Manuell kon-<br>troll        |
| $5.3\,$         | All oanvänd kod ska vara bort-<br>tagen vid projektets slutförande                                | $\rm K$                           | Utvecklare                                             | Manuell kon-<br>troll        |
| $5.4\,$         | Alla anpassade visuella objekt<br>ska vara kompatibla med Power<br>BI och utvecklade i TypeScript | K                                 | Utvecklare                                             | Manuell kon-<br>troll        |
| $5.5\,$         | Källkoden ska vara tillgänglig på<br>GitHub vid projektets slutföran-<br>$\mathrm{d}\mathrm{e}$   | K                                 | Utvecklare, fram-<br>tida projektgrup-<br>per          | Manuell kon-<br>troll        |

**Tabell 4.2:** Forsättning på kravspecifikationen för den slutgiltiga applikationen

## **4.2.1 Identifierade behov**

Utformning av koordinatorpanelen har skett med utgångspunkt i studier utförda av bland annat Ekesryd m.fl. [\[10\]](#page-79-0), Björk m.fl. [\[9\]](#page-79-1) samt personlig kommunikation med personal på NÄL [\[17\]](#page-79-2), [\[35\]](#page-81-0)–[\[37\]](#page-81-1). Bilden som framträdde var att patientöversikten och kartvyn, som är en del av SP:s tidigare gränssnitt, varit uppskattade inslag i personalens vardag under en längre tid. Därmed gjordes bedömningen att samma funktionalitet skulle erbjudas även i den nya applikationen, dock med ett antal förbättringar. Bland annat i form av nya gränssnitt samt en implementation som erbjuder betydligt större flexibilitet i användandet och därmed underlättar återanvändning inom andra verksamheter.

## **4.2.2 Patientvy**

Patientvyn kallas det visuella objekt som motsvarar den tidigare omnämnda patientöversikten utvecklad av [\[10\]](#page-79-0). Den nya vyn har utformats med samma syfte som patientöversikten - att sammanfatta den aktuella belastningen på akutmottagningen. Versionen för MPBI visualiserar därmed i princip samma datauppsättning från ELVIS som föregångaren, men gränssnittet har omformats för att ytterligare underlätta avläsningen (se figur [4.3](#page-39-0) för jämförelse).

Funktionaliteten har också utökats till att erbjuda visualisering av följande frekvenser:

- Opåtittade patienter per timme
- Påtittade patienter per timme
- Klara patienter per timme

Frekvenserna kan ge en uppfattning om hur belastningen förändrats den senaste tiden. Det är även möjligt att reglera hur det visuella objektet ska hantera patienter med blå prioritet. Patientöversikten för SP utvecklades i samrådan med NÄL som föredrar att patienter som tilldelats blå prioritering räknas samman med gröna patienter. För att inte begränsa komponentens användning kan patientvyn hantera visning av blå patienter som en egen rad, alternativt enligt NÄL:s modell, tillsammans med de gröna.

## **4.2.2.1 Gränssnitt**

Likt patientöversikten i SP är patientvyn utformad som en tabell. Vidareutveckling av gränssnittet har främst skett genom att minska avståndet mellan de element som bär information om siffrornas innebörd och siffran själv. Exempelvis har det totala antalet patienter på varje avdelning placerats längst upp i vyn bredvid avdelningens namn. Denna siffra är den huvudsakliga indikatorn på avdelningens belastning och bör därför vara lättillgänglig. Precis som tidigare förstärks siffran därför med en större teckenstorlek.

<span id="page-39-0"></span>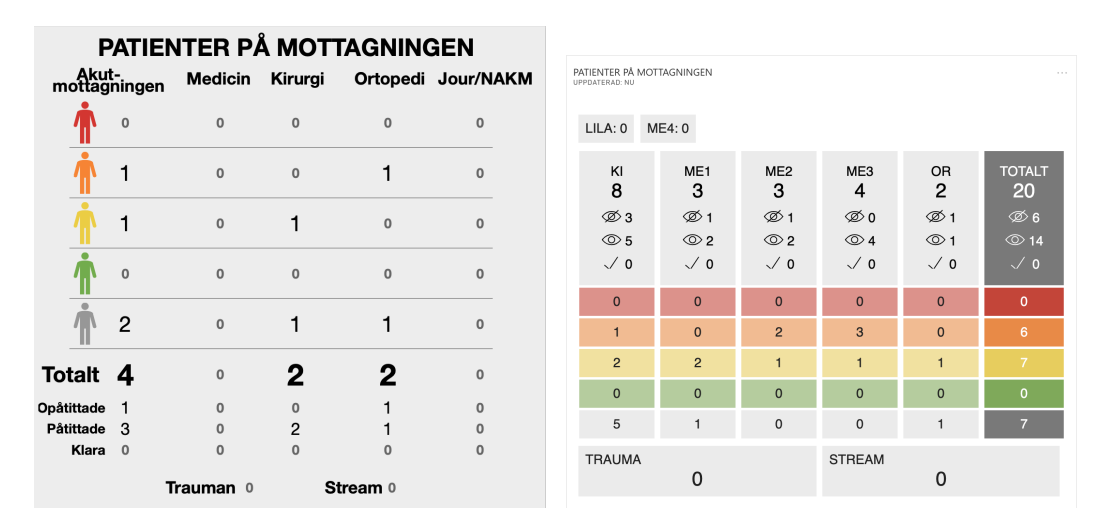

**Figur 4.3:** Jämförelse mellan patientöversikten i tidigare version av SP t.v. och patientvyn t.h. som den representeras i MPBI.

Ytterligare en ändring som gjorts för att understryka siffrornas innebörd är att upprepa opåttittade, påtittade och klara bredvid respektive siffra. För att få plats har strängarna ersatts med symboler i form av ett överstruket öga (opåttittade), ett öga (påtittade) och en bock (klara). Nyckeltalen har även flyttats upp till tabellens övre rad då de kompletterar bedömningen av belastningen genom att visa hur stor andel av patienterna som hittills har vårdats.

Tabellens huvuddel utgörs som tidigare av en översikt av patienternas prioritetsordning. I den nya vyn har symbolen i form av en färgad person ersatts med rader vars bakgrundsfärg återspeglar prioriteten som patienterna tilldelas vid inledande triagering (beskriven i avsnitt [2.1.1\)](#page-18-0). Diagrammets titel anses vara tillräckligt för att förmedla att antalen representerar patienter, i avsaknad av symbolen föreställande en person. Även detta är ett sätt att låta färgen, som är informationsbärande, förekomma i samband med varje siffra för att förstärka associationen. Färgpaletten i patientöversikten återanvändes då färgerna anses vara representativa och väl motiverade av Ekesryd m.fl. [\[10\]](#page-79-0). Vidare urskiljs varje kolumn tydligare genom att tabellen fått vertikala skiljelinjer som isolerar varje avdelning. Den kolumn som aggregerar övriga avdelningar och namnges *totalt* är även flyttad till höger. Kolumnen särskiljs med mörkgrå bakgrund för att inte förväxlas med de enskilda avdelningarna.

Vidareutvecklingen har också, i linje med projektets syfte, haft för avsikt att generalisera implementationen för att inte begränsa användningen till akutmottagningen på NÄL. Tabellen genereras därför dynamiskt utefter den underliggande datauppsättningen, vilket innebär att antalet avdelningar tillåts variera fritt. Bilaga [A.1](#page-82-0) förklarar hur datauppsättningen ska konfigureras och dokumentationsrapporten [\[32\]](#page-80-0) hur komponenten används i Power BI.

Att komponenten numera ritas dynamiskt innebär att antalet kolumner varierar, vilket kan resultera i att vyn växer i bredd. För att bäst utnyttja instrumentpanelens storlek erbjuds därför möjligheten att visa avdelningar utan patienter som förminskade kort ovanpå vyn. Att visa värdet noll för samtliga rader tillför ingen information men kräver större yta på skärmen.

Implementationen i MPBI har också möjliggjort att användaren av vyn kan göra ett antal inställningar i gränssnittet (se Figur [4.4\)](#page-40-0). Bland annat tillåts att oönskade kolumner väljs bort och att teckenstorleken ändras för avdelningarnas namn, det totala antalet patienter samt i tabellraderna. Från inställningspanelen är det också möjligt att aktivera frekvensvisning i tabellens övre rad. Samtliga inställningar är enkelt åtkomliga i MPBI:s webbgränssnitt och presenteras närmare i dokumentationsrapporten [\[32\]](#page-80-0).

<span id="page-40-0"></span>

| Patientvy                           |                                   |                                   |                                             |
|-------------------------------------|-----------------------------------|-----------------------------------|---------------------------------------------|
| Minimera tomma avdelni              |                                   |                                   |                                             |
| Av $O$ —                            |                                   |                                   |                                             |
| Summera blå och gröna<br>Av O       | ME4<br>5                          | <b>OR</b><br>15                   | <b>TOTALT</b><br>55                         |
| Visa frekvenser                     | $\otimes$ 3+2<br>$\circledcirc$ 1 | $\otimes$ 7+4<br>$\circledcirc$ 7 | $\frac{6}{2}$ 21 +10<br>$\circledcirc$ 19-3 |
| $Pa - C$<br>Textstorlek på rubriker | $\sqrt{1.1}$                      | $\sqrt{1+1}$                      | $'$ 15+4                                    |
| 24                                  |                                   |                                   | 2                                           |

**Figur 4.4:** När frekvensvisning är aktiverad visas hur värdena opåtittad, påtittad och klar förändrats den senaste timmen.

## **4.2.2.2 Utvärdering**

Personalen anser att den information som vyn visualiserar är fortsatt aktuell [\[38\]](#page-81-2). Viktigast är uppgifter om den totala belastningen samt nyckeltalen för opåtittad, påtittad och klar. Dock upplever somliga att den visuella tyngdpunkten hamnar snett genom att de färgglada raderna står i fokus trots att informationen är sekundär. Däremot framgår det inte att användning av symboler skulle skapa någon förvirring. Tvärtom erhölls positiv respons vid driftsättningen på NÄL varvid symbolerna bland annat beskrevs som "självklara" [\[36\]](#page-81-3).

## **4.2.3 Kartvy**

Det visuella objekt som motsvarar den tidigare rumskartan [\[10\]](#page-79-0) i SP kallas för kartvyn och är utformad på ett liknande sätt med samma funktionalitet (se figur [4.5\)](#page-41-0). En avgörande skillnad som inte avslöjas i gränssnittet är den underliggande implementationen. Eftersom att varje akutmottagning har en individuell planlösning har den nya kartvyn utvecklats för att kunna konfigureras enligt rådande förutsättningar. Det anpassade visuella objektetet genereras utifrån den data som erhålls och kan därmed återanvändas inom fler verksamheter.

<span id="page-41-0"></span>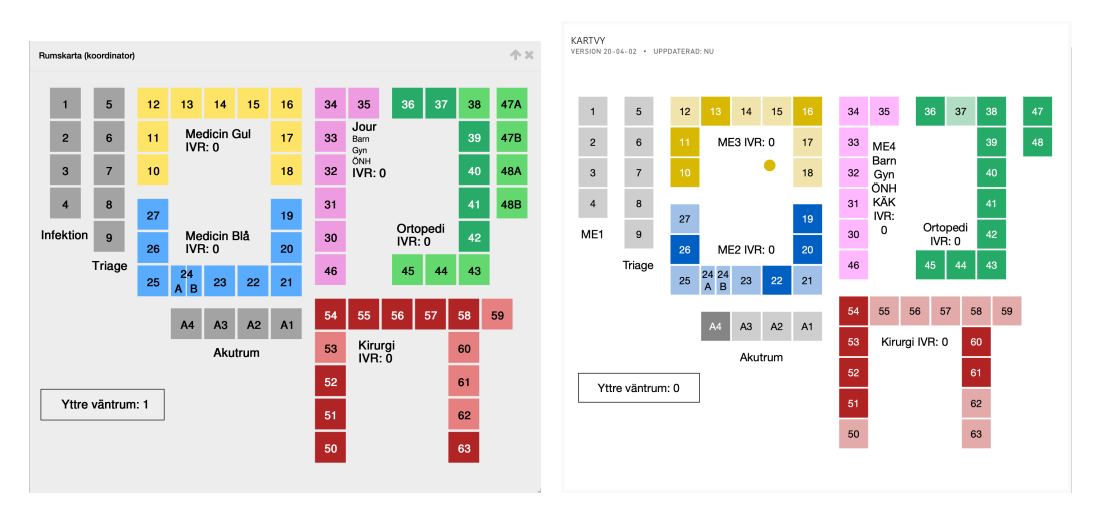

**Figur 4.5:** Jämförelse mellan rumskartan i tidigare version av SP (till vänster) och kartvyn som den representeras i MPBI (till höger).

#### **4.2.3.1 Gränssnitt**

På grund av den positiva återkoppling som erhållits från sjukhuspersonalen angående den originella kartvyn och den utvärdering som funnits i de föregående årens rapporter ansågs det inte vara nödvändigt att göra stora ändringar av kartvyns design eller funktion. Utvecklingen av gränssnittets utformning har därför utgått från den visuella designen hos den existerande kartvyn i SP. Jämför man den nya och den gamla kartan i figur [4.5](#page-41-0) är skillnaden mycket liten: funktionaliteten är densamma, färgerna är liknande, rummen på akutmottagningen är placerade på nästan samma positioner som respektive rum i det gamla systemet och avdelningarnas titlar är positionerade på samma vis.

En rad mindre ändringar har dock gjorts för att karvyn bättre ska motsvara NÄL:s akutmottagning. Rum 47A, 47B, 48A och 48B har sammanfogats till två rum, 47 och 48. Denna ändring genomfördes i samband på driftsättningen på NÄL då personalen påpekade att dessa rum visserligen har två bäddar, men att de aldrig används för mer än en patient åt gången. Avdelningsnamnen har också uppdaterats när NÄL genomgick en omstrukturering under våren vilken beskrivs i avsnitt [2.2.](#page-21-0) Exempelvis omnämns Medicin Gul numera som NAKME3. Vidare har även färgerna justerats för att ytterligare förtydliga vilka rum som är upptagna och lediga genom att öka kontrasten (exakta färgkoder återfinns i dokumentationsrapporten [\[32\]](#page-80-0)). Ändringarna har dock varit subtila då Blomgren m.fl. [\[6\]](#page-78-0) förklarar att färgkodningen för torgen på kartvyn följer sjukhusets egna färgkodning för att minska risken för förvirring och misstolkning, varför det är bäst att inte äventyra denna korrelation.

#### **4.2.3.2 Utvärdering**

Av den återkoppling som skett framkommer det att personalen upplever att den nya kartvyn fungerar bra och är tillförlitlig [\[38\]](#page-81-2). Vid ett par tillfällen har dock kartvyn slutat fungera men problemen har främst orsakats av att personalen av misstag kommit åt något på datorn som kontrollerar visningen på TV-skärmen. Vidare upplever vårdpersonalen att typsnittet som används är i minsta laget men att det enbart gäller när gränssnittet visas på TV-skärmen och inte på persondatorer.

## **4.3 Pandemipanel**

Pandemipanelen är en instrumentpanel som utvecklats för att övervaka patienter som besöker NÄL på med anledning av misstänkt covid-19-smitta (se Figur [4.6\)](#page-42-0). Till skillnad från koordinatorpanelen som används på akutmottagningen visar pandemipanelen information för hela sjukhuset. Nedan beskrivs målsättningen med panelen samt de olika komponenterna som panelen innehåller.

<span id="page-42-0"></span>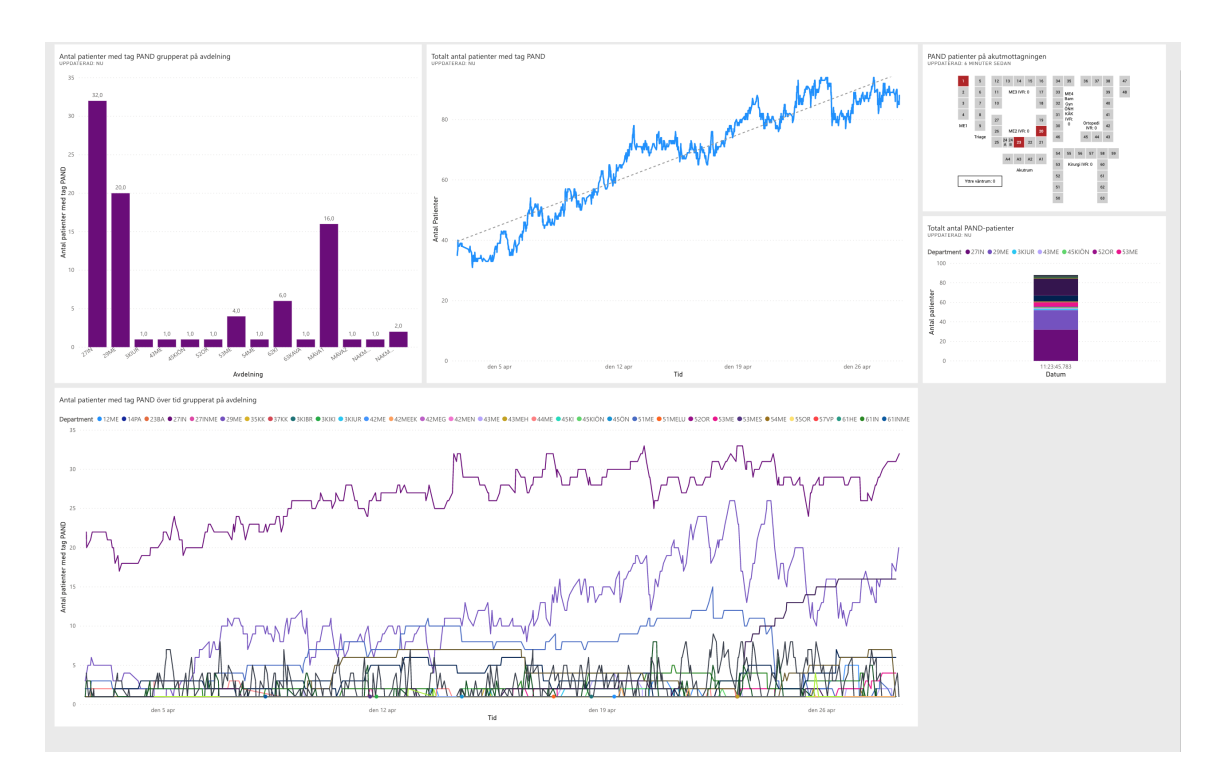

**Figur 4.6:** Pandemipanelens gränssnitt i sin helhet.

## **4.3.1 Identifierade behov**

Vid ett besök på akutmottagningen uttrycktes en allmän önskan om att sammanställa information om hur pandemin påverkar NÄL:s sjukhus [\[36\]](#page-81-3). Uppgifter av intresse var bland annat hur många patienter på sjukhuset vars besöksanledning är covid-19 samt att få en uppfattning om var dessa patienter befinner sig. Eftersom att informationen i fråga är av en mer känslig natur var det viktigt att placera visualiseringarna på en instrumentpanel som är skild från koordinatorpanelen. På så sätt kan åtkomsten begränsas till personalen på NÄL i och med att informationen inte presenteras i akutmottagningens lokaler.

## **4.3.2 Gränssnitt**

Instrumentpanelen utgörs av ett flertal vyer. Ett stapeldiagram används för att visa upp antalet patienter med pandemi som besöksanledning grupperat på avdelning (se Figur [4.7\)](#page-43-0). Varje avdelning med minst en patient finns med i diagrammet. Vidare finns ett linjediagram som visar hur antalet patienter med besöksanledning covid-19 har förändrats över tid. Syftet med komponenten är att övervaka utvecklingen av antalet pandemipatienter. Längst ned i gränssnittet finns ett mer förfinat linjediagram som visar utvecklingen över tid för respektive avdelning.

<span id="page-43-0"></span>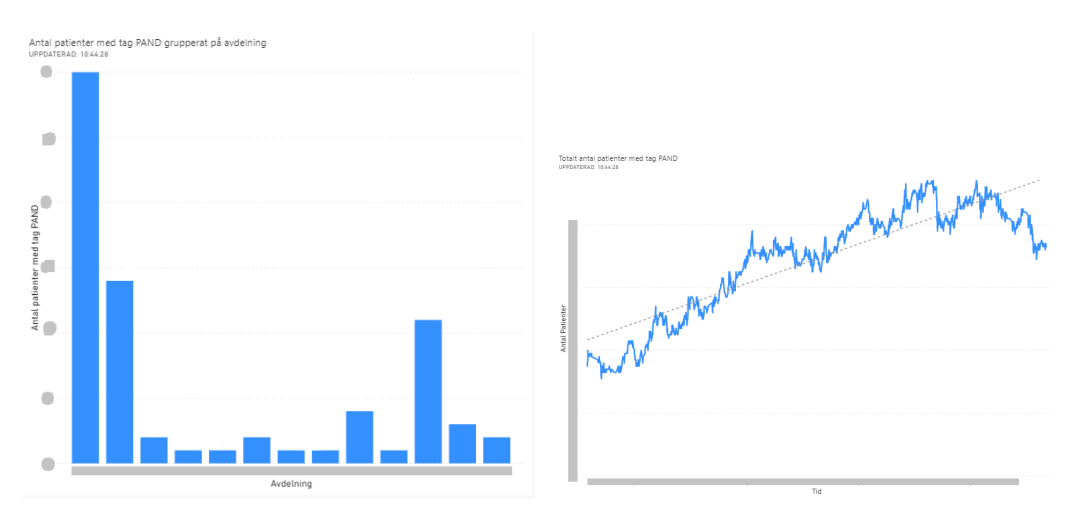

**Figur 4.7:** Vyer för att visa antalet patienter med covid-19 som besöksanledning fördelat på avdelning (till vänster) samt antal patienter med covid-19 som besöksanledning över tid till höger.

Slutligen har kartvyn från koordinatorpanelen konfigurerats för att visa var misstänkt smittade patienter befinner sig på akutmottagningen (se Figur [4.8\)](#page-44-0). Denna vy kan ge information om vilka rum som eventuellt kontaminerats med smitta. Pandemikartans färger valdes för att rummen i fråga skulle sticka ut tydligt (därav kontrasten mellan grått och mörkrött) och för att tydliggöra allvaret av patientens situation (därav valet av rött).

## **4.3.3 Utvärdering**

Vid en kort återkoppling med NÄL framgick att informationen på pandemipanelen kan vara av intresse för ledningsgruppen [\[38\]](#page-81-2). Samtidigt påpekades det att pandemin hittills inte drabbat NÄL hårdare än att man haft möjlighet att överblicka patienterna. Däremot ser man att exempelvis pandemikartan kan vara av stor nytta om antalet sjuka patienter ökar kraftigt och fler avdelningar eventuellt behöver utnyttjas för att ta emot smittade patienter.

## **4.4 Väntrumspaneler**

Det undersöktes även vilka fler behov som finns på akutmottagningar. Ett av de identifierade behoven var idén om en väntrumsvy för att ha möjlighet att informera

<span id="page-44-0"></span>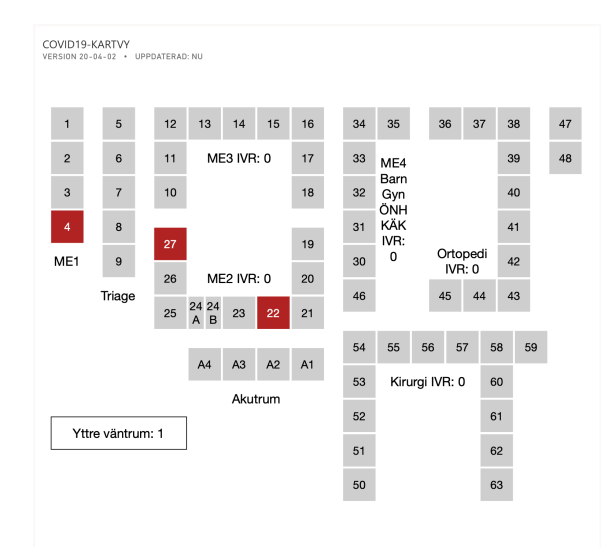

**Figur 4.8:** Kartan över patienter som misstänks ha smittats.

patienter om läget på mottagningen. Nedan följer i mer detalj vilka delproblem som ligger bakom behovet, samt det framtagna resultatet som har som mål att uppfylla behovet.

## <span id="page-44-1"></span>**4.4.1 Identifierade behov**

Ekesryd m.fl [\[10\]](#page-79-0) identifierade ett informationsbehov för patienter på akutmottagningar. Via intervjuer och samtal med vårdpersonalen på NÄL drogs slutssatsen att personalen varje dag lägger tid på att besvara frågor som hade kunnat undvikas genom ett visuellt informationsverktyg i väntrum på akutmottagningar. En sådan lösning skulle vara gynnsam både för personalen och patienter. För personalen skulle det innebära mer tid för den faktiska vården av patienter medan det för patienten skulle fylla den upplevda bristen på information som varit känd inom NU-sjukvården sedan 2016 [\[39\]](#page-81-4).

Ekesryd m.fl. beskriver att de vanligaste frågorna från patienter är av både dynamisk och statisk karaktär. Gällande de dynamiska önskemålen, alltså den information vars innehåll förändras kontinuerligt, inkluderas följande punkter:

- Antalet patienter på akutmottagningen
- Tiden till att det är deras tur
- Tiden till att de får träffa en läkare
- Totala vistelsetiden

Ovannämnda punkter går att göra direkta eller genomsnittliga beräkningar på utifrån data från ELVIS. Detta till skillnad från de statiska informationsönskemålen som exempelvis berör områden som närmsta restaurang, apotek och taxi, vilka är beroende av utomstående faktorer och varierande system. Andra önskemål som legat närmare sjukvårdens arbete har varit behovet av en förklaring av vad triagering innebär, hur patienter prioriteras och varför vissa får hjälp snabbare än andra.

Bilden Ekesryd m.fl. förmedlar har bekräftats av personal på NÄL [\[17\]](#page-79-2), samt ligger i linje med vad NU-sjukvården själva skriver i sin nyhetsartikel från 2016 [\[39\]](#page-81-4). Med dessa uppgifter i åtanke och med en strävan efter att skapa en generell lösning inom VGR framtogs och implementerades gränssnitten i följande sektion.

## **4.4.2 Gränssnitt**

Resultatet blev två instrumentpaneler där den ena är för ett yttre väntrum, i vilket patienten väntar på triagering (se Figur [4.9\)](#page-45-0). Den andra panelen är för ett inre väntrum, vilket en del akutmottagningar har där triagerade patienter ombeds vänta vid enklare åkommor, eller om alla vårdrum är upptagna (se Figur [4.10\)](#page-46-0).

<span id="page-45-0"></span>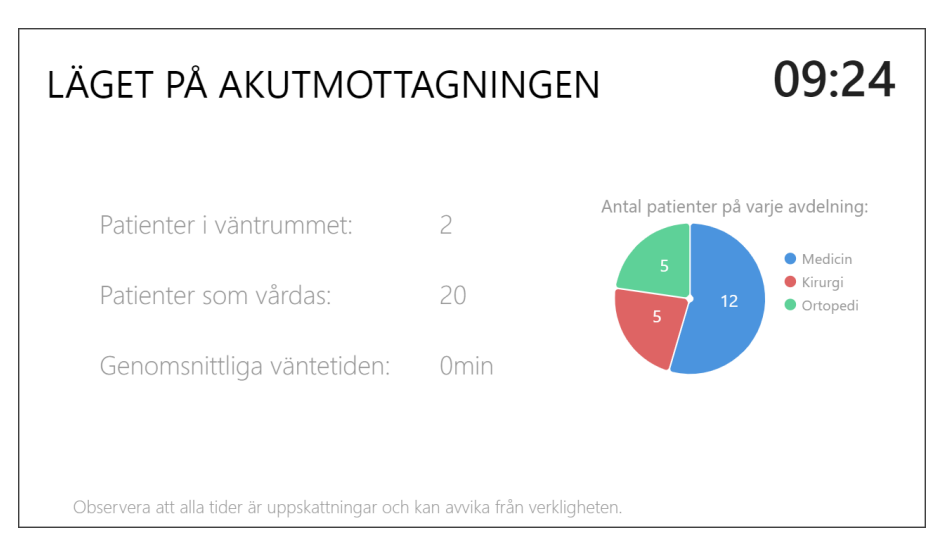

**Figur 4.9:** Instrumentpanelen för yttre väntrum.

Instrumentpanelerna utgår från varsin rapport med olika dataset. Gränssnittet har dock utgått från samma basvy med titel, klocka, sorts information i tabell och förklarande text i nedre kant för att skapa ett enhetligt utseende. Basvyn har sedan utökats för att vara mer anpassad till respektive väntrum.

Den yttre väntrumsvyn täcker översiktlig information för hela akutmottagningen där patienten kan se antalet patienter i väntrummet, antalet som vårdas inne på mottagningen samt en uppskattad väntetid till triage. Till höger om denna information kan patienten även se hur patienterna är fördelade på varje avdelning genom ett cirkeldiagram, vilket användaren av vyn kan välja att dölja vid behov i MPBI.

Informationen som presenteras i den inre väntrumsvyn baseras istället på läget för en viss avdelning (se Figur [4.11](#page-46-1) för exempel). Patienten kan läsa av hur många som befinner sig i kö i väntrummet, antalet patienter som vårdas på den avsedda avdelningen, samt en uppskattad läkarväntetid på avdelningen. Varje avdelning har

<span id="page-46-0"></span>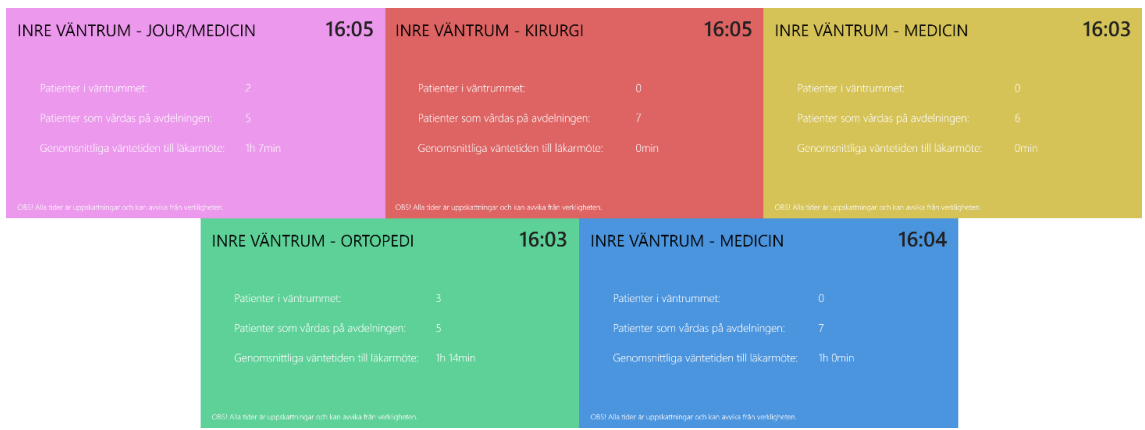

**Figur 4.10:** Gränssnittet för yttre väntrumsvy. Visar de fem varianter av vyn baserade på NÄL:s avdelningar.

tilldelats en färg för att vyerna ska kunna relateras till respektive områden och färgerna är valda utifrån de NÄL använder i sin verksamhet. Vilken avdelning som visas kan användaren välja i MPBI enligt Figur [4.12.](#page-47-0)

Dokumentationsrapporten [\[32\]](#page-80-0) redovisar närmare hur båda väntrumsvyerna är utformade, deras underliggande dataset samt hur vyerna sätts upp och används i MPBI.

<span id="page-46-1"></span>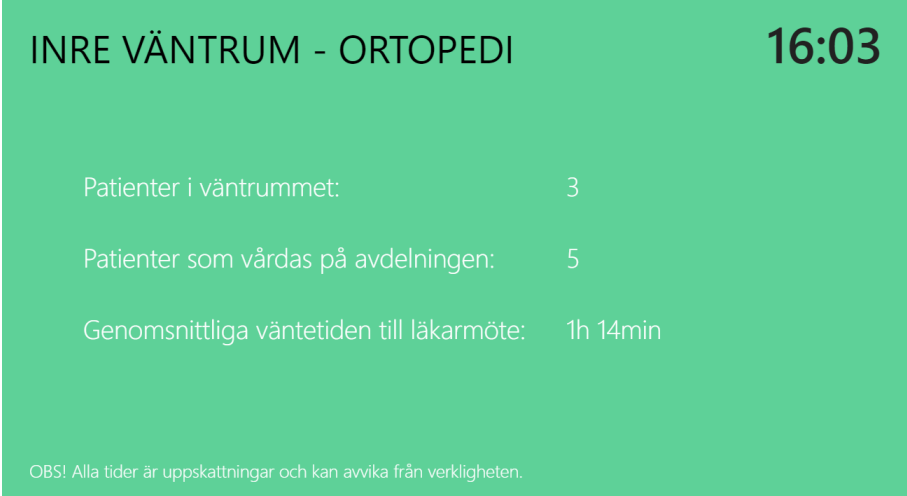

**Figur 4.11:** Instrumentpanel över det inre väntrummet där färgen och titeln är anpassad efter vilken avdelning väntrummet avser.

## **4.4.3 Utvärdering**

Utvärdering av väntrumsvyn skedde likt övriga vyer genom samtal med utvecklingsledaren för akutvården på NÄL [\[38\]](#page-81-2). Hon instämde med vårdpersonalen om att det överlag finns ett behov av att dela information om läget på akutmottagningen med patienterna. Hon ansåg dock att man bör vara försiktig med att ge ut beräknad väntetid då tiden är svår att uppskatta. Felaktiga prediktioner kan leda till mer

<span id="page-47-0"></span>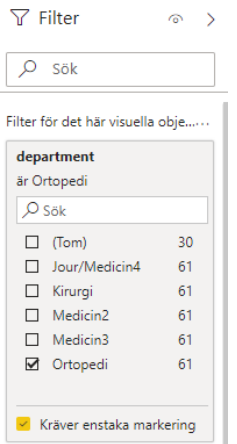

**Figur 4.12:** I filtret för *department* väljs vilken avdelning man vill visa data för. I detta fall är avdelningen Ortopedi vald.

irritation hos patienterna än förståelse. Även information om antalet patienter som befinner sig i väntrummet ansåg hon eventuellt kunde vara onödig eftersom patienterna själva kan se hur många som befinner sig i rummet. Hon såg däremot att informationen om hur många patienter som befinner sig på mottagningen och de olika avdelningarna är intressant, samt föreslog att man istället för väntetid kan visa hur många patienter som väntar på läkare. Hon menar på att antalet patienter som väntar på läkare ger en uppfattning om hur länge en patient kan tänkas behöva vänta.

## **4.5 Statistikrapporter**

Statistikrapporterna är ett antal exempelrapporter som är skapade utifrån det statistikverktyg som togs fram av Björk m.fl. [\[9\]](#page-79-1). Rapporterna har syftet att visa hur MPBI kan användas för att visa statistik likt den i statistikverktyget samt att ge ett bättre underlag i NÄL:s utvecklingsarbete. Statistikrapporterna uppdateras en gång per minut och visar därmed upp data som är nära realtid. De innehåller en del av de standardvyer som finns i det föregående statistikverktyget, men också en del nya vyer. Rapporterna som har skapats är följande och presenteras i kommande avsnitt:

- Rapporter om akutmottagningen
	- **–** Status
	- **–** Nyckeltal
	- **–** Läkaröversikt
	- **–** Frekvenser
	- **–** Övrigt
- <span id="page-47-1"></span>• Rapporter om hela sjukhuset
	- **–** Sjukhusflöde

## **4.5.1 Status**

Status-rapporten kan ses i figur [4.13](#page-48-0) och har syftet att ge en överblick över hur situationen på akutmottagningen ser ut just nu samt hur belastningen har förändrats den senaste tiden. Rapporten innehåller flera vyer samt en filtreringskomponent. Med hjälp av filtreringskomponenten (se punkt sex i Figur [4.13\)](#page-48-0) kan användaren välja att visa status för hela akutmottagningen eller endast en specifik avdelning.

<span id="page-48-0"></span>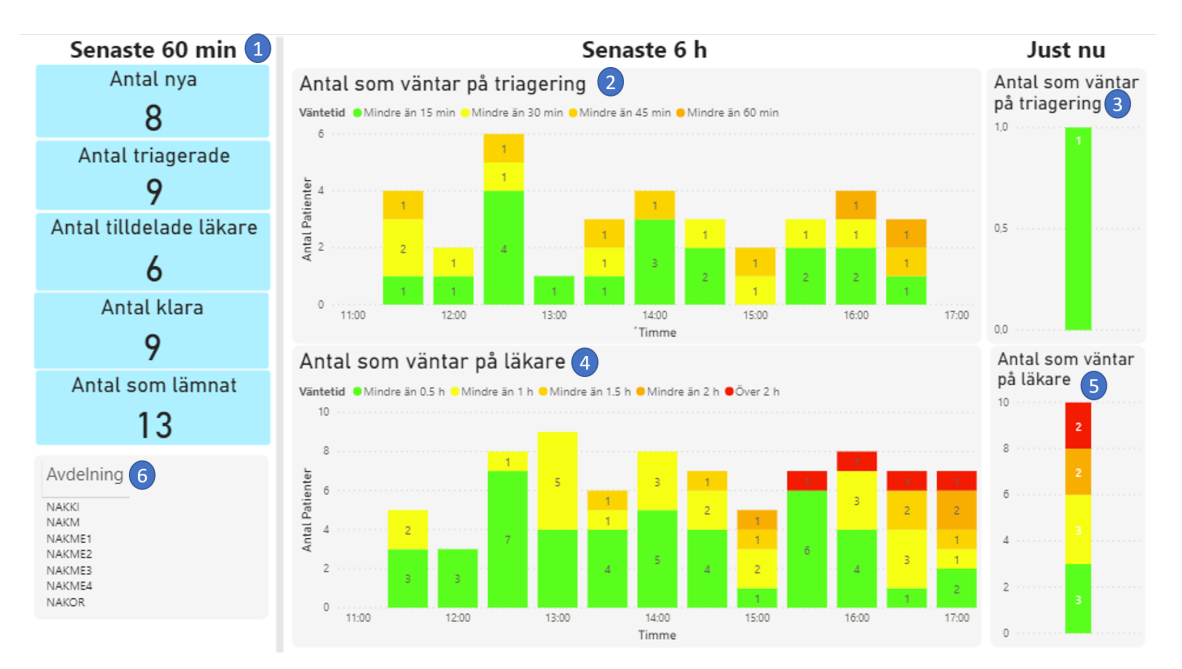

**Figur 4.13:** Statusrapporten visar hur belastningen på mottagningen förändrats de senaste timmarna. 1: Antalet händelser senaste 60 min. 2: Antal patienter som har väntat på triage och hur länge de har väntat vid olika tidpunkter de senaste sex timmarna. 3: Antal patienter som väntar på triage just nu. 4: Antal patienter som har väntat på läkare och hur länge de har väntat vid olika tidpunkter de senaste sex timmarna. 5: Antal patienter som väntar på läkare just nu. 6: Filtreringskomponent för att filtrera på avdelning.

Korten som ses i punkt ett i Figur [4.13](#page-48-0) visar upp antalet händelser som har skett senaste timmen. En användare kan utifrån informationen exempelvis dra slutsatsen att om en avdelning har triagerat många patienter senaste timmen men få har fått träffa en läkare, kommer den avdelningen ha mycket att göra närmaste tiden. Om en annan avdelning har väldigt få nya patienter kan det då eventuellt vara läge att flytta över en läkare till avdelningen med många triagerade patienter.

Diagrammet som markeras av punkt fyra i Figur [4.13](#page-48-0) har återimplementerats från Björk m.fl. [\[9\]](#page-79-1) och syftar till att visa upp hur många patienter som väntade på att få träffa en läkare vid specifika tidpunkter samt hur länge de väntat. En patient som anländer till akutmottagningen vid 11:45 och får träffa läkare vid 13:15 visa således i staplarna för 12:00, 12:30 och 13:00. Om en patient åker hem utan att få träffa en läkare tas den bort ur diagrammet. Tillsammans med komponenten som visar hur många som väntar på läkare just nu (se punkt fem i Figur [4.13\)](#page-48-0) ger detta en bild över den nuvarande belastningen, men också hur den förändrats de senaste sex timmarna.

Diagrammen som markeras av punkt två i figuren har samma funktionalitet men visar upp hur länge patienter har väntat på triage.

## **4.5.2 Nyckeltal**

Denna rapport visar historisk statistik för nyckeltalen TTT, TTL, TTK och TVT under en valbar tidsperiod. Rapporten, som består av flera sidor, har en flik för respektive nyckeltal. Varje sida visar ett stapeldiagram och ett cirkeldiagram (se Figur [4.14\)](#page-49-0). Stapeldiagrammet visar hur lång tid det tog för patienter som inkom vid ett visst klockslag att bli triagerade, tilldelade läkare, klara, samt deras totala vistelsetid. I figuren kan man till exempel se att av de patienter som kom in mellan klockan 15:00 och 16:00 under intervallet 20 april till 24 april blev tio stycken triagerade inom en kvart.

<span id="page-49-0"></span>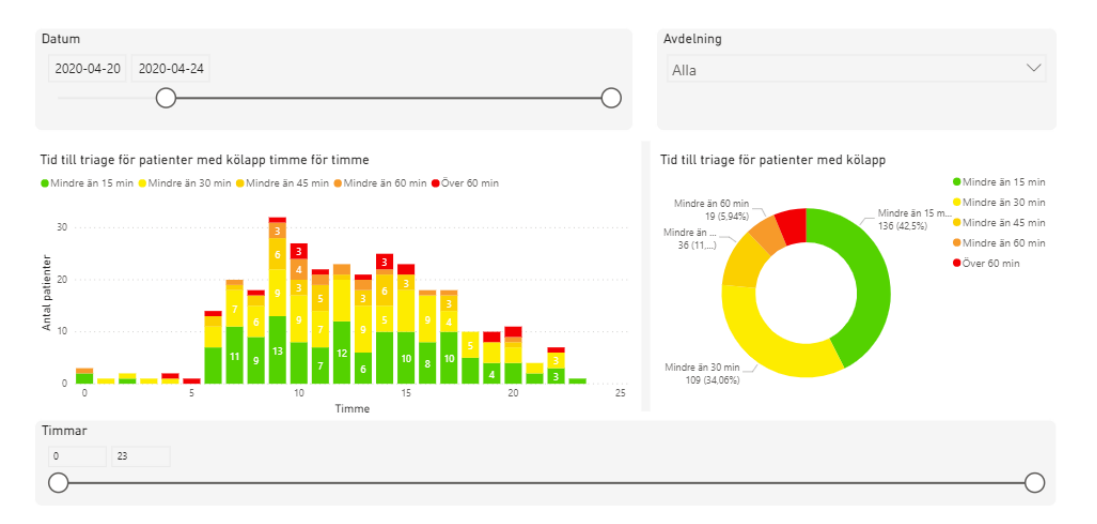

**Figur 4.14:** Rapporten Nyckeltal innehåller flera sidor. Ovan visas sidan med statistik för Tid Till Triage (TTL).

Cirkeldiagrammet visualiserar andelarna över hur lång tid det tog för patienterna att bli triagerade, bli tilldelade läkare, bli klara samt att lämna akutmottagningen. I Figur [4.14](#page-49-0) kan man till exempel se att under intervallet 20 april till 24 april blev 42,5% triagerade inom en kvart.

## <span id="page-49-1"></span>**4.5.3 Läkaröversikt**

Läkaröversiktsrapporten som syns i figur [4.15](#page-50-0) har syftet att ge en överblick över läkarnas arbetshastigheter. Vyn som markeras av punkt ett i Figur [4.15](#page-50-0) visar hur många patienter varje läkare påtittar per timme. Läkarna rangordnas från den som behandlar flest patienter per timme till den som behandlar det minsta antalet. Endast läkare som har haft händelser över totalt tio timmar visas.

Vyn som markeras av punkt två i Figur [4.15](#page-50-0) visar medeltiden från att en läkare drar en patient tills det att patienten blir klar. Medeltiden fördelas på besöksanledning. Läkarna rangordnas från lägst medelvärde för behandlingstid (oavsett besöksanled-

<span id="page-50-0"></span>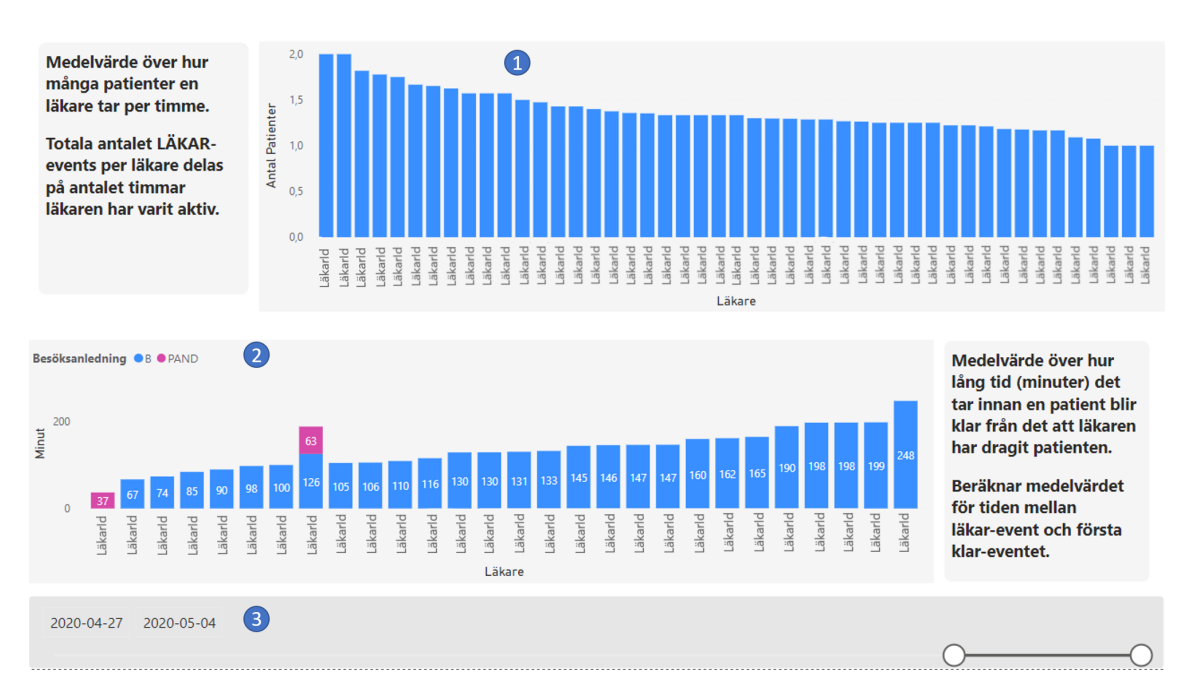

**Figur 4.15:** Läkaröversiktsrapporten sammanställer läkarnas arbetshastigheter. 1: Medelvärdet för antal påtittade per läkare. 2: Snitthastigheten för tid mellan att läkaren drar patienten tills dess att patienten blir klar. 3: Filtreringskomponent för att filtrera på vilka datum som är underlag för medelvärdena.

ning) till högst. En läkares medelvärde för en viss besöksanledning ingår endast om läkaren har behandlat mer än tio patienter med den besöksanledningen.

## **4.5.4 Frekvenser**

Arbetet som gjorts av Ekesryd m.fl. [\[10\]](#page-79-0) resulterade bland annat i en undersökning och en implementation av frekvenser rörande NÄL:s akutmottagning. Syftet med att introducera frekvenser i statistikverktyget var att förse vårdpersonalen med mer information och en bättre bild av flödena på akutmottagningen. Förhoppningen är att man genom historisk analys av data kan identifiera flaskhalsar och underlätta arbetet med resursfördelning. I frekvensrapporten presenteras ett antal frekvenser som bygger på observationer och undersökningarna som gjordes av Ekesryd m.fl:

- Inkomna patienter per timme
- Antal triagerade patienter per timme
- Antal patienter som har fått läkare tilldelad per timme
- Antal klara patienter per timme
- Antal patienter som lämnar akutmottagningen per timme

Rapporten för frekvenser visas i Figur [4.16.](#page-51-0) Det översta stapeldiagrammet visar ett medelvärde för antalet nya patienter fördelat på timme av dygnet. I diagrammet kan användare se vilka timmar av dygnet som flest nya patienter inkommer till hela akutmottagningen, eller på en specifik avdelning. Det andra stapeldiagrammet visar medelvärdet fördelat på timme av dygnet för händelserna: antalet triagerade

patienter, antalet påtittade patienter, antalet klara patienter och antalet patienter som lämnar akutmottagningen.

<span id="page-51-0"></span>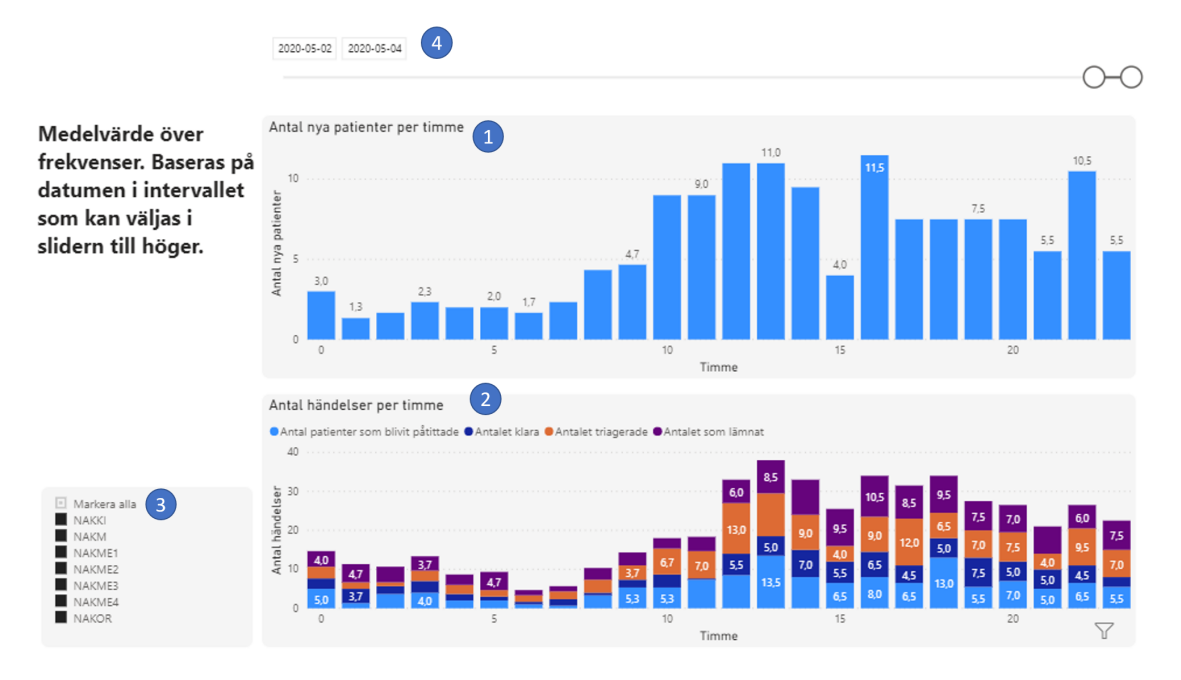

**Figur 4.16:** Frekvensrapporten visar hur många händelser som ägt rum per timme under en viss tidsperiod. 1: Diagram som visar medelvärdet för antal inkomna patienter

fördelade på timme av dygnet. 2: Diagram som visar medelvärdet på ett antal olika händelser fördelade på timme av dygnet. 3: Filtreringskomponent för att filtrera på avdelning. 4: Filtreringskomponent för att filtrera på vilka datum som ska vara underlag för medelvärdena.

## <span id="page-51-1"></span>**4.5.5 Övrigt**

Rapporten kallad Övrigt har syftet att ge en översikt över hur olika variabler påverkas av patienters ankomsttimme samt hur fördelningen av dessa variabler ser ut generellt. Variablerna som ingår i rapporten är:

- Besöksanledning
- Ankomstsätt
- Prioritet

Rapporten kan ses i Figur [4.17](#page-52-0) och innehåller tre horisontella vyer. Vyerna utgörs av ett stapeldiagram och ett cirkeldiagram. Stapeldiagrammet syftar till att visa hur fördelningen skiljer sig för olika tider av dygnet medan cirkeldiagrammet visar den totala fördelningen. Den översta vyn (markerad med nummer ett) syftar till att övervaka fördelningen av besöksanledningen. Diagrammet använder sig av den senaste besöksanledningen som en patient tilldelats i ELVIS. Vyn nedanför visar hur stor andel av patienterna som inkommer med kölapp. Sist visas fördelningen av patienternas prioritet. I denna vy grupperas patienterna efter vilken prioritet de först fick när de anlände till akutmottagningen.

<span id="page-52-0"></span>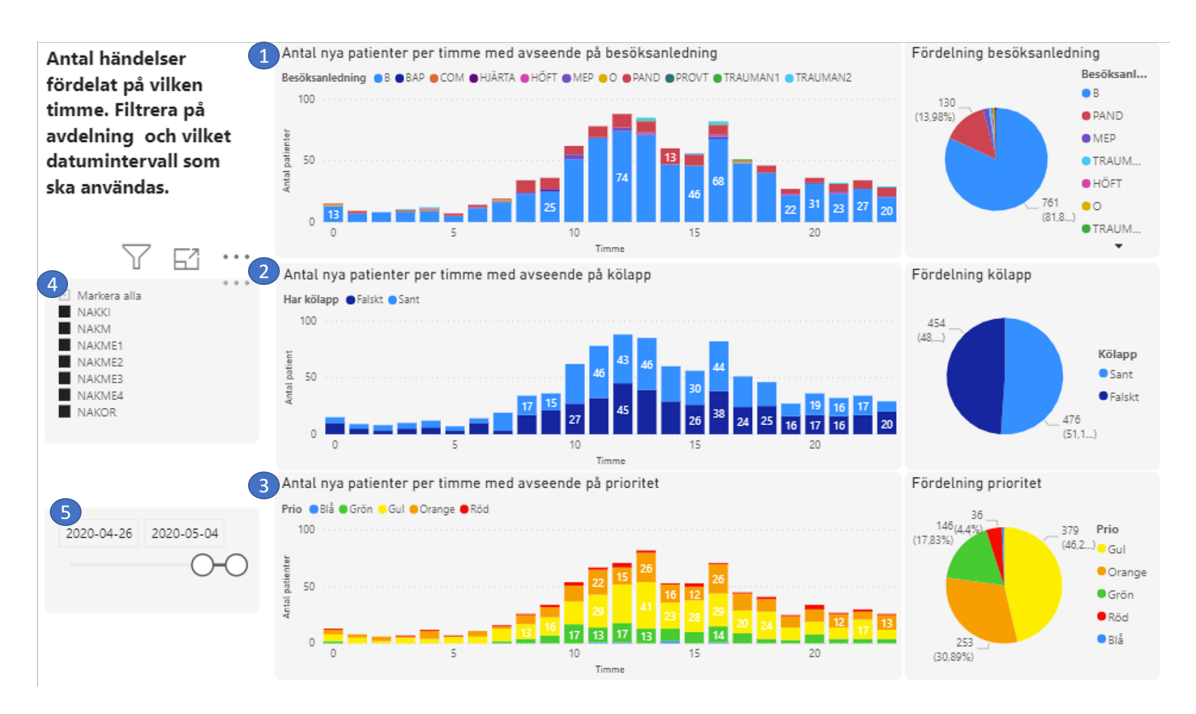

**Figur 4.17:** Rapporten övrigt visar blandad statistik om akutmottagningen. 1: Besöksanledningsvy. 2. Kölappsvyn: 3. Prioritetsvyn. 4: Filtreringskomponent för att filtrera på avdelning. 5: Filtreringskomponent för att välja vilka datum som ska vara underlag.

Genom de interaktionsmöjligheter som MPBI erbjuder har användaren också möjlighet att interagera med en vy för att filtrera de övriga. En användare kan till exempel trycka på den gula delen av en stapel i den nedersta vyn. Då kommer samtliga vyer ritas om för att enbart visa statistik för patienter med gul prioritet. På detta sätt kan användaren undersöka exempelvis vilken besöksanlendning som oftast ger gul prioritet och om dessa patienter tar kölapp eller inte.

## **4.5.6 Sjukhusflöde**

Rapporten för sjukhusflöde visar hur patienter byter mellan de olika avdelningarna på sjukhuset under en viss tidsperiod (se Figur [4.18\)](#page-53-0). Syftet med rapporten är att visa flödet av patienter mellan olika avdelningar på sjukhuset. Rapporten utnyttjar en komponent som visar antalet patienter som har förflyttats från en avdelning till en annan med hjälp av tjockleken på ett streck mellan avdelningarna. Rapporten innehåller, likt övriga, flera reglage som gör det möjligt att välja vilka avdelningar som är av intresse, samt vilket tidsintervall som ska gälla som underlag.

## **4.5.7 Utvärdering**

Statistikverktyget har inte testats på NÄL men spontana reaktioner erhölls av utvecklingsledaren på NÄL [\[38\]](#page-81-2). Enligt henne finns det ett behov av MPBI-rapporter som visar nuläget för akutmottagningen, till exempel status-rapporten (se avsnitt [4.5.1\)](#page-47-1). Sådana rapporter kan användas av ledningsläkare för att se var prioriteringar behöver göras. Även rapporter likt läkaröversikt-rapporten (se avsnitt [4.5.3\)](#page-49-1) är av

<span id="page-53-0"></span>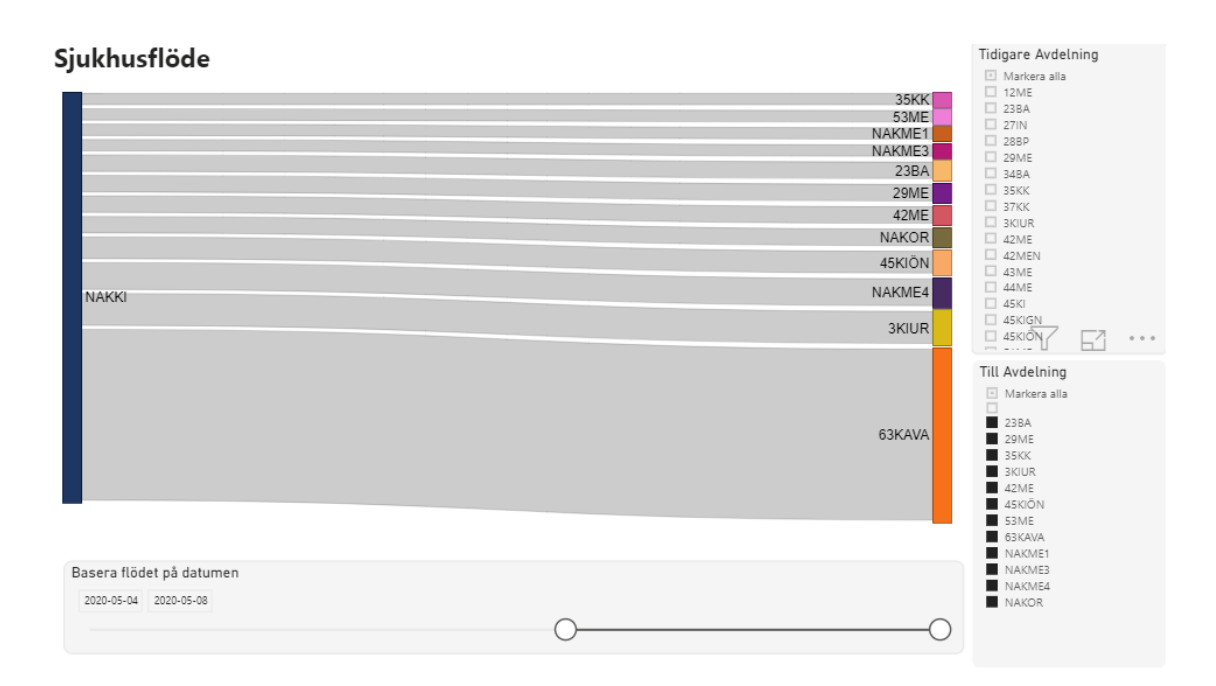

**Figur 4.18:** Sjukhusrapporten visar flödet av patienter mellan sjukhusetets olika avdelningar under en viss tidsperiod. Den nuvarande konfigurationen visar hur patienter förflyttats från avdelningen Kirurgi under perioden 4e till 8e maj 2020.

intresse eftersom det kan vara användbart för chefer att se arbetshastigheterna för läkare. Det framkom dock att akutmottagningen redan har mycket historisk statistik och därför är rapporter likt övrigt-rapporten (se avsnitt [4.5.5\)](#page-51-1) inte av lika stort behov.

# 5

## <span id="page-54-1"></span>**Datahantering**

Det nya gränssnittet försörjs, likt tidigare, uteslutande med information från EL-VIS. Figur [5.1](#page-54-0) visar hur olika delsystem samverkar för att tillhandahålla MPBI med data. Även om gränssnittet utformats för mer generell användning inom vården har tillgång till data från andra akutmottagningar än NÄL uteblivit. Därmed återanvändes de webbtjänster som tidigare upprättats för att kommunicera med servern på NÄL. Webbtjänsterna är ansvariga för att hämta data från ELVIS flera gånger per minut genom SOAP-protokoll. Resultatet distribueras sedan till applikationens backend via en meddelandebuss som tillhandahålls av Google Pub/Sub. Backenden utför därefter nödvändiga transformationer innan data skickas till datauppsättningar som finns i MPBI-tjänsten. Dessutom sparar backenden ner patienthändelser i en lokal databas vilka kan utnyttjas av statistikrapporterna som har placerats i en rapportserver.

<span id="page-54-0"></span>Detta avsnitt beskriver inledningsvis hur datauppsättningarna förhåller sig till gränssnittets rapporter och instrumentpaneler. Därtill följer en detaljerad beskrivning av hur backenden är utformad.

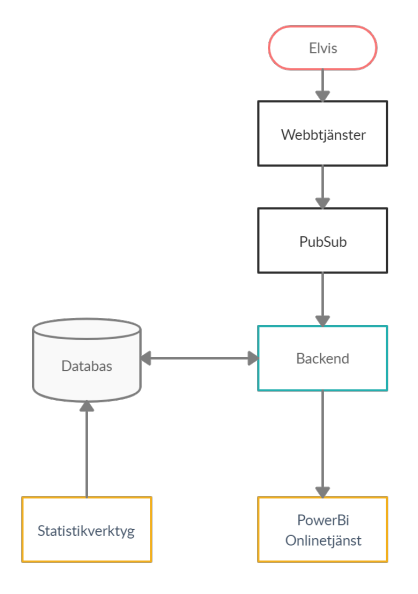

**Figur 5.1:** Övergripande systemarkitektur. De gula rutorna representerar gränssnitten i MPBI.

## **5.1 Datauppsättningar i Power BI**

De instrumentpaneler och rapporter som beskrivits i föregående kapitel är alla associerade med en eller flera datauppsättningar i MPBI. Som nämndes i teoriavsnittet [2.4](#page-25-0) representerar datauppsättningar datakällor vars innehåll kan visualiseras med hjälp av grafiska komponenter i rapporter. Figur [5.2](#page-55-0) visar hur samtliga instrumentpaneler som beskrivs i kapitel [4](#page-34-0) är kopplad till datauppsättningar via rapporter.

<span id="page-55-0"></span>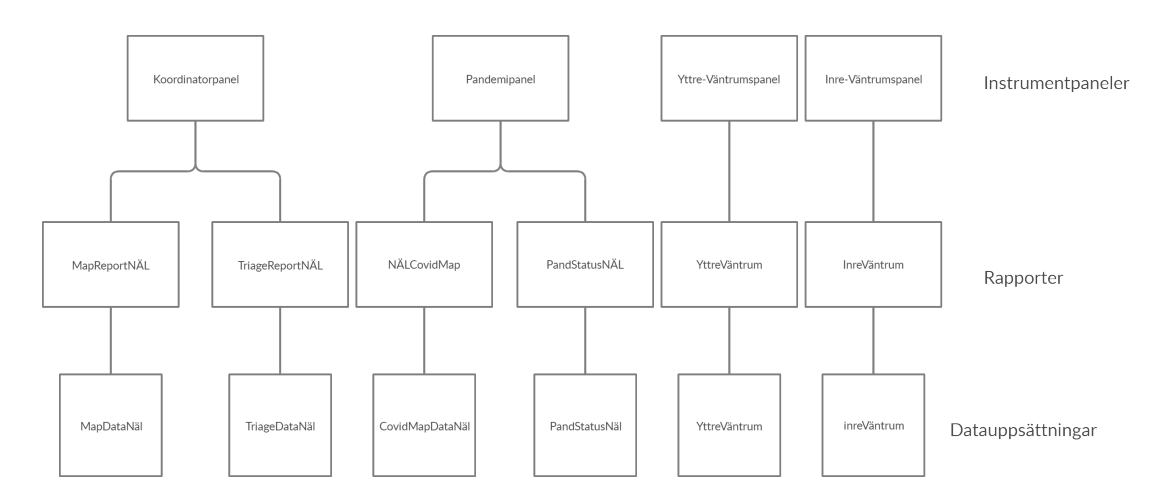

**Figur 5.2:** Strukturen på MPBI-applikationen som beskrivs i kapitel [4.](#page-34-0))

Olika typer av datauppsättningar har använts för att hantera varierande krav på uppdateringsfrekvens och datakälla. Eftersom att koordinatorpanelen, pandemipanelen och väntrumsvyerna är beroende av uppdateringar i realtid, tillhandahålls datan via en hybrid-datauppsättning (se avsnitt [2.4\)](#page-25-0) som uppdateras i samma ögonblick som ny data inkommer.

För att endast visa upp de senaste värdena i en datauppsättning har ett mått skapats och lagts in som ett filter på varje visuellt objekt för att sortera bort data vars tidsstämpel inte längre är aktuell. Måttet använder sig av värdet på variabeln *date* i datauppsättningen och returnerar *sant*, eller *1*, för den senast inkomna datan och *falskt*, eller *0*, för all äldre data (se kodexempel [5.1\)](#page-55-1). Detaljerade beskrivningar av hur måttet och push-datauppsättningarna konfigureras för respektive visuellt objekt återfinns i bilaga [A](#page-82-1) och dokumentationsrapporten [\[32\]](#page-80-0).

<span id="page-55-1"></span>**Kodexempel 5.1:** Måttet *latest\_date* som används för att filtrera fram den senaste datan

```
latest date =VAR LatestDate =
  CALCULATE ( MAX ( RealTimeData[date] ), ALL (RealTimeData ) )
RETURN
  IF ( MIN ( RealTimeData[date] ) = LatestDate, 1 )
```
Statistikrapporterna kräver däremot inte lika frekvent uppdatering och använder import-datauppsättningar som läser data från en SQL-databas. Uppdateringar sker i dagsläget med en minuts intervall men frekvensen skulle kunna minskas för många av rapporterna då informationen i huvudsak syftar till att vara användbar för strategisk analys.

## **5.2 Backend**

Det framgår inledningsvis att både push-datauppsättningarna och SQL-databasen hålls uppdaterade av den backendtjänst som utformats för att försörja det nya gränssnittet med data. Backenden utgörs delvis av kod som härstammar från den tidigare versionen av SP. Stora delar har dock skrivits om och en del tillägg har krävts för att bättre förbereda datan för MPBI.

Systemet använder sig av biblioteket Alpakka Google Cloud Pub/Sub [\[40\]](#page-81-5) för kommunikationen med Pub/Suben och biblioteket Akka Streams för att skapa ett flöde av transformeringar som all data passerar [\[41\]](#page-81-6). Vid varje uppdatering erhålls en lista med samtliga patienter som finns på sjukhuset vid den aktuella tidpunkten. Patienterna representeras i JSON-format och har fält för bland annat avdelning, besöksanledning samt en lista med händelser som patienten varit med om (se bilaga [B.1](#page-88-0) för exakt representation av en patient).

Figur [5.3](#page-57-0) visar hur inkommande data behandlas av backenden. Meddelanden som tas emot genomgår inledningsvis en process som filtrerar bort gamla meddelanden och avkodar de nya. Därefter skickas datan vidare till två separata strömmar: en ström som transformerar patienter på hela sjukhuset, samt en ström för patienter på akutmottagningen. Strömmen för akutmottagningen filtrerar omedelbart bort alla patienter som inte tillhör en av akutmottagningens avdelningar.

Med den transformerade datan från de båda flödena gör backenden två saker. Dels skickas data till datauppsättningar i Power BI-tjänsten för visualisering och dels sparas data ner i en databas. Databasen gör det möjligt för backenden att ta hjälp av historisk data vid skapandet av vissa objekt som ska skickas till Power BI-tjänsten, till exempel vid frekvensberäkning för patientvyn. Databasen fungerar även som datakälla till statistikverktyget. Härnäst beskrivs de transformeraringar som sker i akutflödet och sjukhusflödet.

## **5.2.1 Akutflöde**

Akutflödet, som visas i Figur [5.4,](#page-58-0) hanterar de patienter som befinner sig på akutmottagningen. Flödet inleds med att patientdatan kompletteras med fler variabler för att bilda akutpatient-objekt. En del av den inkomna informationen sparas därefter i en SQL-databas. Slutligen transformeras akutpatienterna i parallella flöden för att datan ska kunna visas i koordinatorpanelen och i väntrumsvyerna.

<span id="page-57-0"></span>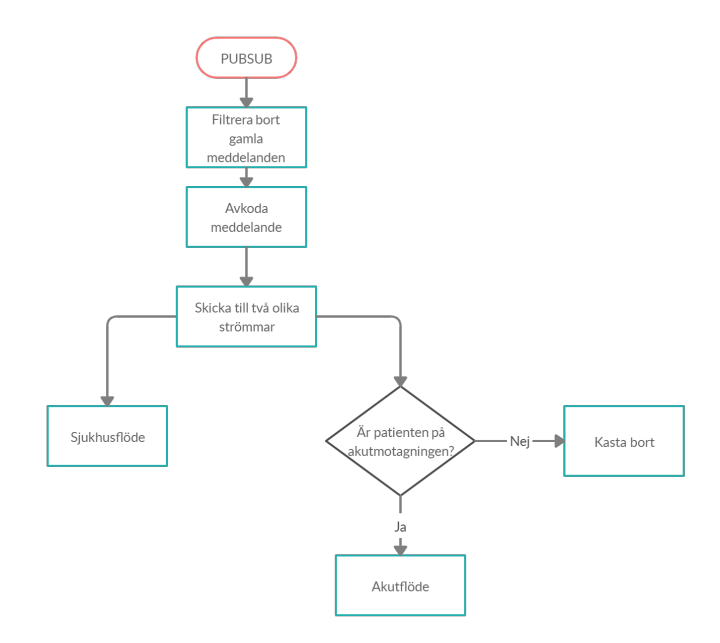

**Figur 5.3:** Översikt över backendflödet som processar inkomna meddelanden.

#### **5.2.1.1 Transformering till akutpatient**

Det första steget i akutflödet är att transformera patientdatan till akutpatientobjekt. Datan som kommer ifrån Pub/Sub innehåller data om samtliga patienter på sjukhuset. Genom att jämföra varje patients avdelning med en konfigurationsfil som innehåller avdelningarna på akutmottagningen kan de icke-relevanta patienterna filtreras bort. Fälten som finns hos varje patient från Pub/Sub kan ses i Kodexempel [5.2.](#page-57-1)

<span id="page-57-1"></span>**Kodexempel 5.2:** Fälten som medföljer varje patient inkommen via Pub/Sub

```
careContactId: Int,
careContactRegistrationTime: String,
departmentComment: String,
events: List[ElvisEvent],
location: String,
patientId: Int,
reasonForVisit: String,
team: String,
visitId: Int,
visitRegistrationTime: String
```
Vardera patient på akutmottagningen har en lista med händelser som i sin tur associeras med ett värde och en typ. En händelse för en patient kan till exempel ha typen *ny prioritet* och värdet *gul*, vilket betyder att patienten har fått en gul prioritering. Ur denna lista med händelser beräknas ett antal variabler och flaggor som underlättar vidare transformeringar i akutflödet. De variabler som beräknas

<span id="page-58-0"></span>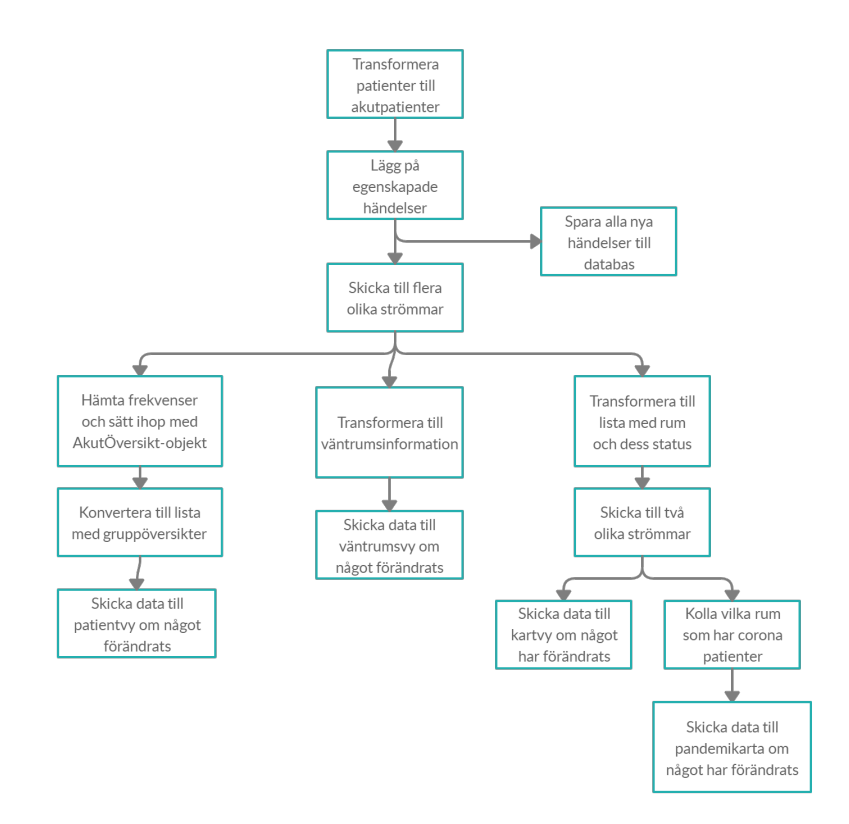

**Figur 5.4:** Översikt över akutflödet.

och sätts för vardera akutpatient-objekt kan ses i Kodexempel [5.3.](#page-58-1) Dessa innehåller bland annat information om huruvida patienten ännu är påtittad, vilken läkare som patienten tilldelats och hur patienten inkom till mottagningen. De beräknade variablerna samt variablerna i den ursprungliga patientdatan utgör tillsammans ett akutpatient-objekt som beskrivs i bilaga [B.2.](#page-89-0)

**Kodexempel 5.3:** Variabler som beräknas utifrån patientens händelser

```
priority: String,
latestEventName: String,
latestNursingEventTimeDiff: Int,
isAttended: Boolean,
doctorId: String,
needsAttention: Boolean,
onExamination: Boolean,
isFinished: Boolean,
entryMethod: String
```
#### **5.2.1.2 Spara händelser till databas**

Alla händelser som tillhör patienter på akutmottagningen sparas i en SQL-databas för att kunna användas av statistikverktyget samt för att ta fram frekvenser till patientvyn. För varje ny lista av patienter som kommer in i akutflödet sparas alla nya händelser i databasen. Det kan till exempel vara händelser som att en patient

<span id="page-59-0"></span>har fått träffa en läkare eller att de har fått ett rum. Dessa händelser sparas i en tabell med kolumnerna som beskrivs i Tabell [5.1.](#page-59-0)

| Variabelnamn         | Datatyp   | <b>Beskrivning</b>                                                                                                    |
|----------------------|-----------|----------------------------------------------------------------------------------------------------|
| careContactId<br>Int |           | Unikt nummer för patienten.                                                                                                    |
| careEventId<br>Int   |           | Är alltid 0 för tillfället.                                                                                                    |
| category             | varchar   | Beskriver vilken typ av event det är, till ex-<br>empel $P$ om det har med patientens prioritet<br>att göra eller Custom om det är en händelse<br>som inte finns med från ELVIS utan är en<br>händelse som har lagts till i backenden. |
| date                 | datetime2 | Tiden för händelsen.                                                                                                    |
| title                | Title     | Beskriver med ett ord vad det är för typ av<br>händelse.                                                                                                    |
| type                 | String    | Vilken typ av händelse det är.                                                                                                    |
| value                | String    | Eventuellt nytt värde. Till exempel vilken<br>färg om patientens prioritet uppdaterats, vil-<br>ken läkare om patienten blivit tilldelad en lä-<br>kare eller vilket rum om patientens placering<br>har uppdaterats.                   |
| visitId              | Int       | Unikt för varje besök.                                                                                                    |
| Int<br>patientId     |           | Ett ID för patienten som behålls på alla av-<br>delningar inom sjukhuset.                                                                                                    |

**Tabell 5.1:** Kolumner i databastabellen med händelser för akutpatienter

## **5.2.1.3 Transformering till patientvy**

Flödet som tar hand om transformeringen av data till patientvyn har målet att transformera en lista med akutpatienter (se patienternas format i bilaga [B.2\)](#page-89-0) till den data som behövs i patientvyn (se bilaga [A.1\)](#page-82-0). Flödet börjar med att avdelningarnas frekvenser, det vill säga antal opåttitade, påtittade samt klara den senaste timmen, plockas upp och läggs i en 2-tupel tillsammans med listan som innehåller patienter. Framtagandet av dessa frekvenser sker genom att alla händelser som inträffat den senaste timmen hämtas ur databasen. Dessa används sedan för att undersöka vilka av patienterna som övergått från att vara opåtittade, påtittade, klara eller har lämnat akutmottagingen. Med denna information om patienternas aktivitet den senaste timmen, transformeras listan med händelser till en lista där varje element innehåller information om en avdelnings frekvenser den senaste timmen (se Kodexempel [5.4\)](#page-59-1).

<span id="page-59-1"></span>**Kodexempel 5.4:** Frekvenselementens struktur som beräknas utifrån patienternas händelser den senaste timman

```
{
    "department": {
       "name": "NAKKI",
       "commonName": "KI"
   },
    "unAttendedChange": 2,
   "attendedChange": -1,
    "finishedChange": 1
}
```
Den 2-tupel som har skapats utifrån listan med patienter och listan med frekvenser används i nästa steg för att sammanställa information om varje avdelnings nuläge, samt deras frekvenser senaste timmen. En avdelnings nuläge består av information kring:

- Antal patienter totalt
- Antal opåtittade patienter
- Antal påtittade patienter
- Antal klara patienter
- Antal patienter per prioritet (röd, orange, gul, grön, blå)

Avdelningarnas nuläge tas fram genom att iterera igenom patienterna och undersöka vilken avdelning en patient tillhör, om patienten är opåtittad, påtittad eller klar, samt vilken prioritet patienten har. Ett nuläge tas även fram för patienternas eventuella lag, till exempel stream. Tillsammans med frekvenslistan transformeras detta sedan om till en lista med avdelnings- och lagöversikter (se Kodexempel [5.5](#page-60-0) för ett exempel på ett element i en sådan lista). Notera att elementet innehåller en variabel som avgör om det är ett lag eller en avdelning. Med hjälp av denna kan patientvyn visualisera lag och avdelningar på olika sätt.

<span id="page-60-0"></span>**Kodexempel 5.5:** Element som ger en översikt över en avdelning eller ett lags status

```
"date": "2020-05-07 15:40:22"
"department": "KI"
"nrOfPatients": 15
"unAttended": 6
"attended": 8
"finished": 1
"redPatients": 1
"orangePatients": 3
"yellowPatients": 8
"greenPatients": 3
```
{

}

```
"bluePatients": 0
"unAttendedChange": -1
"attendedChange": 3
"finishedChange": 0
"isDepartment": true
```
#### **5.2.1.4 Transformering till kartvy**

Kartvyns backend-implementation har formats runt ett centralt koncept: att så lite som möjligt i koden ska behöva ändras för att skapa en ny karta för ett annat sjukhus. Därför baseras kartvyn till stor del på en konfigurationsfil. Det är en JSONfil som definierar alla rum som ska visas på kartvyn och dess egenskaper. Ett kort utdrag från JSON-filen visas i Kodexempel [5.6.](#page-61-0) Varje rumsobjekt innehåller variabler som motsvarar fälten i datauppsättningen (se Tabell [A.2\)](#page-84-0) men även variabler som påverkar hur backenden behandlar och filtrerar rummen.

**Kodexempel 5.6:** Ett utdrag från NÄL-kartans konfigurationsfil

```
{
    "rooms": [
       {
           "name": "1",
           "variations": ["inf1", "bi1", "gi1", "bin1", "gin1", "if1",
               "in1", "binf1"],
           "category": ["nakme1"],
           "posX": 0,
           "posY": 0,
           "width": 2,
           "height": 2,
           "color": "#858585",
           "waitingRoom": false,
           "bedOutsideRoom": false,
           "prioritizedCategory": false
       },
       {
           "name": "Yttre väntrum",
           "variations": ["yvr", "", " "],
           "category": ["Waiting Room"],
           "posX": 0,
           "posY": 18,
           "width": 8,
           "height": 2,
           "color": "",
           "waitingRoom": true,
           "bedOutsideRoom": false,
           "prioritizedCategory": true
       }
   ]
```
När systemet tar emot en ny händelse från Pub/Sub:en anropas en funktion som har i uppgift att skapa ett JSON-objekt som innehåller den data som behövs för att kunna rita upp kartan. Funktionen tar emot två argument: en lista av akutpatienter och en lista med alla rum på akutmottagningen. Vilka rum som finns på akutmottagningen anges i konfigurationsfilen. Kodexempel [5.7](#page-62-0) beskriver den logik som avgör vilka rum som är upptagna.

<span id="page-62-0"></span>**Kodexempel 5.7:** Pseudokod som beskriver den funktion som avgör om ett rum är ledigt eller upptaget

```
for (rum < - allaRun){
 for (patient <- patienter){
   if (rum.variationer.exists(patient.position)) {
     rumUpptaget += 1
   }
 }
}
```
Eftersom att inmatningsfältet för patienternas position är ett fritextfält i ELVIS kan det förekomma flera variationer av namn för ett och samma rum. Konfigurationsfilen innehåller därför ett fält för kända variationer så att positionen förhoppningsvis kan matchas mot något av dessa namn. Konfigurationsfilen innehåller även information om beteckningar för yttre och inre väntrum.

När sammanställningen av de upptagna rummen är klar vidarebefodras en lista av JSON-objekt till Power BI. Varje objekt innehåller specifik data för varje rum, som hämtats från konfigurationsfilen, och räknaren som anger hur många patienter som befinner sig på rummet.

#### **5.2.1.5 Transformering till väntrumsvyer**

Flödet som skickar data till väntrumsvyn består av två funktioner. Kodexempel [5.8](#page-62-1) visar den första funktionen som har i uppgift att dela upp patienterna i antal triagerade och antal väntande samt räkna hur många patienter som befinner sig på varje avdelning. Samtliga medicinavdelningar räknas till samma variabel.

<span id="page-62-1"></span>**Kodexempel 5.8:** Pseudokod för funktionen som delar upp patienter i avdelning och avgör vilka som triagerats

```
for (patient <- patienter){
 if (patient.position == yttreVäntrum) {
   nrVäntandePatienter += 1
 } else {
   nrTriagerade += 1
   patient.avdelning match {
```
}

```
case Medicin \Rightarrow medicin += 1;
      case Kirurgi => kirurgi += 1;
      case Ortopedi => ortopedi += 1;
      case Lila => jour += 1;
      case \ge => annat += 1;
    }
  }
}
```
Den andra funktionen beskrivs av Kodexempel [5.9](#page-63-0) och används för att räkna ut ett medelvärde på Tid Till Triage (TTT). Medelvärdet baseras på väntetiden för de tio senast triagerade patienterna. Funktionen börjar med att undersöka om en patient blivit tilldelad ett triagevärde. Om så är fallet räknas patientens TTT ut enligt kodexemplet och läggs i en lista.

**Kodexempel 5.9:** Psuedokod för funktionen som räknar ut medel-TTT

```
for (nyPatient <- nyaPatienter) {
 for (gammaPatient <- gamlaPatienter) {
   if (nyPatient == gammalPatient && (gammalPatternTriangle =inteTriagerad && nyPatient != inteTriagerad)) {
     listaTider += (tidenNu - patientensAnkomsttid - tidenSedanTriage)
   }
 }
}
gamlaPatienter = nyaPatienter
if (listaTider.längd > 10) {
   listaTider.taBortäldstaVärdet
}
for (tid <- listaTider) {
 summaTider += tid
}
if (listaTider.längd > 0) {
 medelvärde = summaTider / listaTider.längd
}
return medelvärde
```
Efter att båda nämnda funktioner exekverats består datan av datum, antal patienter som väntar på triagering, antal patienter som triagerats, vilken mottagning de tillhör, hur många patienter som befinner sig på varje avdelning samt medelvärdet på TTT. Detta dataobjekt formateras till en JSON-lista och skickas till gränssnittet i MPBI förutsatt att något värde förändras sedan den senaste uppdateringen.

Funktionen för de inre väntrummen fungerar på ett liknande sätt. På grund av att det finns flera inre väntrum skapas en lista innehållande respektive väntrum. Denna avviker från de yttre väntrummen genom att innehålla ett medelvärde för Tid Till Läkare (TTL) istället för TTT.

## **5.2.2 Sjukhusflöde**

<span id="page-64-0"></span>Sjukhusflödet transformerar patienter på hela sjukhuset och används för att sammanställa information om antalet misstänkta fall av covid-19 samt för att lagra händelser för sjukhusets patienter (se Figur [5.5\)](#page-64-0). Efter transformeringen vidarebefordras information om covid-19 patienter till pandemipanelen.

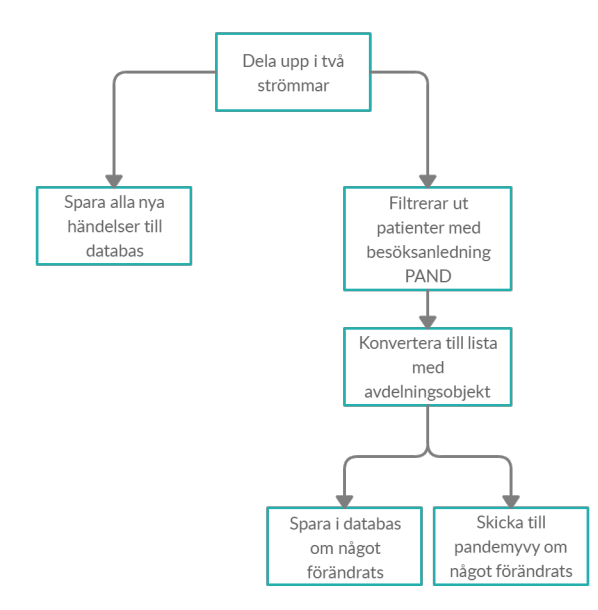

**Figur 5.5:** Översikt över sjukhusflödet.

## **5.2.2.1 Transformering till pandemipanel**

Flödet som transformerar data till pandemipanelen mottar en lista med sjukhusets alla patienter (se patient-objektens format i bilaga [B.1\)](#page-88-0). Samtliga patienter har en variabel som beskriver besöksanledning vilken används för att räkna antalet patienter som befinner sig på sjukhuset till följd av pandemin. Dessa patienter grupperas sedan efter avdelning varvid resultaten kombineras i element som uppger antal patienter med pandemi som besöksanledning på en avdelning (se Kodexempel [5.10\)](#page-64-1). Dessa element samlas i en lista som skickas till pandemipanelen.

<span id="page-64-1"></span>**Kodexempel 5.10:** Element som ger översikt över antal patienter med pandemi som besöksanledning på en viss avdelning och ett visst tillfälle.

```
{
   "date": "2020-05-08 15:54:32",
   "Department": "27IN",
   "NumberOfPand": 25
}
```
## **5.2.2.2 Spara till databas**

Även i sjukhusflödet sparas händelser ner till databasen. Detta görs för att statistikverktyget ska kunna ge en bild av hur patienter rör sig från akutmottagningen till

andra delar av sjukhuset. Alla händelser som beskriver att en patient inkommer, byter avdelning eller lämnar sjukhuset sparas ner i en tabell. Tabellen har samma kolumner som tabellen med händelser för patienter på akutmottagningen (se Tabell [5.1\)](#page-59-0).

## 6

## **Diskussion**

I detta avsnitt följer diskussioner om MPBI:s för- och nackdelar, förändringar av datahantering jämfört med föregående version av SP och hur väl väntrumspanelen uppfyller patienternas önskemål. Avsnittet innehåller även en diskussion kring hur covid-19-pandemin har påverkat projektets genomförande. Slutligen presenteras möjliga vidareutvecklingar av systemet.

## **6.1 Microsoft Power BI**

Under projektets gång har en stor mängd funktionalitet i MPBI utforskats genom framtagning av instrumentpaneler och rapporter, användning av standardkomponenter och anpassade visuella objekt, filter och mått, samt olika typer av datauppsättningar. Nedan diskuteras för- och nackdelar med respektive funktionalitet utifrån den uppsatta kravspecifikationen samt SP:s allmänna syfte.

## **6.1.1 Anpassade visuella objekt**

Möjligheten att utveckla anpassade visuella objekt är grundläggande för att kvalificera MPBI som en kandidat för att tillhandahålla SP:s gränssnitt. Utbudet av standardkomponenter påminner mycket om Microsoft Excel:s grafer och tabeller, vilket inte är tillräckligt för att presentera exempelvis tillgång till rum på akutmottagningen i form av en karta. Det finns visserligen en mängd visualiseringar som utvecklats av tredje-part för gratis nedladdning i Microsofts katalog *AppSource*, men det är svårt att finna objekt som uppfyller akutmottagningarnas specifika behov.

Implementationen av anpassade visuella objekt är begränsad till programspråken TypeScript, CSS och JSON. Föregående version av SP gav därmed en större frihet när det gäller realisering av visualiseringar. Detta bör dock inte nödvändigtvis ses som en nackdel. TypeScript i kombination med D3, som är ett etablerat bibliotek för visuell representation av data [\[42\]](#page-81-7), erbjuder många konstruktioner som underlättar utformning av dynamisk grafik. Sett ur ett utvecklingsperspektiv torde därmed arbetsinsatsen för att utforma kartvyn som en widgetkomponent för webben jämfört med att bygga ett anpassat visuellt objekt för MPBI vara liknande.

MPBI:s bibliotek för TypeScript är också utformat för att underlätta generell användning av visuella objekt, vilket ligger i linje med projektets målsättning att nå fler användare inom VGR. Det är enkelt att konfigurera inställningar som är åtkomliga i MPBI:s verktyg. Det innebär att det är möjligt att ta höjd för tänkbara avvikelser i olika verksamheter. Exempelvis har patientvyn utrustats med alternativ för val av teckenstorlek och visning av blå patienter, samt aktivering av frekvenser och minimering av tomma avdelningar (se Figur [4.4\)](#page-40-0). Många anpassningar kan därmed göras helt utan tillgång till, eller förståelse för källkod, vilket inte var fallet med de visuella objekt som fanns i SP:s tidigare gränssnitt.

Dessvärre är upplevelsen att MPBI:s utvecklingsverktyg är en aning instabilt. I online-tjänsten har utvecklade visuella objekt emellanåt drabbats av oförklarliga fel. Stundtals har exempelvis inställningarna för ett visuellt objektet inte gått att visa och ibland har den underliggande datauppsättningen varit till synes tom. I de flesta fall löstes denna typ av problematik genom att webbläsarens innehåll laddades in igen, men i andra fall lades mycket tid i onödan på problem som inte gick att lösa.

## **6.1.2 Instrumentpaneler och rapporter**

En av de stora skillnaderna mellan versionerna av SP är att gränssnittet numera utgörs av en samling instrumentpaneler och rapporter, i konstrast till en enda canvas. För en ny användare av MPBI är det dock inte helt enkelt att skilja på en instrumentpanel och en rapport. Båda verktygen kan innehålla visuella objekt samt visa upp data från datauppsättningar. Instrumentpaneler syftar till att samla komponenter från olika rapporter och uppdatera dessa automatiskt när ny data inkommer, vilket är viktiga egenskaper för koordinatorpanelen och väntrumsvyerna. Rapporter å andra sidan har ingen automatisk uppdatering och syftar istället till att visa upp komponenter som användaren kan interagera med (se Figur [6.1\)](#page-67-0). Genom att klicka i en av graferna kan användaren enkelt fokusera på delar av datan som är av intresse. Samma relation mellan graferna kan inte existera i en instrumentpanel eftersom datauppsättningarna inte nödvändigtvis har några gemensamma nämnare.

<span id="page-67-0"></span>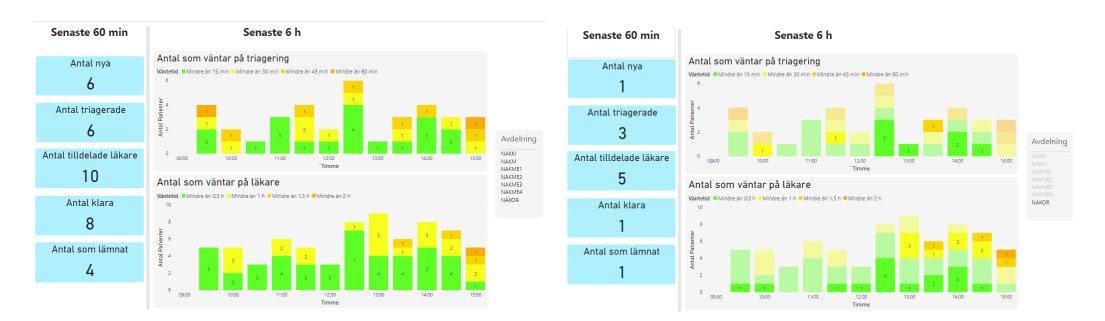

**Figur 6.1:** Till vänster visas rapporten i neutralt läge. Till höger har användaren valt att fokusera på avdelning NAKOR. Notera hur samtliga visuella objekt har uppdaterats.

Om man bortser från detta invecklade förhållande är det praktiskt att enkelt kunna utforma nya instrumentpaneler och rapporter vid behov, med tydligt separerade användningsområden. De skilda panelerna gör det även möjligt att särskilja vilka som är betrodda mottagare av den information som visas i respektive panel.

Under utvecklingen har det dock varit påtagligt att MPBI är bäst anpassat för analys av historisk data. Trots tillgång till många filter och visningsalternativ är det inte möjligt att enbart visa det senaste värdet på en variabel. Istället ges bland annat alternativen att summera samtliga historiska värden, beräkna medelvärdet samt att välja det högsta respektive lägsta värdet. Figur [6.2](#page-68-0) visar hur patientvyn uppträder när samtliga datavärden summeras. För att komma runt denna begränsning måste man skapa ett eget mått som agerar filter. Dessa mått kan endast läggas till i rapporter som skapas via Desktop-versionen av MPBI. Desktop-versionen finns i sin tur enbart att ladda ned till Microsofts egna operativsystem Windows, vilket bara några av projektmedlemmarna använder sig av. Sammanfattningsvis krävs alltså till synes onödigt komplexa åtgärder för att åstadkomma vad som borde vara ett enkelt urval (senaste värdet).

<span id="page-68-0"></span>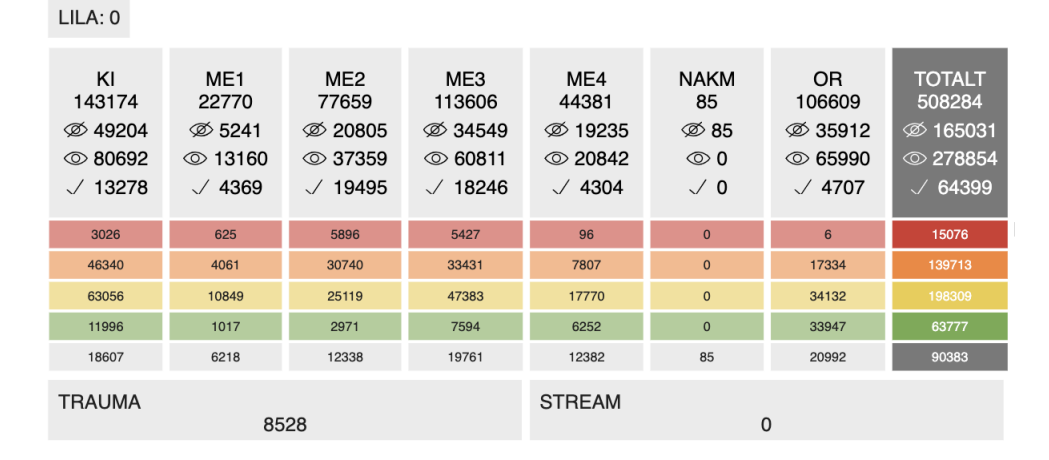

**Figur 6.2:** Patientvyn utan användning av ett mått som filtrerar ut data som inte längre är aktuell. I detta fall aggregeras alla tidigare värden.

## **6.1.3 Datauppsättningar**

MPBI erbjuder gott om valmöjligheter när det gäller datakälla, varav flera har utforskats under projektet. För koordinatorpanelen, pandemipanelen och väntrumsvyerna används push-datauppsättningar av typen hybrid eftersom dessa paneler kräver stöd för anpassade visuella objekt samt realtidsuppspelning. Detta erbjuder varken Import- eller DirectQuery-datauppsättningar. Att hybrid valdes framför push- och strömmande-datauppsättning beror på att den gav fördelarna med båda, det vill säga möjligheten att skapa rapporter utifrån datauppsättningen samt att använda paneler optimerade för realtidsuppspelning. Hybrid medför dock nackdelen att data sparas dubbelt, dels i en databas och dels i en cache. Strömmande-datauppsättningar uteslöts som alternativ eftersom att de inte kan vara underlag för rapporter och är begränsade till användning av ett fåtal av standardkomponenterna. En generell begränsning med alla push-datauppsättningar är dock att man är begränsad till datatyperna sträng, nummer och datum. Denna begränsningen gör det omständigare att använda till exempel booleska värden i systemet.

Statistikrapporterna däremot är begränsade till användningen av Import- eller DirectQuery-datauppsättningar eftersom de ligger i en rapportserver. Valet föll på Import då det krävdes en del transformationer i MPBI som det inte finns stöd för hos DirectQuery. DirectQuery är däremot mer anpassat än Import för att visa data i nära realtid, eftersom datauppsättningen skickar en fråga till den underliggande datakällan när det behövs. Detta ansågs dock inte vara ett problem då det var möjligt att uppnå en godkänd uppdateringsfrekvens även med Import genom att läsa från datakällan en gång per minut.

I projektets slutskede uppmärksammade NÄL att kartvyn upphörde att fungera till följd av att den interna databas MPBI använder sig av (för att spara den data som skickas till hybrid-datauppsättningen) innehöll mer än en miljon rader, vilket visade sig vara fler än hybrid-datauppsättningen kan hämta. Den visuella komponenten mottog således inte några nya uppdateringar eftersom fler rader inte kunde hämtas. Denna problematik kunde lösas genom att skapa en datauppsättning som automatiskt tar bort de äldsta raderna innan detta maxvärde uppnås. *Skapa en datauppsättning via ett POST-request* i dokumentationsrapporten [\[32\]](#page-80-0) beskriver hur man skapar en sådan datauppsättning. Fortsättningsvis ska denna begränsning inte utgöra ett problem då realtidsvyer såsom kartvyn inte är i behov av stora mängder historisk data.

## **6.1.4 Rapportserver**

Den fördel som finns med att använda en rapportserver för att dela rapporter med andra är att all data behålls lokalt. Det medför dock även nackdelar i form av att det inte är möjligt att använda strömmande datauppsättnningar eller instrumentpaneler. Detta innebär i förlängningen att det inte är möjligt att tillhandahålla realtidsvyer såsom koordinatorpanelen. Däremot är det fortfarande möjligt att använda data i nära realtid. Till exempel genom att använda en datauppsättning som importerar data från en databas varje minut, eller en datauppsättning som frågar den underliggande databasen när användaren interagerar med rapporten. Användning av en rapportserver uppfyller således kravet att behålla all data lokalt, men inte att gränssnitten ska uppdateras automatiskt när ny data inkommer.

## **6.1.5 Power BI-tjänsten**

Power BI-tjänsten innehåller alla funktioner som finns i en rapportserver samt en del andra. Exempelvis är det som ovan nämnt möjligt att använda strömmande datauppsättningar och instrumentpaneler. Nackdelen som finns med att använda Power BI-tjänsten är att datauppsättningarna lagrar datan i molnet. Att använda Power BI-tjänsten gör det alltså möjligt att uppfylla kravet om gränssnitt som uppdateras automatiskt, men inte att all dataöverföring ska ske inom sjukhusets egna servrar.

## **6.1.6 Övrigt**

En annan dimension som var av betydelse redan vid projektets inledande, är att MPBI redan används inom VGR. Det innebär att plattformen är accepterad av, samt integrerad i, regionens offentliga verksamhet vilket sannolikt gör att inga extra utgifter tillkommer för licenser. Dessutom är det fördelaktigt att många sjukhus besitter intern kompetens i MPBI som gör det möjligt för vården att självständigt konfigurera rapporter och instrumentpaneler vid behov. Det är framförallt viktigt om användningen av SP ökar och man behöver lösa eventuella problem på egen hand.

## **6.2 Datahantering**

Systemets datahantering har beskrivits i kapitel [5](#page-54-1) och nedan diskuteras en del av de förändringar som har gjorts jämfört med föregående versionen av SP samt vilka begränsningar som finns i datahanteringen.

En avgörande skillnad sett till tidigare version av SP är att applikationen nu har en tydligare ansvarsfördelning mellan frontend och backend. Frontendkoden återfinns i de anpassade visuella objekten och är enbart ansvarig för att visa upp data. Backenden, det vill säga den mjukvaruarkitektur som uppdaterar datauppsättningarna, sköter istället all transformering. I den tidigare versionen var det till exempel upp till frontenden att själv undersöka vilka rum på mottagningen som var upptagna givet en lista med patienter.

En annan förändring är att datahanteringen har blivit mer generell. Exempelvis används konfigurationsfiler för att beskriva vilka avdelningar/lag samt vilka rum som finns på en akutmottagning istället för hårdkodade värden. Detta gör det möjligt att enklare använda systemet på en annan akutmottagning, eftersom det endast behövs nya konfigurationsfiler. Generaliseringen är dock fortfarande begränsad av att olika sjukhus använder ELVIS på olika sätt. Som nämnt har SU till exempel inte samma rutin som NÄL gällande att skriva in vilket rum patienterna befinner sig i. I brist på uppgifter om patienternas positioner är det därmed för tillfället inte möjligt att använda kartvyn på SU.

Hur ELVIS används påverkar också systemets pålitlighet. Ibland anges felaktiga värden i ELVIS vilket gör att datan avviker från verkligheten. Det är inte ovanligt att personalen rapporterar händelser såsom triage vid en senare tidpunkt än händelsen faktiskt inträffade. Detta medför att statistik över Tid till triage (TTT) och andra mätningar påverkas negativt och blir mindre pålitliga. Förhoppningen är dock att om fler tidsmätningar används i SP blir personalen medveten om avvikelsernas betydelse och är mer noggranna med rapporteringen.

Ytterligare en begränsning som finns i det nuvarande systemet är att det inte är möjligt att behålla data lokalt. Systemet använder sig av en Pub/Sub på Google Cloud för att skicka data till backenden vilket innebär att patientdata passerar servrar utanför VGR:s nätverk mellan ELVIS och Power BI. Efter mötet med en kontakt på utdataenheten för Sahlgrenska [\[43\]](#page-81-8) stod det klart att detta inte var en acceptabel lösning om systemet skulle implementeras hos samtliga akutmottagningar inom VGR. Detta eftersom att datan som skickas är känslig och egentligen inte ska lämna det interna nätverket. Med denna restriktion i åtanke kommer det att behövas en annan lösning än Google Cloud för att frakta datan från ELVIS till MPBI och systemet skulle behöva installeras på flera mottagningar. Detta är dock ett överkomligt problem som avhjälps med anpassningar i backenden när en ny dataström konstruerats från ELVIS.

## **6.3 Väntrumspaneler**

För att besvara hur information presenterat i väntrum kan förbättra patienternas besöksupplevelse och underlätta vårdpersonalens arbete har gränssnittsutformningen baserats på de behov som identifierats. Med i beaktande vid skapandet var även generalisering, både på nivån att vyerna ska kunna implementeras av flera sjukhus inom VGR och även att de ska kunna tolkas av en stor målgrupp. Nedan diskuteras hur väl patienternas önskemål uppfyllts, de svårigheter och brister vyerna medför, följt av förslag på en alternativ lösning.

## **6.3.1 Uppfyllda önskemål från patienter**

Sett till de fyra dynamiska patientönskemålen nämnda i avsnitt [4.4.1](#page-44-1) täcker den yttre väntrumsvyn informationen om antalet patienter på akutmottagningen, samt tiden till patientens första vårdmöte. Den inre väntrumsvyn täcker liknande information. Tillsammans arbetar vyerna för att en patient ska kunna följa sin process från registrering i receptionen till triage och sedan läkarmöte, vilket därmed även uppfyller tredje patientönskemålet om att veta just Tid Till Läkare (TTL).

Det sista dynamiska patientönskemålet var att i förväg veta sin totala vistelsetid. Av studiebesöken på NÄL och SU framgick att denna tid främst var kopplad till varje patient individuellt, och starkt beroende av patientens symptom, vitalparametrar och anamnes, det vill säga sjukdomshistoria [\[17\]](#page-79-2). Vistelsetiden upplevdes därmed kunna variera i stor grad då vissa skickas hem direkt efter triage medan andra patienter blir inlagda i flera dagar på en annan sjukhusavdelning. Av dessa anledningar uteslöts vistelsetid från vyerna.

Då avgränsningen för projektet ligger i att uteslutande hämta information från EL-VIS har information av annan karaktär, som information om taxi, restaurang och apotek, bortsetts från. Av samma anledning har statiska vårdönskemål som förklaring av medicinska vårdprocesser inte inkluderats i väntrumsvyerna.

## **6.3.2 Brister med nuvarande implementation**

Den nuvarande implementationen innehar ett par kända brister sett till uppfyllandet av patientönskemål. Exempelvis saknas TTL i den yttre väntrumsvyn och dessutom
är det inte alla patienter som hamnar i ett inre väntrum där TTL visas. Detta medför en brist i och med att patientönskemålet om att veta TTL inte alltid uppfylls. Anledningen till att inte visa både TTT och TTL är risken att förvirra patienterna då de inte är medvetna om akutmottagningarnas rutiner. Dessutom är triageringen är en självklarhet för alla patienter, väntetiden är någorlunda lik för alla och ur en patients synvinkel är det då vården inleds. Beräkningar av TTL är även beroende av hur akut patientens tillstånd var och vilken avdelning hen ska till, vilket kan vara svårt att ge en uppskattad beräkning på som skulle fungera för alla patienter [\[17\]](#page-79-0), [\[35\]](#page-81-0).

I utvärdering med utvecklingsledaren på NÄL framgick att NÄL i slutändan inte ville visa uppskattade väntetider då det kunde leda till irritation. På grund av att utvärderingen inte kunde göras genom en driftsättning följd av intervjuer av användare kunde detta däremot inte avgöras med säkerhet. Den nuvarande implementationen har brister i beräkning av TTT och TTL i dagläget vilket är ytterligare en indikation på att presenterade väntetider kan vara problematisk. I och med att tiden baseras på medelvärdet av de senaste tio patienternas TTT och TTL är tiderna långsamma på att korregera sig när flödet av patienter fluktuerar under dagen. En möjlig lösning på detta hade varit att väga in en prediktion av TTT i uträkningen, baserad på hur värdet sett ut samma dag tidigare veckor. Denna typ av åtgärder ökar dock komplexiteten på programmet avsevärt.

Som tidigare nämnt saknas även total vistelsetid (TVT) då mätetalet kan variera i stor grad. Här gjordes bedömningen att det var bättre att lämna denna typ av uppskattning till läkarna. Goda TVT-uppskattningar kräver även vissa persondata från ELVIS vilka inte är tillgängliga då de filtreras bort i datahämtningen.

En annan aspekt att diskutera är huruvida vyerna förstås av den breda målgruppen. Då över 70% av alla besök på akutmottagningar år 2018 gjordes av patienter över 60 år låg stor vikt i att gränssnittet skulle vara anpassat efter dem [\[1\]](#page-78-0). I detta avseende upplevs gränssnittet uppfyllas då informationen är enkel, koncis och använder relativt stor typsnitt. Däremot finns det i dagsläget ingen engelsk version för ej svensktalande patienter.

Det råder även en del svårigheter i att visa persondata från ELVIS till patienter, jämförelsevis med de övriga paneler som är för vårdpersonalen. Trots att personnummer och namn är borttaget kan man med en kombination av data diskutera om vyerna tillsammans kan ge information om specifika individer i och med att besökare kan ha viss översikt över andra patienter på mottagningen.

#### **6.3.3 Alternativa lösningar**

Ovannämnda brister och utvärderingssamtal med NÄL visar att väntrumsvyerna är svåra att anpassa efter varierande behov och intressen hos akutmottagningar. En lösning på detta är att låta sjukhusen själva välja vilken typ av information de är intresserade av. Det skulle kunna ske direkt i MPBI genom att de väljer vad tabellen

med de nuvarande tre informationskomponenterna ska innehålla. Exempelvis skulle olika beräkningar som TTT, TTL, TVT, frekvenser av hur många patienter blir påtittade eller klara senaste timman etc., kunna implementeras för att ge sjukhusen möjligheten att skräddarsy sina väntrumsvyer. På liknande sätt kan även val av komplexitet och hur exakt datan behöver vara väljas.

Ett exempel på en alternativ vy kan vara där patienten har möjlighet att veta TTL från start, exempelvis genom gränssnittet i Figur [6.3.](#page-73-0) För att ge en mer realistisk bild över TTL valdes här att ta hänsyn till triagens färggraderingen som visar hur väntetiderna skiljer sig mellan olika akuta tillstånd. Varianten tog även hänsyn till de statiska önskemålen om att förklara varför vissa får hjälp tidigare än andra.

<span id="page-73-0"></span>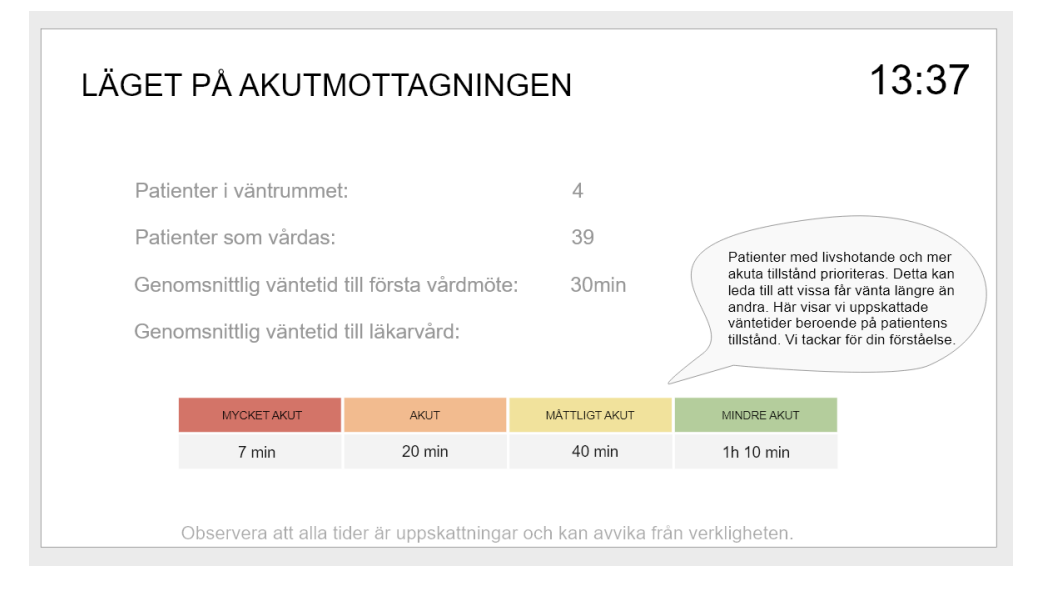

**Figur 6.3:** Gränssnitt för yttre väntrum med TTL.

#### **6.4 Metoddiskussion**

För att identifiera behov och skapa en överblick av akutmotagningarna planerades ett antal studiebesök. Till följd av covid-19-pandemin genomfördes dock endast två studiebesök, ett på Sahlgrenska och ett på NÄL. Det faktum att datainsamlingen skedde under en enda dag ger enbart ett stickprov på den stora variation av situationer som kan uppkomma. Vid de båda besöken vittnade personalen dessutom om att arbetsbelastningen var relativt låg. I det ideala fallet hade verksamheterna observerats när arbetsbördan var hög och behovet av visuella beslutsunderlag var som störst. Mer djuplodande analyser är därför svåra att genomföra med hänsyn till den begränsade tid som spenderades på akutmottagningarna.

Gällande verifiering av kriterierna fick även denna anpassas till den rådande situationen med covid-19-pandemin. Vid starten av projektet var planen att genomföra realtidstester och intervjuer med vårdpersonal för att utvärdera applikationen. På grund av att utrymmet för dessa inte fanns eller att de endast kunde ske i begränsad utsträckning, finns därmed risken att verifieringsmetoderna är bristfälliga. Exempelvis begränsades utvärderingen av användarvänligheten till en intervju med utvecklingsledaren på NÄL som gav ett samlat intryck. Å andra sidan kunde mer tid läggas på att åtgärda buggar och ändra gränssnitt efter vårdpersonalens önskemål i och med att systemet driftsattes i ett tidigt skede.

Ett av syftena med projektet var att generalisera Sequence Planner för att möjliggöra driftsättning på andra akutmottagninar inom VGR. Den nya versionen har implementerats i form av en mer generell lösning men då testdata ej kunde erhållas från någon annan akutmottaging var det inte möjligt att utvärdera denna funktionalitet i önskad utsträckning.

#### **6.5 Utvecklingsmöjligheter**

Utvärderingen av gränssnitten som genomfördes med utvecklingsledaren på NÄL samt mötet med Sahlgrenskas utdatagrupp har visat att det finns ett antal tänkbara utvecklingsmöjligheter att gå vidare med. För det första bör utformningen av gränssnittet för patientvyn modifieras. NÄL:s utvecklingsledare nämner exempelvis att det är viktigare att framhäva belastningen på akutmottagningen d.v.s. antalet påtittade, opåtittade och klara patienter snarare än att visa hur många som tillhör vardera prioriteringsgrad.

Den andra utvecklingsmöjligheten är att göra hela systemet lokalt, det vill säga att all data transformeras på sjukhusets egna servrar. Genom att göra systemet lokalt öppnas eventuellt möjligheten upp att behandla känsligare persondata. Tillgång till personuppgifter möjliggör nya tänkbara användningsområden. Exempelvis skulle patientkort, likt de utvecklade av Hallgren m.fl. [\[8\]](#page-79-1), kunna innehålla mer detaljerad information om patienten, såsom personnummer och fullständigt namn. Detta tillägg skulle göra att patientkorten upplevs mer användbara för vårdpersonalen då de inte behöver komplettera datan på kortet med information från ELVIS [\[8\]](#page-79-1). Att göra systemet lokalt kräver att en ny kommunikationslösning mellan ELVIS och backenden utvecklas då den nuvarande lösningen transporterar datan via molnet. En lokal lösning skulle, som nämnt, även innebära att rapporter endast kan delas via en rapportserver då MPBI-tjänsten är molnbaserad.

En tredje utvecklingsmöjlighet är att ta fram fler statistikrapporter som visar upp mer detaljerad information om nuläget på mottagningen, likt den status-rapport som ses i kapitel [4.5.1.](#page-47-0) Utvärderingen med NÄL:s utvecklingsledare visar att det finns behov av sådana rapporter då akutmottagningens egna statistik mestadels fokuserar på historisk data. Information som hade varit intressant är till exempel hur många patienter som väntar på rum och hur länge de har väntat samt hur många patienter som är klara och hur länge dessa har väntat på förflyttning till en annan avdelning.

Slutligen är en utvecklingsmöjlighet att driftsätta Sequence Planner på en annan akutmotagning inom VGR. Den nya versionen har generaliserats jämfört med den tidigare i syftet att underlätta driftsättning på andra akutmottagningar. Vid studiebesöken på NÄL och Sahlgrenskas akutmottagningar uppmärksammades att det fanns skillnader i deras arbetssätt. Ett nästa steg för att få till en driftsättning på en annan akutmottagning är att få tillgång till testdata så att generaliseringen kan utvärderas och eventuella fel och brister åtgärdas.

# 7

### **Slutsats**

Projektet har utmynnat i ett nytt gränssnitt för Sequence Planner (SP) som tillhandahålls via Microsoft Power BI (MPBI). Det nya gränssnittet innehåller vyer som är utformade huvudsakligen för sjuksköterskor, koordinatorer, patienter och verksamhetsledningar. Koordinatorpanelen är den enda vy som hittills driftsatts på NÄL. Personalen anser att det nya gränssnittet är till belåtenhet, även om det finns utrymme för mindre förbättringar.

MPBI utvärderades i huvudsak som en potentiell lösning för att möjliggöra mer omfattande användning av SP inom VGR. Den nya implementationen kommer närmre detta mål än tidigare version genom att baseras på mjukvara som VGR redan använder sig av. Dessutom erbjuder gränssnittet fler inställningar, backenden har försörjts med konfigurationsfiler och delning av applikationen har begränsats till auktoriserade MPBI-användare. Dessa ändringar gör att applikationen är anpassningsbar för verksamheter med andra behov än NÄL samt att säkerheten ökar vid delning av känslig information.

Väntrumsvyerna realiserades som en fortsättning på arbetet utfört av Ekesryd m.fl. [\[10\]](#page-79-2) med syftet att informera även patienter om akutmottagningens belastning. Flera av de önskemål som beskrevs upp av Ekesryd m.fl. har tillgodosetts med den genomförda implementationen. Det är dock svårt att fastslå ett förhållningssätt till visning av väntetider. I och med osäkerheten i de presenterade beräkningsmetoderna finns det anledning att vara restriktiv med den betydelse som tillskrivs värdena.

Den främsta utmaningen som kvarstår är att parera den avvägning som måste göras mellan användning av MBPI:s molntjänst och rapportservern. Molntjänsten ger fördelen att data kan strömmas i realtid vilket krävs för att koordinatorpanelen ska vara adekvat, medan rapportservern kan operera lokalt och utgör därför en minskad säkerhetsrisk. Det innebär vidare att rapportservern eventuellt tillåter att personuppgifter delas med SP och därmed öppnar upp för en rad nya användningsområden.

Den pågående pandemin har onekligen begränsat informationsutbytet med NÄL och SU då personalen tvingats prioritera mer akuta frågor. I och med detta förblir stora delar av applikationen otestad. Vi kan dock konkludera att MPBI är ett an-

vändarvänligt verktyg med stöd för specialanpassad grafik och lokal datahantering, vilket ger förhoppningen att fler akutmottagningar kan utrustas med det digitala beslutsstödet SP inom en överskådlig framtid.

#### **Referenser**

- <span id="page-78-0"></span>[1] Vårdanalys, "En akut bild av Sverige: Kartläggning av akutsjukvårdens organisation och arbetsfördelning", Myndigheten för vård- och omsorgsanalys, Stockholm, Sverige, 2018. [Online]. Tillgänglig: [https://www.vardanalys.se/](https://www.vardanalys.se/wp-content/uploads/2018/12/2018-13-en-akut-bild_v2.pdf) [wp-content/uploads/2018/12/2018-13-en-akut-bild\\_v2.pdf,](https://www.vardanalys.se/wp-content/uploads/2018/12/2018-13-en-akut-bild_v2.pdf) hämtad: 17 april 2020.
- [2] T. Carlson, "Rapport akutsjukvården utmaningar, utvecklingsmål och aktuella insatser", 2018. [Online]. Tillgänglig: [https://mb.cision.com/Public/](https://mb.cision.com/Public/13490/2574070/9b1f51e3f892f033.pdf) [13490/2574070/9b1f51e3f892f033.pdf,](https://mb.cision.com/Public/13490/2574070/9b1f51e3f892f033.pdf) hämtad: 12 febr. 2020.
- [3] MedTech West, Producent, *Pro-active care Using AI and IT to support the healthcare staff and their patients*, Youtube, 2015. [Online]. Tillgänglig: [https:](https://youtu.be/ufoFVCB49s0) [//youtu.be/ufoFVCB49s0,](https://youtu.be/ufoFVCB49s0) hämtad: 14 febr. 2020.
- [4] Socialstyrelsen, "Statistik om väntetider och besök vid sjukhusbundna akutmottagningar 2018", 2019. [Online]. Tillgänglig: [https://www.socialstyrelsen.](https://www.socialstyrelsen.se/globalassets/sharepoint-dokument/artikelkatalog/statistik/2019-10-6395.pdf) [se/globalassets/sharepoint-dokument/artikelkatalog/statistik/2019-10-6395.](https://www.socialstyrelsen.se/globalassets/sharepoint-dokument/artikelkatalog/statistik/2019-10-6395.pdf) [pdf,](https://www.socialstyrelsen.se/globalassets/sharepoint-dokument/artikelkatalog/statistik/2019-10-6395.pdf) hämtad: 7 febr. 2020.
- [5] Arbetsmiljöverket, "Nationell tillsyn av överbeläggningar inom akutsjukvården", 2012. [Online]. Tillgänglig: [https : / / www . av . se / globalassets / filer /](https://www.av.se/globalassets/filer/publikationer/rapporter/nationell-tillsyn-av-overbelaggningar-inom-akutsjukvarden-kunskapssammanstallning-rap-2012-02.pdf) [publikationer / rapporter / nationell - tillsyn - av - overbelaggningar - inom](https://www.av.se/globalassets/filer/publikationer/rapporter/nationell-tillsyn-av-overbelaggningar-inom-akutsjukvarden-kunskapssammanstallning-rap-2012-02.pdf)  [akutsjukvarden-kunskapssammanstallning-rap-2012-02.pdf,](https://www.av.se/globalassets/filer/publikationer/rapporter/nationell-tillsyn-av-overbelaggningar-inom-akutsjukvarden-kunskapssammanstallning-rap-2012-02.pdf) hämtad: 12 febr. 2020.
- [6] E. Blomgren, O. Henriksson, L. Johansson, E. Lindelöf, M. Pettersson och Å. Söderlund, "Utformning och utveckling av ERICA: ett digitalt beslutsstöd för akutmottagningen på NÄL", examensarbete för kandidatexamen, Institutionen för signaler och system, Chalmers tekniska högskola, Göteborg, Sverige, 2016. [Online]. Tillgänglig: [https://odr.chalmers.se/handle/20.500.12380/](https://odr.chalmers.se/handle/20.500.12380/240583) [240583,](https://odr.chalmers.se/handle/20.500.12380/240583) hämtad: 12 febr. 2020.
- [7] K. Bengtsson, P. Bergagård, M. Dahl, M. Fabian och P. Falkman, "Sequence Planner: Supporting Integrated Virtual Preparation and Commissioning", *IFAC-PapersOnLine*, årg. 50, s. 5818–5823, dec. 2017, ISSN: 24058963. DOI: [10.1016/j.ifacol.2017.08.536.](https://doi.org/10.1016/j.ifacol.2017.08.536) [Online]. Tillgänglig: [http://publications.lib.](http://publications.lib.chalmers.se/records/fulltext/253812/local_253812.pdf) [chalmers.se/records/fulltext/253812/local\\_253812.pdf.](http://publications.lib.chalmers.se/records/fulltext/253812/local_253812.pdf)
- <span id="page-79-1"></span>[8] D. Hallberg, A. Kemppainen, A. Kollberg, E. Korsberg, S. Lindgren och O. Nilsagård, "Den intelligenta akutmottagningen", Examensarbete för kandidatexamen, Institutionen för signaler och system, Chalmers Tekniska Högskola, Göteborg, Sverige, 2017. [Online]. Tillgänglig: [https://odr.chalmers.se/](https://odr.chalmers.se/handle/20.500.12380/251012) [handle/20.500.12380/251012,](https://odr.chalmers.se/handle/20.500.12380/251012) hämtad: 11 april 2020.
- [9] A. Björk, J. Krän, N. Nyborg, C. Rosengren och L. Widroth, "Ett digitalt beslutsstöd för akutvården", Examensarbete för kandidatexamen, Institutionen för signaler och system, Chalmers Tekniska Högskola, Göteborg, Sverige, 2018. [Online]. Tillgänglig: [https://odr.chalmers.se/handle/20.500.12380/255860,](https://odr.chalmers.se/handle/20.500.12380/255860) hämtad: 11 april 2020.
- <span id="page-79-2"></span>[10] O. Ekesryd, S. Giljegård, A. Karlsson, J. N. Karlsson, J. Wennerbeck och I. Wollmer, "Den intelligenta akutmottagningen, Vidareutveckling av programvara som underlättar för patienter och personal på NÄLs akutmottaging i Trollhättan", Examensarbete för kandidatexamen, Institutionen för signaler och system, Chalmers Tekniska Högskola, Göteborg, Sverige, 2019. [Online]. Tillgänglig: [https://odr.chalmers.se/handle/20.500.12380/257417,](https://odr.chalmers.se/handle/20.500.12380/257417) hämtad: 14 febr. 2020.
- [11] Västra Götalandsregionen, "Samverkansnämnden Västra Sjukvårdsregionen", 2019. [Online]. Tillgänglig: [https : / / www . vgregion . se / politik / politisk](https://www.vgregion.se/politik/politisk-organisation/namnder-och-styrelser-for-halso--och-sjukvard/samverkansnamnden/)  [organisation / namnder - och - styrelser - for - halso -- och - sjukvard /](https://www.vgregion.se/politik/politisk-organisation/namnder-och-styrelser-for-halso--och-sjukvard/samverkansnamnden/) [samverkansnamnden/,](https://www.vgregion.se/politik/politisk-organisation/namnder-och-styrelser-for-halso--och-sjukvard/samverkansnamnden/) hämtad: 15 april 2020.
- [12] ——, "Vanliga frågor och svar Vårdskiftet", 2020. [Online]. Tillgänglig: [https:](https://www.vgregion.se/halsa-och-vard/vardgivarwebben/vardskiftet/framtidens-vardinformationsmiljo/fragor-och-svar/) [//www.vgregion.se/halsa-och-vard/vardgivarwebben/vardskiftet/framtidens](https://www.vgregion.se/halsa-och-vard/vardgivarwebben/vardskiftet/framtidens-vardinformationsmiljo/fragor-och-svar/)[vardinformationsmiljo/fragor-och-svar/,](https://www.vgregion.se/halsa-och-vard/vardgivarwebben/vardskiftet/framtidens-vardinformationsmiljo/fragor-och-svar/) hämtad: 7 maj 2020.
- [13] Predicare, *Om RETTS*, 2020. [Online]. Tillgänglig: [https://predicare.se/om](https://predicare.se/om-retts/)[retts/,](https://predicare.se/om-retts/) hämtad: 16 april 2020.
- [14] G. Arvidsson, *Akutsjukvård*. Sverige: Liber, 2013.
- [15] Socialstyrelsen, *Uppföljning av hälso- och sjukvårdens tillgänglighet*, Stockholm, Sverige, 2019. [Online]. Tillgänglig: [https://www. socialstyrelsen. se/](https://www.socialstyrelsen.se/globalassets/sharepoint-dokument/artikelkatalog/ovrigt/2019-4-10.pdf) [globalassets/sharepoint-dokument/artikelkatalog/ovrigt/2019-4-10.pdf,](https://www.socialstyrelsen.se/globalassets/sharepoint-dokument/artikelkatalog/ovrigt/2019-4-10.pdf) hämtad: 16 april 2020.
- [16] S2018/03237/FS, *Uppdrag att utveckla uppföljningen av hälso- och sjukvårdens tillgänglighet*, Stockholm, Socialdepartementet. [Online]. Tillgänglig: https : / / www . regeringen . se /  $49c305$  / contentassets / [24b49d6d72b14f2390170793f0de3a26 / uppdrag - att - utveckla - uppfoljningen](https://www.regeringen.se/49c305/contentassets/24b49d6d72b14f2390170793f0de3a26/uppdrag-att-utveckla-uppfoljningen-av-halso-och-sjukvardens-tillganglighet.pdf)  [av-halso-och-sjukvardens-tillganglighet.pdf,](https://www.regeringen.se/49c305/contentassets/24b49d6d72b14f2390170793f0de3a26/uppdrag-att-utveckla-uppfoljningen-av-halso-och-sjukvardens-tillganglighet.pdf) hämtad: 16 april 2020.
- <span id="page-79-0"></span>[17] Sjuksköterska A. *Privat Kommunikation, NÄL*. 13 februari 2020.
- [18] Västra Götalandsregionen, *Vad är ELVIS?*, 2019. [Online]. Tillgänglig: [https:](https://vgregion.pingpong.se/public/courseId/5332/publicPage.do?item=1947150) [//vgregion.pingpong.se/public/courseId/5332/publicPage.do?item=1947150,](https://vgregion.pingpong.se/public/courseId/5332/publicPage.do?item=1947150) hämtad: 17 april 2020.
- [19] NU-sjukvården, *30 år sedan NÄL öppnade*, 2018. [Online]. Tillgänglig: [https:](https://www.nusjukvarden.se/press/nyhetsarkiv/nyhetsarkiv-2018/30-ar-sedan-nal-oppnade/) [//www.nusjukvarden.se/press/nyhetsarkiv/nyhetsarkiv-2018/30-ar- sedan](https://www.nusjukvarden.se/press/nyhetsarkiv/nyhetsarkiv-2018/30-ar-sedan-nal-oppnade/)[nal-oppnade/,](https://www.nusjukvarden.se/press/nyhetsarkiv/nyhetsarkiv-2018/30-ar-sedan-nal-oppnade/) hämtad: 14 april 2020.
- [20] A. Blom, *Power BI*, 2020. [Online]. Tillgänglig: [https://www.vgregion.se/](https://www.vgregion.se/ov/vgr-akademin/utbildningskatalogen/verksamhetsutveckling/power-bi/) [ov/ vgr - akademin/utbildningskatalogen/ verksamhetsutveckling/power - bi/,](https://www.vgregion.se/ov/vgr-akademin/utbildningskatalogen/verksamhetsutveckling/power-bi/) hämtad: 16 april 2020.
- [21] D. Iseminger, *Datakällor i Power BI Desktop*, 2020. [Online]. Tillgänglig: [https://docs.microsoft.com/ sv - se/power - bi/desktop - data - sources,](https://docs.microsoft.com/sv-se/power-bi/desktop-data-sources) hämtad: 21 april 2020.
- [22] ——, *Data refresh in Power BI*, 2020. [Online]. Tillgänglig: [https: / / docs.](https://docs.microsoft.com/sv-se/power-bi/connect-data/refresh-data) [microsoft.com/sv- se/power-bi/connect-data/refresh-data,](https://docs.microsoft.com/sv-se/power-bi/connect-data/refresh-data) hämtad: 13 maj 2020.
- [23] ——, *Use DirectQuery in Power BI Desktop*, 2020. [Online]. Tillgänglig: [https:](https://docs.microsoft.com/sv-se/power-bi/connect-data/desktop-use-directquery) [//docs.microsoft.com/sv-se/power-bi/connect-data/desktop-use-directquery,](https://docs.microsoft.com/sv-se/power-bi/connect-data/desktop-use-directquery) hämtad: 13 maj 2020.
- [24] ——, *Självstudie: Skapa dina egna mått i Power BI Desktop*, 2019. [Online]. Tillgänglig: [https://docs.microsoft.com/sv- se/power-bi/transform-model/](https://docs.microsoft.com/sv-se/power-bi/transform-model/desktop-tutorial-create-measures) [desktop-tutorial-create-measures,](https://docs.microsoft.com/sv-se/power-bi/transform-model/desktop-tutorial-create-measures) hämtad: 14 maj 2020.
- [25] M. Sparkman, *Vad är Power BI-tjänsten*, Microsoft, 2019. [Online]. Tillgänglig: [https://docs.microsoft.com/sv-se/power-bi/power-bi-service-overview,](https://docs.microsoft.com/sv-se/power-bi/power-bi-service-overview) hämtad: 17 april 2020.
- [26] ——, *En jämförelse av Power BI-rapportservern och Power BI-tjänsten*, Microsoft, 2020. [Online]. Tillgänglig: [https: / / docs.microsoft. com / sv - se /](https://docs.microsoft.com/sv-se/power-bi/report-server/compare-report-server-service) [power-bi/report-server/compare-report-server-service,](https://docs.microsoft.com/sv-se/power-bi/report-server/compare-report-server-service) hämtad: 17 april 2020.
- [27] ——, *Vad är Power BI-rapportserver?*, Microsoft, 2019. [Online]. Tillgänglig: https://docs.microsoft.com/sv-se/power-bi/report-server/get-started, hämtad: 17 april 2020.
- [28] ——, *Introduktion till instrumentpaneler för Power BI-designers*, 2019. [Online]. Tillgänglig: [https : / / docs . microsoft . com / sv - se / power - bi / service](https://docs.microsoft.com/sv-se/power-bi/service-dashboards)  [dashboards,](https://docs.microsoft.com/sv-se/power-bi/service-dashboards) hämtad: 17 april 2020.
- [29] Microsoft, *Anpassade visuella objekt i Power BI*, Microsoft, 2020. [Online]. Tillgänglig: [https : / / powerbi . microsoft . com / sv - se / developers / custom](https://powerbi.microsoft.com/sv-se/developers/custom-visualization/)  [visualization/,](https://powerbi.microsoft.com/sv-se/developers/custom-visualization/) hämtad: 13 april 2020.
- [30] H. Sharp, *Interaction Design: Beyond Human-Computer Interaction*, 5. utg. Wiley, 2019.
- [31] I. Galiev, M. Blythe och T. Petersen, *Tutorial: Developing a Power BI visual*, Microsoft, 2019. [Online]. Tillgänglig: [https:// docs.microsoft. com/ en - us/](https://docs.microsoft.com/en-us/power-bi/developer/visuals/custom-visual-develop-tutorial) [power-bi/developer/visuals/custom-visual-develop-tutorial,](https://docs.microsoft.com/en-us/power-bi/developer/visuals/custom-visual-develop-tutorial) hämtad: 9 april 2020.
- [32] T. Bäckemo, J. Gustafsson, C. Larsson, T. Lindroth, K. Olsson och A. Örnbratt, *Användning av Microsoft Power BI som gränssnitt för Sequence Planner*, 2020. [Online]. Tillgänglig: https://github.com/sequenceplanner/sp [health/blob/master/Dokumentation\\_Sequence\\_Planner\\_MPBI.pdf,](https://github.com/sequenceplanner/sp_health/blob/master/Dokumentation_Sequence_Planner_MPBI.pdf) hämtad: 12 maj 2020.
- [33] Sahlgrenska Universitetssjukhus, *Utdataenheten*, 2020. [Online]. Tillgänglig: [https://www.sahlgrenska.se/forskning/centrum-for- digital- halsa/enheter/](https://www.sahlgrenska.se/forskning/centrum-for-digital-halsa/enheter/utdataenhet/) [utdataenhet/,](https://www.sahlgrenska.se/forskning/centrum-for-digital-halsa/enheter/utdataenhet/) hämtad: 14 maj 2020.
- [34] Zoom, *Zoom Meetings*, 2020. [Online]. Tillgänglig: [https://zoom.us/meetings,](https://zoom.us/meetings) hämtad: 14 maj 2020.
- <span id="page-81-0"></span>[35] Sjuksköterska B. *Privat Kommunikation, SU*. 20 februari 2020.
- [36] Verksamhetsledare A. *Privat Kommunikation, NÄL*. 25 mars 2020.
- [37] Utvecklingsledare A. *Privat Kommunikation, NÄL*. 25 mars 2020.
- [38] Utvecklingsledare A, *Privat Kommunikation, NÄL*. 6 maj 2020.
- [39] NU-sjukvården, "Förbättrad information till patienterna om väntetider på akuten", 2016. [Online]. Tillgänglig: [https://www. nusjukvarden. se/ press/](https://www.nusjukvarden.se/press/nyhetsarkiv/2016/forbattrad-information-till-patienterna-om-vantetider-pa-akuten/) [nyhetsarkiv/2016/forbattrad-information-till-patienterna-om-vantetider-pa](https://www.nusjukvarden.se/press/nyhetsarkiv/2016/forbattrad-information-till-patienterna-om-vantetider-pa-akuten/)[akuten/,](https://www.nusjukvarden.se/press/nyhetsarkiv/2016/forbattrad-information-till-patienterna-om-vantetider-pa-akuten/) hämtad: 8 april 2020.
- [40] Lightbend Inc, *Google Cloud Pub/Sub*. [Online]. Tillgänglig: [https://doc.akka.](https://doc.akka.io/docs/alpakka/current/google-cloud-pub-sub.html#) [io/docs/alpakka/current/google-cloud-pub-sub.html#,](https://doc.akka.io/docs/alpakka/current/google-cloud-pub-sub.html#) hämtad: 14 maj 2020.
- [41] ——, *Akka Streams*. [Online]. Tillgänglig: [https://doc.akka.io/docs/akka/](https://doc.akka.io/docs/akka/current/stream/index.html) [current/stream/index.html,](https://doc.akka.io/docs/akka/current/stream/index.html) hämtad: 14 maj 2020.
- [42] D3, *Data-Driven Documents*, 2020. [Online]. Tillgänglig: [https: / / d3js. org,](https://d3js.org) hämtad: 11 maj 2020.
- [43] Utvecklingsledare B, *Privat Kommunikation, Utdataenheten*. 6 mars 2020.

 $\Delta$ 

## **Datauppsättningar**

Varje anpassat visuellt objekt måste placeras i en rapport som är kopplad till ett korrekt utformat dataset. I denna bilaga återfinns beskrivningar av de datauppsättningar som krävs för att patientvyn, kartvyn och väntrumsvyerna ska fungera korrekt.

#### **A.1 Patientvy**

Tabell [A.1](#page-83-0) visar de fält som är obligatoriska för att vyn ska kunna visas korrekt. Samtliga fält utom *date* och *is\_department* visas i vyn. Datumet krävs för att urskilja vilken data som är aktuell och den andra variabeln avgör om värdena ska visas som en avdelning eller om de tillhör ett specialfält (exempelvis trauma eller stream).

| Fält              | Typ      | <b>Beskrivning</b>                                                              |  |
|-------------------|----------|---------------------------------------------------------------------------------|--|
| name              | Text     | Namnet på avdelningen. Används för att<br>gruppera värdena i respektive kolumn. |  |
| is_department     | Text     | Anger om värdena avser en avdelning eller<br>inte. Har värdet true eller false. |  |
| nr_of_patients    | Tal      | Antal patienter på avdelningen.                                                 |  |
| attended          | Tal      | Antal påtittade patienter på avdelningen.                                       |  |
| attended_change   | Tal      | Förändring av antal påtittade patienter<br>senaste timmen.                      |  |
| unattended        | Tal      | Antal opåtittade patienter på avdelning-<br>en.                                 |  |
| unattended change | Tal      | Förändring av antal opåtittade patienter<br>senaste timmen.                     |  |
| finished          | Tal      | Antal klara patienter på avdelningen.                                           |  |
| finished_change   | Tal      | Förändring av antal klara patienter senas-<br>te timmen.                        |  |
| red_patients      | Tal      | Antal patienter med röd prioritet på av-<br>delningen.                          |  |
| orange_patients   | Tal      | Antal patienter med orange prioritet på<br>avdelningen.                         |  |
| yellow_patients   | Tal      | Antal patienter med gul prioritet på av-<br>delningen.                          |  |
| green_patients    | Tal      | Antal patienter med grön prioritet på av-<br>delningen                          |  |
| grey_patients     | Tal      | Antal patienter med grå prioritet på av-<br>delningen.                          |  |
| date              | DateTime | En tidsstämpel som visar när datan in-<br>kom.                                  |  |

<span id="page-83-0"></span>**Tabell A.1:** En sammanställning av de fält som måste ingå i patientvyns dataset

#### **A.2 Kartvy**

Tabell [A.2](#page-84-0) visar fälten som måste ingå i datasetet för att vyn ska fungera korrekt. Alla fält utom *Date* och *Category* används för att rita ut rummen och de andra visuella komponenterna. *Date* används enbart för att filtrera bort historisk data och *Category* är reserverat för att möjliggöra en alternativ gruppering av kartobjekten, <span id="page-84-0"></span>exempelvis med avseende på akutavdelning.

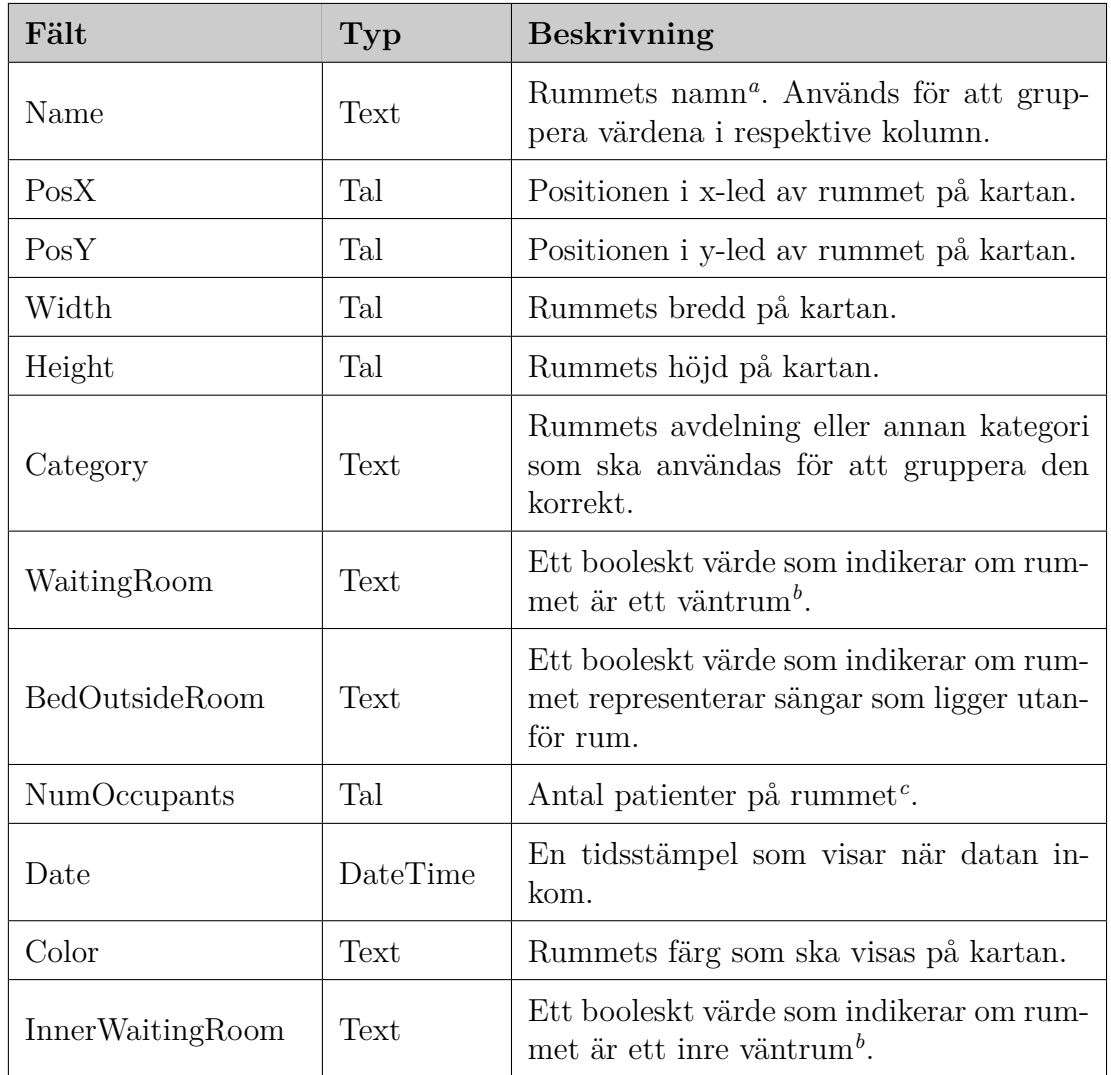

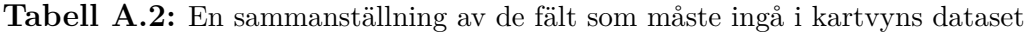

<span id="page-84-1"></span>*a* I fallet av väntrum är detta namnet på väntrummet, till exempel *Kirurgi IVR*. För bäddar utanför vanliga rum grupperas dessa efter avdelning, så att datasetets objekt har till exempel namnet *Kirurgi Extra* och kan innehålla flera sängar.

<span id="page-84-2"></span>*<sup>b</sup>*Dessa värden kodas som strängar (*True* eller *False*) istället för programmatiskt booleska värden på grund av att Power BI:s API inte stödjer dessa.

<span id="page-84-3"></span>*<sup>c</sup>*Antalet patienter på rummet kan också representera antalet sängar-utanför-rum på avdelningen eller antalet patienter i ett väntrum.

#### **A.3 Väntrumsvy**

Tabell [A.3](#page-85-0) visar och förklarar datan som används för den yttre väntrumsvyn medan tabell [A.4](#page-86-0) visar datan för det inre väntrummet. Sett till det yttre väntrummet är de första fem fälten obligatoriska för att få vyn att fungera korrekt. Den resterande datan används av cirkeldiagrammet vilket är en frivillig del att ha med i väntrumsvyn. För det inre väntrummet, som inte innefattas av ett cirkeldiagram, är alla fält obligatoriska.

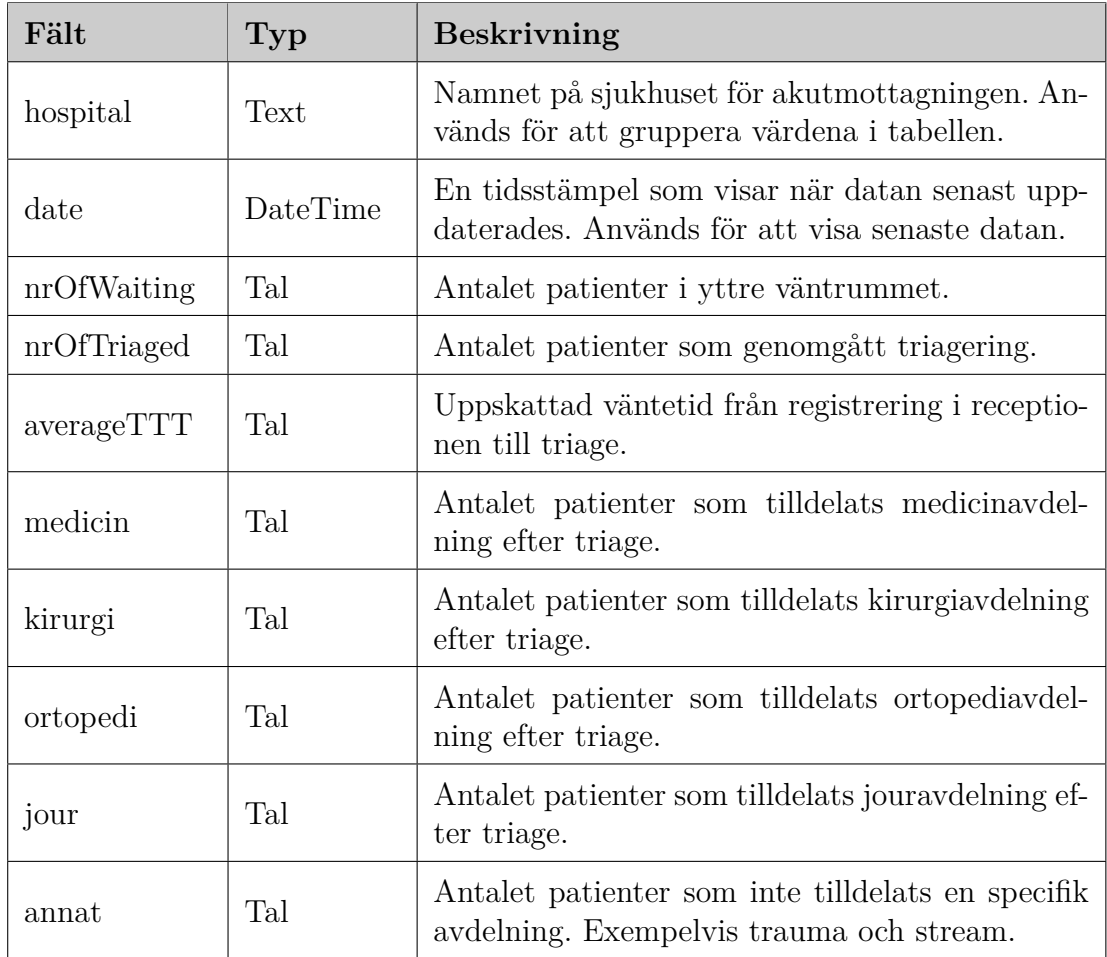

<span id="page-85-0"></span>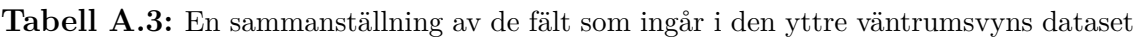

<span id="page-86-0"></span>**Tabell A.4:** En sammanställning av de fält som ingår i den inre väntrumsvyns dataset

| Fält           | Typ      | <b>Beskrivning</b>                                                                               |  |
|----------------|----------|--------------------------------------------------------------------------------------------------|--|
| department     | Text     | Namnet på avdelning. Används för att gruppera<br>rätt värden till respektive avdelning.          |  |
| date           | DateTime | En tidsstämpel som visar när datan senast upp-<br>daterades. Används för att visa senaste datan. |  |
| waiting        | Tal      | Antalet patienter i inre väntrummet på en avdel-<br>ning.                                        |  |
| treated        | Tal      | Antalet patienter som tilldelats rum och läkare<br>på en viss avdelning.                         |  |
| Tal<br>waiting |          | En uppskattad väntetid för tiden mellan TTT<br>och TTL på en avdelning.                          |  |

# $\mathbf B$

# **Patientdatan**

Nedan beskrivs strukturen på den patientdata som mottas från ELVIS samt hur datan omvandlas.

#### **B.1 ElvisPatient och ElvisEvent**

Varje patient anländer till backenden i JSON-format. Av tabell [B.1](#page-89-0) kan man utläsa att varje patient, förutom en rad värden även innehåller en lista med *ElvisEvent* som beskriver patientens aktivitet på akutmottagningen. Tabell [B.2](#page-90-0) beskriver de datafält som ingår i ett *ElvisEvent*. Alla *ElvisPatients* läggs till sist i ett objekt som heter *ElvisPatientsOverview*. Detta innehåller förutom en lista med patienter också tiden då informationen togs emot.

<span id="page-89-0"></span>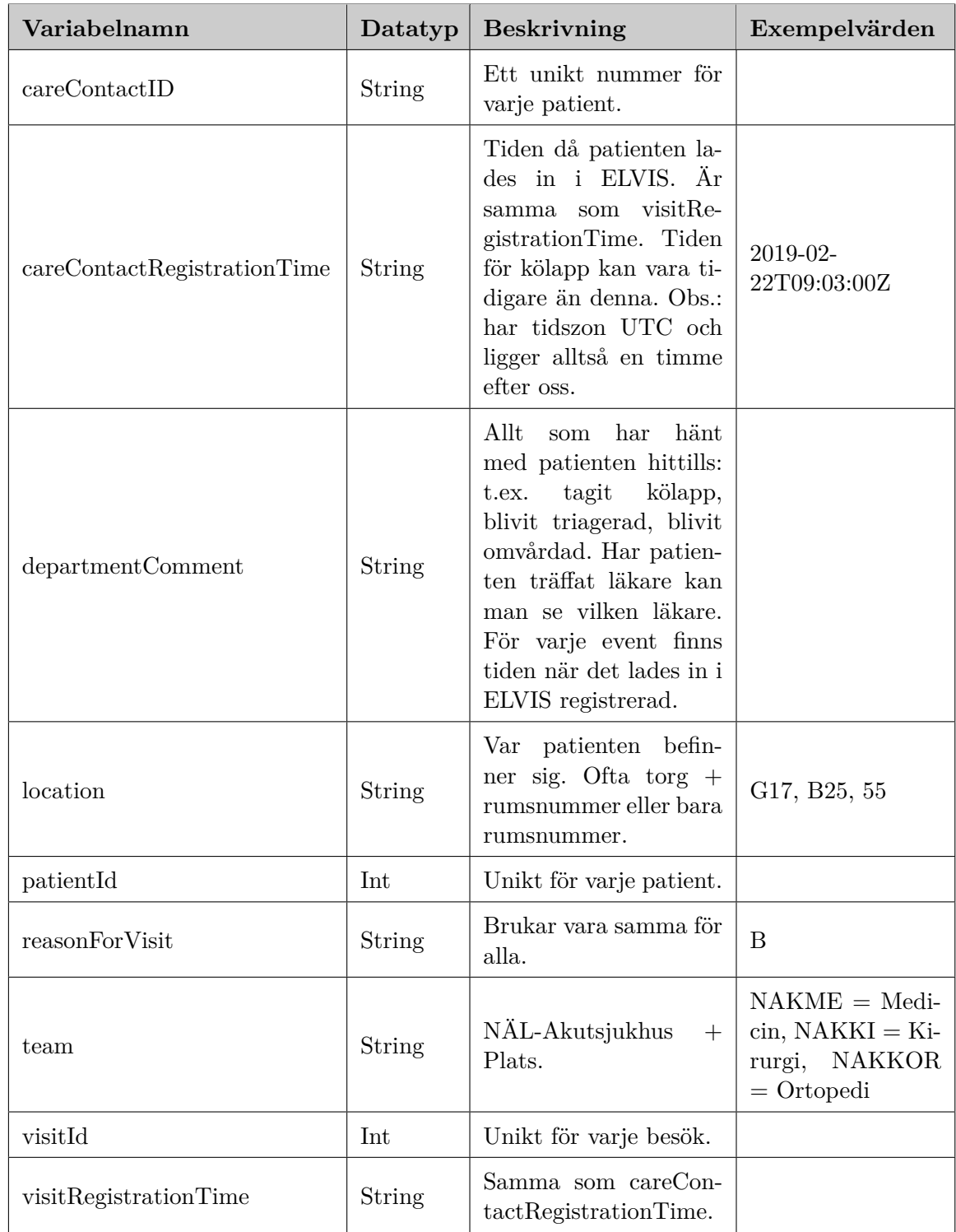

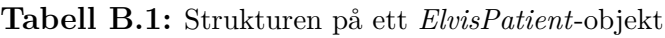

#### **B.2 EmergencyPatient och EmergencyEvent**

Efter att backenden mottagit en lista av *ElvisPatients* med tillhörande *ElvisEvent* omvandlas dessa till ett objekt som kallas *EmergencyPatient* med tillhörande event

<span id="page-90-0"></span>

| Variabelnamn | Datatyp | <b>Beskrivning</b>                                                                                                    | Vanliga värden                                      |
|--------------|---------|----------------------------------------------------------------------------------------------------|-----------------------------------------------------|
| CareEventId  | Int     | $\rm Ar$ alltid 0.                                                                                                    | $\Omega$                                            |
| Category     | String  | Beskriver vilken katego-<br>ri av event det är med<br>en bokstav.                                                                                        | Q, T, P                                             |
| End          | String  | Tid för slut. Har oftast<br>samma värde som Start.                                                                                                    | 2019-02-22T09:03:00Z                                |
| Start        | String  | Tid för start. Samma<br>som End.                                                                                                    | 2019-02-22T09:03:00Z                                |
| Title        | String  | Beskriver med ett ord<br>vad det är för event. Tri-<br>age och triagefärg är två<br>olika event.                                                         | <b>KÖLAPP</b><br>$(K\u00d6LAPP),$<br>Triage, Orange |
| Type         | String  | Oftast<br>värde<br>samma<br>som Title fast i versaler.<br>Om det är triagefärg så<br>står det "PRIOX". här                                               | PRIO2, TRIAGE                                       |
| Value        | String  | Står samma som i Title<br>eller Type förutom om<br>eventet är att patienten<br>har blivit tilldelad en lä-<br>kare. Då står läkarens<br>ID här istället. |                                                     |
| VisitId      | Int     | Samma som visitId i El-<br>visPatient.                                                                                                    |                                                     |

**Tabell B.2:** Strukturen på ett *ElvisEvent*-objekt

som kallas *EmergencyEvent*. Precis som *ElvisPatients* läggs alla *EmergencyPatients* som en lista i ett överblicksobjekt med tillhörande tidsstämpel. Det är informationen i dessa patient-objekt som sedan används för att skapa de objekt som skickas till MPBI. Tabell [B.3](#page-91-0) och [B.4](#page-92-0) visar hur *EmergencyPatient* respektive *EmergencyEvent* representeras i backenden.

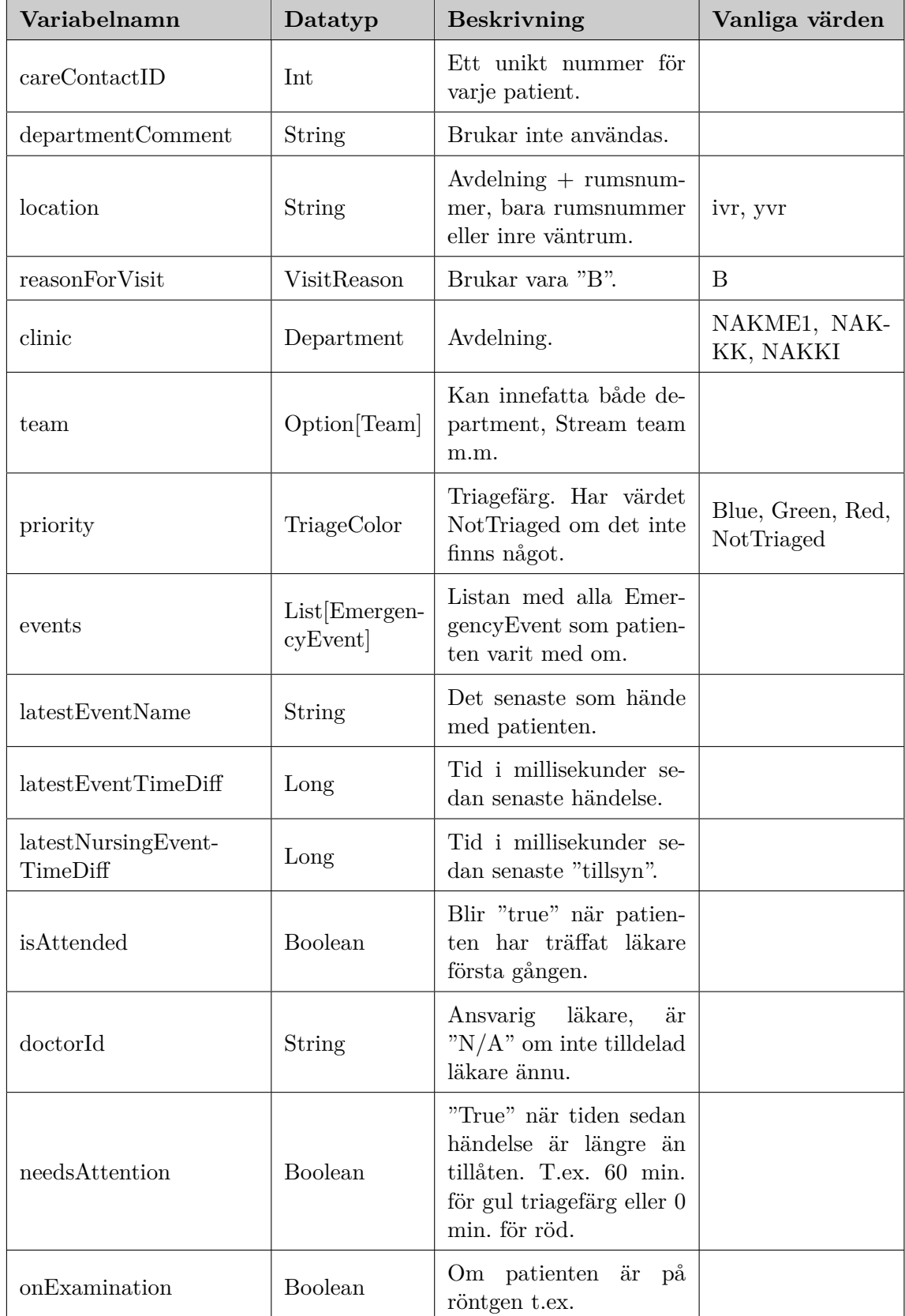

#### <span id="page-91-0"></span>**Tabell B.3:** Strukturen på ett *EmergencyPatient*-objekt som skapas utifrån motsvarande *ElvisPatient*

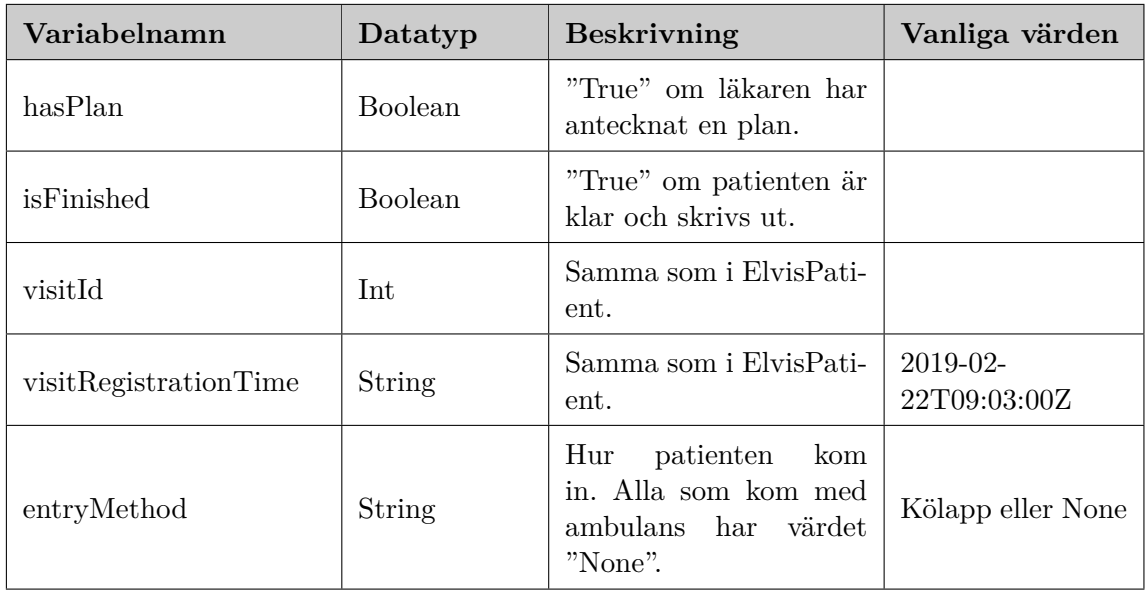

#### <span id="page-92-0"></span>**Tabell B.4:** Strukturen på ett *EmergencyEvent*-objekt som skapas utifrån motsvarande *ElvisEvent*

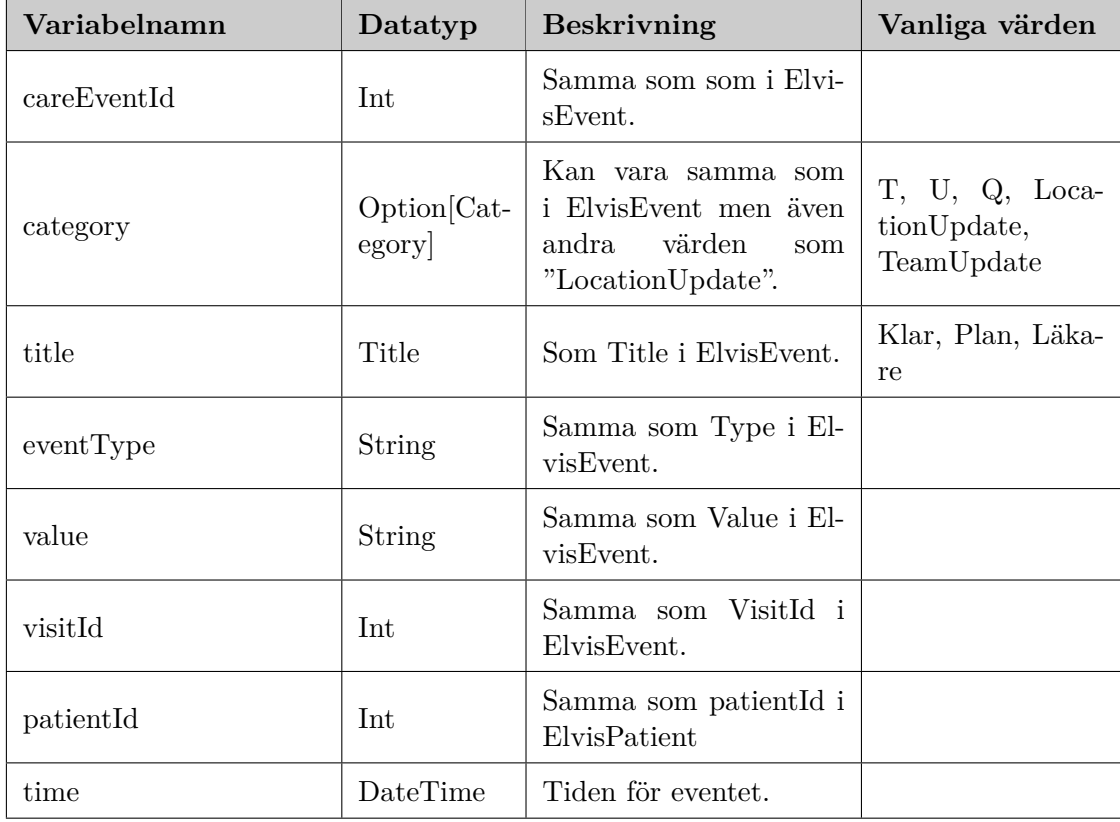